# Panasonic

# 

ARCT1F365E-5

# **Safety Precautions**

Observe the following notices to ensure personal safety or to prevent accidents. To ensure that you use this product correctly, read this User's Manual thoroughly before use. Make sure that you fully understand the product and information on safety. This manual uses two safety flags to indicate different levels of danger.

### WARNING

# If critical situations that could lead to user's death or serious injury is assumed by mishandling of the product.

-Always take precautions to ensure the overall safety of your system, so that the whole system remains safe in the event of failure of this product or other external factor. -Do not use this product in areas with inflammable gas. It could lead to an explosion.

-Exposing this product to excessive heat or open flames could cause damage to the lithium battery or other electronic parts.

### **CAUTION**

# If critical situations that could lead to user's injury or only property damage is assumed by mishandling of the product.

-To prevent excessive exothermic heat or smoke generation, use this product at the values less than the maximum of the characteristics and performance that are assured in these specifications.

-Do not dismantle or remodel the product. It could cause excessive exothermic heat or smoke generation.

-Do not touch the terminal while turning on electricity. It could lead to an electric shock.

-Use the external devices to function the emergency stop and interlock circuit.

-Connect the wires or connectors securely.

The loose connection could cause excessive exothermic heat or smoke generation.

-Do not allow foreign matters such as liquid, flammable materials, metals to go into the inside of the product. It could cause excessive exothermic heat or smoke generation.

-Do not undertake construction (such as connection and disconnection) while the power supply is on. It could lead to an electric shock.

# **Copyright / Trademarks**

-This manual and its contents are copyrighted.

-You may not copy this manual, in whole or part, without written consent of Panasonic Industrial Devices SUNX Co., Ltd.

-Windows is a registered trademark of Microsoft Corporation in the United States and other countries.

-All other company names and product names are trademarks or registered trademarks of their respective owners.

PLC\_ORG

# **Table of Contents**

| 1. Functions of Unit and Restrictions on Combination                                                                                  | 1-1                                           |
|----------------------------------------------------------------------------------------------------|-----------------------------------------------|
| 1.1 Functions of FP $\Sigma$ Positioning Unit                                                                                         | 1-3                                           |
| 1.1.1 Functions of Unit                                                                                                    | 1-3                                           |
| 1.1.2 Unit Types                                                                                                    | 1-4                                           |
| 1.1.3 Combination with MINAS Motor                                                                                                    | 1-4                                           |
| 1.2 Unit Functioning and Operation Overview                                                                                           | 1-5                                           |
| 1.2.1 Unit Combinations for Positioning Control                                                                                       | 1-5                                           |
| 1.2.2 Basic Operation of FP $\Sigma$ Positioning Unit                                                                                 | 1-6                                           |
| 1.3 Restrictions on Units Combination                                                                                                 | 1-7                                           |
| 1.3.1 Restrictions on Combinations Based on Current Consumption                                                                       | 1-7                                           |
| 1.3.2 Restrictions on Unit Installation Position                                                                                      | 1-7                                           |
| 1.3.3 Restrictions on the Number of Units Installed                                                                                   | 1-7                                           |
|                                                                                                    |                                               |
| 2. Parts and Specifications                                                                                                    | 2-1                                           |
| <ul><li>2. Parts and Specifications</li><li>2.1 Parts and Specifications</li></ul>                                                    |                                               |
| -                                                                                                    | 2-3                                           |
| 2.1 Parts and Specifications                                                                                                    | 2-3<br>2-3                                    |
| 2.1 Parts and Specifications<br>2.1.1 Parts and Specifications                                                                        | 2-3<br>2-3<br>2-4                             |
| <ul> <li>2.1 Parts and Specifications</li> <li>2.1.1 Parts and Specifications</li> <li>2.1.2 Operation Status Display LEDs</li> </ul> | 2-3<br>2-3<br>2-4<br><b>3-1</b>               |
| <ul> <li>2.1 Parts and Specifications</li></ul>                                                                                       | 2-3<br>2-3<br>2-4<br><b>3-1</b><br>3-3        |
| <ul> <li>2.1 Parts and Specifications</li></ul>                                                                                       | 2-3<br>2-3<br>2-4<br><b>3-1</b><br>3-3<br>3-3 |
| <ul> <li>2.1 Parts and Specifications</li></ul>                                                                                       | 2-3<br>2-3<br>2-4<br>3-1<br>3-3<br>3-3<br>3-4 |

| 3.3 | Supplying Power for Internal Circuit Drive                                      | . 3-9 |
|-----|---------------------------------------------------------------------------------|-------|
|     | 3.3.1 Line Driver Output Type                                                   | . 3-9 |
|     | 3.3.2 Transistor Output Type                                                    | . 3-9 |
| 3.4 | Connection of Pulse Command Output Signal                                       | 3-10  |
|     | 3.4.1 Line Driver Output type                                                   | 3-10  |
|     | 3.4.2 Transistor Output Type                                                    | 3-10  |
| 3.5 | Connection of Deviation Counter Clear Output Signal (for servo motor)           | 3-11  |
| 3.6 | Connection of Home Input/Near Home Input Signals                                | 3-12  |
|     | 3.6.1 Connection of Home Input (When connecting to motor driver Z phase output) | 3-12  |
|     | 3.6.2 Connection of Home Input (When connecting to an external switch/sens      |       |
|     | 3.6.3 Connection of Near Home Input Signal                                      | 3-13  |
|     | 3.6.4 Connection of Over limit Input Signal                                     | 3-13  |
|     | 3.6.5 Connection of Positioning control start input(Timing Input) Signal        | 3-13  |
| 3.7 | Connection of Pulse Input                                                       | 3-14  |
|     | 3.7.1 Line Driver Type                                                          | 3-14  |
|     | 3.7.2 Transistor Open Collector Type                                            | 3-14  |
|     | 3.7.3 Transistor - resistor Pull - up Type                                      | 3-14  |
| 3.8 | Precausions on Wiring                                                           | 3-15  |

## 4. Confirming the Unit Settings and Design Contents ........ 4-1

| 4.1 | Pulse Output Mode                                                                 | 4-3 |
|-----|-----------------------------------------------------------------------------------|-----|
|     | 4.1.1 Selection of Rotation Direction                                             | 4-3 |
|     | 4.1.2 Selection of Pulse Output Mode                                              | 4-3 |
|     | 4.1.3 Setting the Shared Memory Control Code Relationship with Rotation Direction | 4-4 |
| 4.2 | 2 Confirming the Slot Number and I/O Number Allocations                           | 4-6 |
|     | 4.2.1 Slot Number                                                                 | 4-6 |
|     | 4.2.2 I/O Area Allocation                                                         | 4-6 |

|     | 4.2.3 Contents of Input and Output Allocations4            | <b>1-7</b>      |
|-----|------------------------------------------------------------|-----------------|
| 4.3 | Increment and Absolute4                                    | <b>1</b> -9     |
|     | 4.3.1 Increment (relative value control)4                  | <del>1</del> -9 |
|     | 4.3.2 Absolute (absolute value control)4-                  | 10              |
| 4.4 | Selection of Acceleration / Deceleration Method4-          | 11              |
|     | 4.4.1 Linear and S Acceleration/Decelerations              | 11              |
|     | 4.4.2 S Acceleration/Deceleration Pattern4-                | 11              |
|     | 4.4.3 Indicating the Method of Acceleration / Deceleration | 12              |
| 4.5 | Internal Absolute Counter                                  | 13              |
|     | 4.5.1 How the Internal Absolute Counter Works              | 13              |
|     | 4.5.2 Reading Elapsed Value4-                              | 15              |
|     | 4.5.3 Writing Elapsed Value4-                              | 16              |

# 5. Power ON and OFF, and Booting the System......5-1

| 5.1 | Safety Circuit Design                                                      | 5-3 |
|-----|----------------------------------------------------------------------------|-----|
| 5.2 | Before Turning ON the Power                                                | 5-4 |
| 5.3 | Procedure for Turning ON the Power                                         | 5-5 |
|     | 5.3.1 Procedure for Turning ON the Power                                   | 5-5 |
|     | 5.3.2 Procedure for Turning OFF the Power                                  | 5-6 |
| 5.4 | Confirming while the Power is ON                                           | 5-7 |
|     | 5.4.1 Checking the External Safety Circuit                                 | 5-7 |
|     | 5.4.2 Checking the Safety Circuit based on Positioning Unit                | 5-8 |
|     | 5.4.3 Checking the Rotation and Travel Directions, and the Travel Distance | 5-8 |
|     | 5.4.4 Checking the Operation of the Near Home Switch and Home Switch       | 5-9 |

## 6. E Point Control: Single - Speed Acceleration / Deceleration 6-1

| 6.1 | Sample Program                                                     | 6-2 |
|-----|--------------------------------------------------------------------|-----|
|     | 6.1.1 Increment (Relative Value Control): Plus (+) Direction       | 6-2 |
|     | 6.1.2 Increment (Relative Value Control): Minus ( - ) Direction    | 6-4 |
|     | 6.1.3 Absolute (Absolute Value Control)                            | 6-6 |
| 6.2 | Flow of E Point Control Operation                                  | 6-8 |
| 6.3 | Operation of the Input and Output Before and After E Point Control | -10 |
| 6.4 | Operation at Over limit Input                                      | -11 |

## 7. P Point Control: Multi - Stage Acceleration / Deceleration 7-1

| 7.1 | Sample Program                                                              | 7-2  |
|-----|-----------------------------------------------------------------------------|------|
|     | 7.1.1 Increment (Relative Value Control): Plus (+) Direction                | 7-2  |
|     | 7.1.2 Increment (Relative Value Control): Minus ( - ) Direction             | 7-4  |
|     | 7.1.3 Absolute (Absolute Value Control)                                     | 7-6  |
| 7.2 | Flow of P Point Control Operation                                           | 7-8  |
| 7.3 | Operation of the Input and Output Flag Before and After P Point Control7    | 7-12 |
| 7.4 | Precautions When Creating P Point Control Programs                          | 7-13 |
|     | 7.4.1 Precautions Concerning the Set Value Change Confirmation Flag X_A . 7 | 7-13 |
| 7.5 | Operation at Over limit Input                                               | 7-15 |
|     |                                                                             |      |
| 8.  | JOG Operation                                                               | 8-1  |
|     |                                                                             |      |
| 8.1 | Sample Program                                                              | 8-2  |
|     | 8.1.1 JOG Operation (Forward and Reverse)                                   | 8-2  |
|     | 8.1.2 JOG Operation (Forward, Reverse and Speed Changes)                    | 8-4  |
|     |                                                                             |      |

| 8.2  | Sequence Flow for JOG Operation                                          | 8-6 |
|------|--------------------------------------------------------------------------|-----|
| 8.3  | Changing the Speed During JOG Operation                                  | 8-8 |
| 8.4  | Teaching Following JOG Operation8-                                       | 10  |
| 8    | 8.4.1 Example of Teaching Settings, and Sample Program                   | -10 |
| 8.5  | Action of the I/O Flag Before and After JOG Operation8-                  | -12 |
| 8.6  | Operation at Over limit Input8-                                          | -13 |
| 8.7  | Cautions on an Over Limit Switch8-                                       | -14 |
| 9    | JOG Positioning Operation9                                               | )-1 |
| 9.1  | Sample Program                                                           | 9-3 |
| ć    | 9.1.1 Increment (Relative Value Control): Plus (+) Direction             | 9-3 |
| ę    | 9.1.2 Increment (Relative Value Control): Minus ( - ) Direction          | 9-7 |
| 9.2  | Flow of JOG Positioning9-                                                | -11 |
| 9.3  | Operation of the Input and Output Flag at JOG Positioning Operation9-    | -14 |
| 9.4  | Operation at Over limit Input9-                                          | -15 |
| 9.5  | Special Mention9-                                                        | -16 |
| 10.  | Home Return10                                                            | )-1 |
| 10.1 | I How to Use Home Return10                                               | D-3 |
|      | 10.1.1 Return to Home Position by a Home Search                          | )-3 |
|      | 10.1.2 Home Return (Home search invalid mode)10                          | 0-5 |
| 10.2 | 2 Sample Program                                                         | 0-6 |
|      | 10.2.1 Search to home in the Minus Direction10                           | 0-6 |
|      | 10.2.2 Search to the home in the Plus Direction10                        | )-8 |
|      | 10.2.3 Home Return in the Minus Direction (Home search invalid mode) 10- | -10 |
|      | 10.2.4 Home Return in the Plus Direction (Home search invalid mode) 10-  | -12 |
| 10.3 | 3 Flow of Operation Following a Home Return10-                           | -14 |
|      | 10.3.1 Operation If the Home Input is the Z Phase of the Servo Driver10- | -16 |
|      | 10.3.2 Operation If the Home Input is Through an External Switch         | -17 |

| 10.4 Action of the I/O Flag Before and After a Home Return Operation 10-18 |
|----------------------------------------------------------------------------|
| 10.5 Checking the Home and Near Home Input Logic                           |
| 10.5.1 When "Input Valid When Power is Supplied" is Specified 10-20        |
| 10.5.2 When "Input Valid When Power is not Supplied" is Specified 10-20    |
| 10.6 Practical Use for a Home Return 10-21                                 |
| 10.6.1 When One Switch is Used as the Home Input 10-21                     |
| 10.6.2 When One Switch ON and OFF are assigned to Near Home Input and Home |
| 10.7 Operation at Over limit Input 10-24                                   |
| 10.8 Cautions on an Over Limit Switch 10-25                                |
| 10.9 Special Mention 10-26                                                 |

# 11. Pulser Input Operation ......11-1

| 11.1 Sample Program                                                   | 11-2  |
|-----------------------------------------------------------------------|-------|
| 11.1.1 Pulser input operation (Transfer multiple: 1 multiple setting) | 11-2  |
| 11.1.2 Pulser input operation (Transfer multiple: 5 multiple setting) | 11-4  |
| 11.2 Sequence Flow for Pulser input operation                         | 11-6  |
| 11.3 Action of the I/O Flag During Pulser Input Operation             | 11-9  |
| 11.4 Operation at Over limit Input                                    | 11-10 |
| 11.5 Cautions on an Over Limit Switch                                 | 11-11 |
| 11.6 Types of Manual Pulse Generators That Can be Used                | 11-12 |

## 12. Deceleration Stop and Forced Stop ...... 12-1

| 12.1 Sample Program                                     | 12-3 |
|---------------------------------------------------------|------|
| 12.1.1 In - progress Stopping, Emergency Stopping       | 12-3 |
| 12.2 Operations for a Deceleration Stop and Forced Stop | 12-5 |
| 12.2.1 Deceleration Stop                                | 12-5 |
| 12.2.2 Forced Stop                                      | 12-5 |

| 12.3 I/O Flag Operation Before and After a Stop   | 12-6 |
|---------------------------------------------------|------|
| 12.4 Precautions Concerning Stopping Operations   | 12-7 |
| 12.4.1 Pulse Output Done Flag Status After a Stop | 12-7 |
| 12.4.2 Restarting After a Stop                    | 12-7 |
| 12.4.3 Forced Stop Elapsed Value Data             | 12-7 |

## 13. Feedback Counter.....13-1

| 13.1 Sample Program1                                                     | 13-3 |
|--------------------------------------------------------------------------|------|
| 13.1.1 Detecting Power Swing by Comparing Feedback Count with Elapsed Va |      |
| 13.2 Feedback Counter Functions 1                                        | 13-6 |
| 13.3 Feedback Counter Input Method1                                      | 13-7 |
| 13.4 Feedback Counter Transfer Multiple Function1                        | 13-9 |

# 14. Precautions Concerning the operation and Programs...14-1

| 14.1 Precautions Relating to Basic Operations of the Unit             | 4-3 |
|-----------------------------------------------------------------------|-----|
| 14.1.1 Values of Shared Memory are Cleared When Power is Turned OFF 1 | 4-3 |
| 14.1.2 Operation When the CPU Switches from RUN to PROG. Mode1        | 4-5 |
| 14.1.3 Operation Cannot be Switched Once One Operation Has Started1   | 4-6 |
| 14.2 Precautions Concerning Practical Usage Methods1                  | 4-7 |
| 14.2.1 Setting the Acceleration/Deceleration to Zero1                 | 4-7 |
|                                                                       |     |

| 15. Operation if an Error | Occurs | 15-1 |
|---------------------------|--------|------|
|---------------------------|--------|------|

| 15.1 Positioning Unit Operation if an Error Occurs     | 15-3 |
|--------------------------------------------------------|------|
| 15.1.1 If the Positioning Unit ERR LED Lights          | 15-3 |
| 15.1.2 If the CPU ERROR LED Lights                     | 15-4 |
| 15.2 Errors Which Occur in the Positioning Unit Itself | 15-5 |
| 15.3 Resolving Problems                                | 15-8 |
| 15.3.1 If the Positioning Unit ERR LED Lights          | 15-8 |

| 15.3.2 If the Motor Does Not Turn or Operate (if the LED for pulse output A or flashing or lighted) |      |
|----------------------------------------------------------------------------------------------------|------|
| 15.3.3 If the Motor Does Not Turn or Operate (if the LED for pulse output A or not lighted)         |      |
| 15.3.4 Rotation/Movement Direction is Reversed 1                                                    | 5-11 |
| 15.3.5 The Stopping Position is OFF for a Home Return 1                                             | 5-12 |
| 15.3.6 Speed Does not Slow for a Home Return 1                                                      | 5-13 |
| 15.3.7 Movement Doesn't Stop at Home Position (after decelerating for home return)                  |      |

| 16. | Specifications | 16- | 1 |
|-----|----------------|-----|---|
|-----|----------------|-----|---|

| 16.1 Table of Performance Specification | 16-3 |
|-----------------------------------------|------|
| 16.2 Table of Shared Memory Area        | 16-6 |
| 16.3 Control Code Details               | 16-7 |
| 16.4 Table of I/O Flag Allocation       | 16-9 |

# 17. Dimensions and Driver Wiring ......17-1

| 17.1 | Dimensions                                 | 17-3 |
|------|--------------------------------------------|------|
| 17.2 | 2 Wiring for Motor Driver                  | 17-4 |
|      | 17.2.1 Panasonic MINAS A Series            | 17-4 |
|      | 17.2.2 Panasonic MINAS S Series / E Series | 17-5 |
|      | 17.2.3 Panasonic MINAS EX Series           | 17-6 |
|      | 17.2.4 Panasonic MINAS X (XX) Series       | 17-7 |
|      | 17.2.5 Panasonic MINAS X (V)Series         | 17-8 |
|      | 17.2.6 Oriental Motor UPK-W Series         | 17-9 |
|      | 17.2.7 Motor Driver I/F Terminal II1       | 7-10 |
|      |                                            |      |

| 18. | Sample Program | 18- | 1 |
|-----|----------------|-----|---|
|-----|----------------|-----|---|

| 18.1 Sample Program                                          | 8-3 |
|--------------------------------------------------------------|-----|
| 18.1.1 Positioning Program for 1 Axis18                      | 8-3 |
| 18.1.2 Positioning for 2 Axes (Linear Interpolation Program) | 8-6 |

# **Record of Changes**

### Glossary

### E point control

This is a method of control which is initiated up to an end point, and in this manual is referred to as "E point control". This method is used for a single - speed acceleration/deceleration.

### P point control

This refers to control which passes through a "Pass Point", and is called "P point control" in this manual. This method is used when a multi - stage target speed is to be specified.

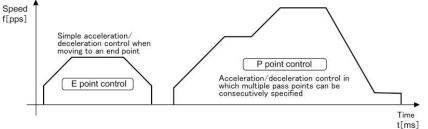

### Startup time

This is the time from when the startup signal is output from the CPU of the FP  $\Sigma$  to when the pulse output is issued from the positioning unit.

### Acceleration/deceleration time

Acceleration time: the time during which the speed changes from the startup speed to the target speed after the pulse output is issued.

Deceleration time: the time during which the speed changes from the target speed to the startup speed.

### CW, CCW

Generally, these indicate the direction in which the motor is rotating, with CW referring to clockwise rotation and CCW to counterclockwise rotation.

### CW/CCW output method (2-pulse output method)

This is a method in which control is carried out using two pulses, a forward rotation pulse and a reverse rotation pulse. With the FP  $\Sigma$  positioning unit, this is specified using the control codes of the shared memory according to the driver specifications.

### Pulse/Sign output method (1 pulse output method)

This is a method in which control is carried out using one pulse to specify the speed and ON/OFF signals to specify the direction of rotation. With the FP  $\Sigma$  positioning unit, this is specified using the control codes of the shared memory according to the driver specifications.

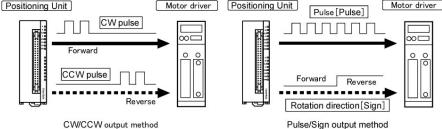

### Absolute method (absolute value control method)

This is a control method in which the target position is specified as an absolute position from the home position. With the FP  $\Sigma$  positioning unit, this is specified in the user program, using the control codes and the position command values (see Chapter 6.1.3 "Shared memory settings.")

### Increment method (relative value control method)

This is a control method in which the distance from the current position to the target position is specified as a relative position. With the FP  $\Sigma$  positioning unit, this is specified in the user program, using the control codes and the position command values (see Chapter 6.1.1/6.1.2 "Shared memory settings.").

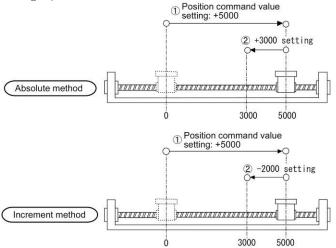

### Line driver output

This is one output format used in pulse output signal circuits, in which the push - pull output of the line driver is used. Because this format offers better resistance to noise than the open collector output format, a larger distance to the driver is possible. The line driver must be supported on the motor driver side. Most servo motor drivers are equipped with this format.

### **Open collector output**

This is one output format used in pulse output signal circuits, enabling to make connections in accordance with the voltage of the power supply being used by connecting an external resistance. This is used when connecting a driver that does not have line driver input, such as a stepping motor.

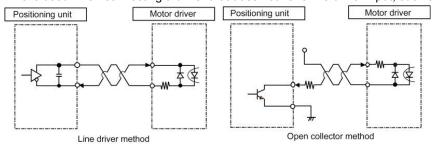

### JOG operation

This refers to an operation in which the motor is rotated only while operation commands are being input. This is used to forcibly rotate the motor using input from an external switch, for instance when to make adjustments. Depending on the circumstances, this can also be applied to unlimited feeding in some cases.

### **Deceleration stop**

This is a function that interrupts the operation in progress, slows the rotation and brings it to a stop. This is used to stop an operation halfway.

#### JOG positioning operation

This refers to an operation to transfer a JOG operation to a positioning operation by an input from the external switch.

### Positioning control start input (Timing input)

This is a JOG positioning operation input to transfer a JOG operation to a positioning operation. The pulse count settings can be output after the external switch input.

### Over limit input (+), Over limit input (-)

This is an input to set a limit the motor movement. Over limit input (+) is the maximum limit and Over limit input(-) is the minimum limit.

### Home return, Home search

The reference position for positioning is called a Home position and an operation to travel to a Home position is called Home return. The home position should be set in advance. This operation moves to the home position and its coordinate is set to be 0.

Home search automatically reverses the motor rotation when Over limit input(+) or Over limit input (-) is input and searches the home position or the near home position to return to the home position automatically.

### Forced stop

This is function which interrupts the operation in progress, and stops it immediately. It is used to initiate an emergency stop using an external switch, and to initiate a temporary stop through an overrun.

### Twisted pair cable

This refers to a cable constructed of two wires, which suppresses the effects of noise. Because current of the same size is flowing in the reverse direction (the current in the same size flows in the opposite direction between the two, noise is blanked out, which reduces the effects of the noise.

### Home input

This refers to input of the reference position used for positioning, and is connected to the Z phase signal of the servo motor driver, or to an external input switch and sensor.

#### Near home input

In order to stop the table at the home position, a position called the near home position is specified, at which deceleration begins. This is connected to an external input switch or sensor.

### Input valid logic

Depending on the type of sensor and switch connected to the home input and near home input, it is necessary to confirm whether the input signal will be valid when current is flowing, or whether input will be valid when no current is flowing. This is called the "input valid logic". With the FP  $\Sigma$  positioning unit, this setting is entered using a control code in the program.

#### **Deviation counter**

This is located inside the servo motor driver, and counts the difference between command pulses and the feedback from the encoder. Command pulses are counted as plus values and feedback pulses are counted as negative values, with control being initiated so that the difference between them is zero.

#### Deviation counter clear output signal

This is installed in the FP  $\Sigma$  positioning unit, and goes on when a home position return is completed, to notify the driver that the table has arrived at the home position.

#### **Pulser input operation**

This is a device which generates pulses manually, and is used for adjustment when manual operation is used. The same type of output as that from the encoder can be obtained, and the FP  $\Sigma$  positioning unit is equipped with a dedicated input terminal.

### **Transfer multiple**

With the FP  $\Sigma$  positioning unit, this can be specified when the pulser operation function is used. Outputting the number of pulses doubled by the number of pulser input signals, the transfer multiple is said to be "2", and when the number of pulses is five times that of the pulser input signals, the transfer multiple is said to be "5".

Example: Transfer multiple function of the FP positioning unit pulser input

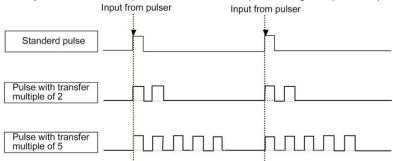

### Feedback pulse input

This counts the feedback pulse from the encoder. 2-phase input, direction distinction input and individual input can be handled.

### 2-phase input method

This counts the signal of 2 pulses in the different phase (A phase, B phase). When A phase preceeds B phase, the motor is rotated clockwise (count increment) and when B phase preceeds A phase, the motor is rotated counter-clockwise (count decrement).

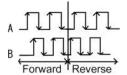

### **Direction distinction input method**

This is a method to count using ON/OFF signal specifying the pulse signal and count direction.

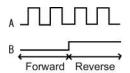

### Individual input method

This is a method to count using the count increment pulse signal and the count decrement pulse signal.

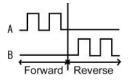

**Chapter 1** 

# Functions of Unit and Restrictions on Combination

## 1.1 Functions of FP $\Sigma$ Positioning Unit

### 1.1.1 Functions of Unit

Positioning can be controlled through the combination of a servo motor and a stepping motor with a driver using the pulse train input method.

Servo motor

Positioning control using a stepping motor

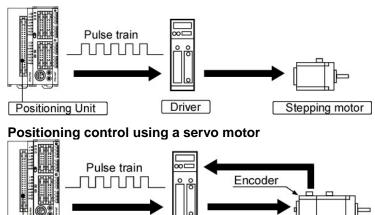

Positioning Unit

### 1 - axis and 2 - axis types are available.

Multiple axes (up to 2 axes) can be controlled with a single unit.

Driver

### 1 - axis type

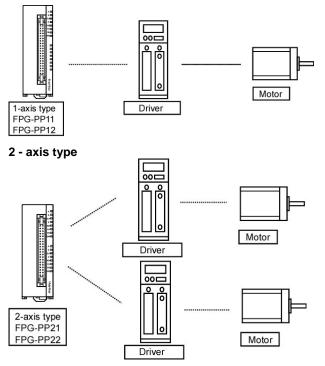

#### Transistor output type (Open collector) and Line driver output type are available.

The unit has 2 types; one is the Line driver output type, can handle the high-speed control, and another is the Transistor output type, can handle the driver can be connected with only the open collector such as a stepping motor. When either can be used, we recommend the Line driver output type.

# Automatic acceleration and deceleration can be controlled simply by providing the startup speed, target speed, acceleration/deceleration time, and position command values, as data.

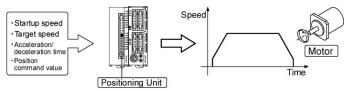

The linear acceleration/deceleration and "S" acceleration/deceleration can be selected simply by setting parameters, enabling to cope with the control needs smooth acceleration and deceleration. Sin curve, Secondary curve, Cycloid curve, Third curve are available for "S" acceleration/deceleration.

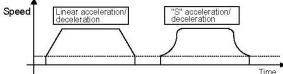

#### Linear interpolation possible through user programs

The FP  $\Sigma$  positioning unit can handle simultaneous startup of multiple axes, enabling simultaneous control of linear interpolation and other elements through user programs.

### 1.1.2 Unit Types

#### Unit type and Product number

| Туре          | Output type             | Part number | Product number |
|---------------|-------------------------|-------------|----------------|
| 1 – axis type | Transistor output type  | FPG-PP11    | AFPG430        |
| 2 – axis type | Transistor output type  | FPG-PP21    | AFPG431        |
| 1 – axis type | Line driver output type | FPG-PP12    | AFPG432        |
| 2 – axis type | Line driver output type | FPG-PP22    | AFPG433        |

**Note:** Connector for a discrete-wire is attached with a unit. (1 each for 1-axis and 2-axis types.) **Reference:** Refer to 3.1.1 for the attached connectors.

### 1.1.3 Combination with MINAS Motor

When using FP<sub>2</sub> Positioning Unit with MINAS Motor, an easy-connectable "Motor driver I/F terminal" is recommended. **Reference:** < Motor driver I/F terminal catalog >

#### Available MINAS Motor

|                                                                                                    | Motor driver<br>I/F terminal                                                          | Connection cable<br>used with a<br>positioning unit | MINAS<br>AⅢ series                                                             | MINAS<br>S series<br>E series                                              | MINAS<br>A series                                                            | MINAS<br>EX series                                                          |
|----------------------------------------------------------------------------------------------------|---------------------------------------------------------------------------------------|-----------------------------------------------------|--------------------------------------------------------------------------------|----------------------------------------------------------------------------|------------------------------------------------------------------------------|-----------------------------------------------------------------------------|
| FP2 positioning unit<br>(Multifunction type)<br>AFP2434, 2435<br>FPΣ positioning unit<br>(Mutifunction type)<br>AFPG432, 433 | Motor driver<br>I/F terminal II<br>1-axis type:<br>AFP8503<br>2-axis type:<br>AFP8504 | FP2 positioning<br>connection cable<br>0.5 mm:      | Dedicated<br>cable for A<br>III series<br>1 m:<br>AFP85131<br>2 m:<br>AFP85132 | Dedicated<br>cable for S<br>series<br>1 m:<br>AFP85141<br>2 m:<br>AFP85142 | Dedicated<br>cable for AII<br>series<br>1 m:<br>AFP85131<br>2 m:<br>AFP85132 | N/A                                                                         |
| FP2 positioning unit<br>AFP2430, 2431                                                                                        | Motor driver<br>I/F terminal<br>1-axis type:<br>AFP8501<br>2-axis type:<br>AFP8502    | AFP85100<br>1 mm:<br>AFP85101                       | N/A                                                                            | BRK OFF<br>signal cannot<br>be used.                                       | Dedicated<br>cable for A<br>series<br>1 m:<br>AFP85111<br>2 m:<br>AFP85112   | Dedicated<br>cable for EX<br>series<br>1 m:<br>AFP85121<br>2 m:<br>AFP85122 |

## **1.2 Unit Functioning and Operation Overview**

### 1.2.1 Unit Combinations for Positioning Control

Control signals such as alarms and end of positioning

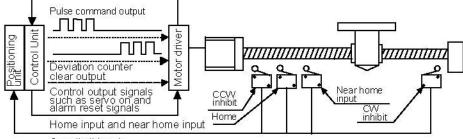

#### Over limit input

### Interfaces provided with the positioning unit

In addition to pulse command output for the motor driver, the positioning unit is equipped with home input and near home input terminals, with Over limit input(+) and Over limit input(-) input, with Positioning control start input (Timing input) for JOG positioning operation, with deviation counter clear output with home input and near home input terminals, and with deviation counter clear output for the servo driver.

### Use input unit and output unit for PLC safety circuit and control signal interfaces.

In addition to the positioning unit, input and output contacts of the Control unit or FP  $\Sigma$  Expansion I/O Unit is used in combination for connections between the driver and external output such as servo ON signals.

#### Number of output pulses counted by internal high - speed counter.

The number of pulses output is counted as an absolute value by an internal high – speed counter, which counts them as the "elapsed value".

Counting range: - 2,147,483,648 to +2,147,483,647 (signed 32 - bit)

#### Note:

If the elapsed value exceeds the maximum (minimum) value, the value returns automatically to the minimum (maximum) value and continues from that point. The motor does not stop if this occurs, and no error occurs.

#### The external encoder can count the feedback pulse from the external encoder.

The internal counter counts the pulse input as "Feedback pulse count value" as the absolute value. Counting range: - 2,147,483,648 to +2,147,483,647 (signed 32 - bit) **Note:** 

If the elapsed value exceeds the maximum (minimum) value, the value returns automatically to the minimum (maximum) value and continues from that point. The motor does not stop if this occurs, and no error occurs.

### 1.2.2 Basic Operation of FP $\Sigma$ Positioning Unit

### Control proceeds by turning ON and OFF the shared memory and input/output flag.

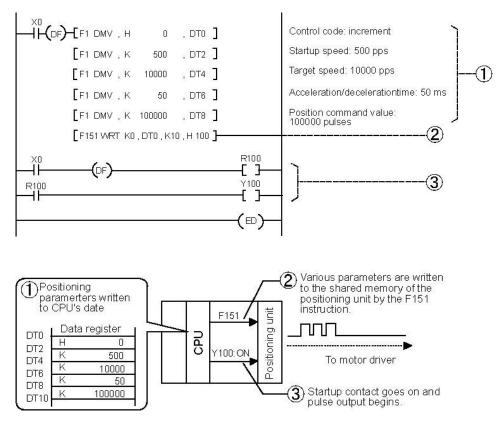

### 1 Determining the necessary data.

The types of data written to the positioning unit include control codes, the startup speed, the target speed, the acceleration/deceleration time, and the position command value. The types and number of required data varies depending on the objective. Programming is set up so that these data values may be written to any desired data register.

### **②** Transferring to the shared memory.

The data stored in the data registers is sent to the positioning unit by means of the F151 instruction, where it waits for further instructions. The memory area which receives that transferred data is called the "shared memory" of the positioning unit. This area is used for various types of control, including E point control, P point control, JOG operation, JOG positioning operation, home return(home search), and pulser input operation, and a separate shared memory area is provided for each of the axes.

### **③** Initiating control operations.

In order to execute the data waiting in the positioning unit, the startup flag of the various operation modes are turned ON. The abovementioned-programming example shows this process for Y100. Y100 is the number of the flags that starts up the E point control of the first axis when the unit is installed in slot 0. Separate flags are provided for each of the axes, for E point control, P point control, home return, JOG operation, JOG positioning operation and other types of control.

## **1.3 Restrictions on Units Combination**

### 1.3.1 Restrictions on Combinations Based on Current Consumption

The internal current consumption (at 5 V DC power supply) for the positioning units is noted below. When the system is configured, the other units being used should be taken into consideration, and a power supply unit with a sufficient capacity should be used.

| Part number | Product number | Current consumption at 5 V DC |
|-------------|----------------|-------------------------------|
| FPG-PP11    | AFPG430        | 150mA                         |
| FPG-PP21    | AFPG431        | 220mA                         |
| FPG-PP12    | AFPG432        | 150mA                         |
| FPG-PP22    | AFPG433        | 220mA                         |

### 1.3.2 Restrictions on Unit Installation Position

Up to 4 of the positioning units can be installed to the left of the FP  $\Sigma$  Control Unit. (Installing to the right is unavailable.)

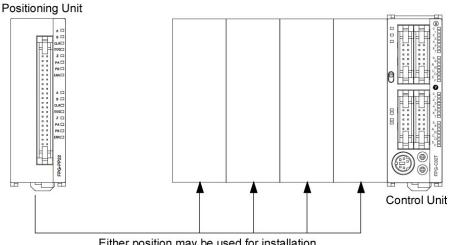

Either position may be used for installation.

### 1.3.3 Restrictions on the Number of Units Installed

There are no restrictions on the number of units that may be installed, as long as the restrictions described in 1.3.1 and 1.3.2 above are observed.

Chapter 2

# **Parts and Specifications**

## 2.1 Parts and Specifications

### 2.1.1 Parts and Specifications

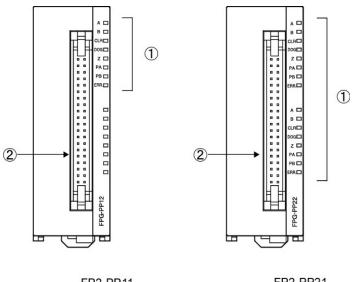

1-axis type FP2-PP11 FP2-PP12 2-axis type FP2-PP21 FP2-PP22

### 1 Operation status display LEDs

These display operation conditions.

### ② User interface connector for 1 - axis/2 - axis

This connector is used to connect a motor driver or external interface.

### 2.1.2 Operation Status Display LEDs

LEDs show the same information for each axis.

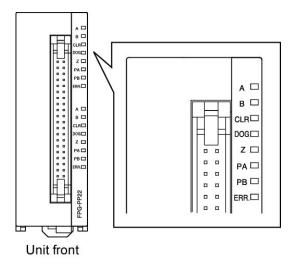

### **Operation Status Display LEDs**

| LED | Des                                         | cription                                   | LED ON                                                 | LED OFF                         | LED blinks                          |
|-----|---------------------------------------------|--------------------------------------------|--------------------------------------------------------|---------------------------------|-------------------------------------|
| А   | Pulse output<br>signal A                    | When set to<br>pulse/sign output<br>method |                                                        | During stop                     | During pulse<br>output              |
| ~   | display (* 1)                               | When set to<br>CW/CCW output<br>method     |                                                        | During stop<br>(forward)        | During pulse<br>output<br>(forward) |
| D   | Pulse output<br>B signal B<br>display (* 1) | When set to<br>pulse/sign output<br>method | Reverse direction command                              | Forward<br>direction<br>command |                                     |
| 6   |                                             | When set to<br>CW/CCW output<br>method     |                                                        | During stop<br>(reverse)        | During pulse<br>output<br>(reverse) |
| CLR | Counter clear s<br>display                  | ignal output                               | Output: ON                                             | Output: OFF                     |                                     |
| DOG | Near home stat                              | tus display ( * 2)                         | ON                                                     | OFF                             |                                     |
| Z   | Home input status display (* 2)             |                                            | ON                                                     | OFF                             |                                     |
| PA  | Pulse input A signal display (*3)           |                                            | Displays the input status of the pulse inupt A signal. |                                 |                                     |
| PB  | Pulse input B signal display (*3)           |                                            | Displays the input status of the pulse inupt B signal. |                                 |                                     |
| ERR | Setting value en<br>Limit input error       |                                            | Setting value:<br>error                                | Setting value:<br>normal        |                                     |

### Note:

(\*1): The pulse output signal display LEDs (A and B) blink at the output frequency (speed). For this reason, they may appear to light steadily at high-speed output.

- (\*2): The home input (Z) LED lights when the respective input becomes valid. The input valid logic is specified using the control codes in the program. (In the manual, "Z" is described as "ZSG".)
- (\*3): Pulse input signal (PA) and (PB) display the pulse signal input status.

# **Chapter 3**

# Wiring

## 3.1 Connecting using Connector for a Discrete-Wire

### 3.1.1 Specifications of Connector for Discrete-wire

This is a connector that allows loose wires to be connected without removing the wire's insulation. The pressure connection tool (AXY52000FP) is required to connect the loose wires.

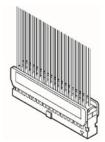

Discrete-wire connector ( 40P )

### Suitable wire (twisted wire)

| Size  | Official cross section area | Insulation thickness | Rated current |  |
|-------|-----------------------------|----------------------|---------------|--|
| AWG22 | 0.3mm <sup>2</sup>          | 1.5 to 1.1 dia.      | ЗA            |  |
| AWG24 | 0.2mm <sup>2</sup>          | 1.5 to 1.1 tild.     | 54            |  |

#### Discrete-wire connector (attached with a unit)

| Manufacturer                               | Component parts                    | Unit type and required quantit |             |  |
|--------------------------------------------|------------------------------------|--------------------------------|-------------|--|
| Manufacturer                               | component parts                    | 2-axis type                    | 4-axis type |  |
| Dependenia Flactria                        | Housing(40P)                       | 1 pc x 1                       | 1 pc x 2    |  |
| Panasonic Electric<br>Works SUNX Co., Ltd. | Semi-cover(40P)                    | 2 pcs x 1                      | 2 pcs x 2   |  |
| WORKS SOINA CO., Ltd.                      | Contact (for AWG22 and AWG24) 5pin | 8 pcs x 1                      | 8 pcs x 2   |  |

\* 1 connector set and 2 connector sets are supplied with the 2-axis type unit and 4-axis type unit, respectively.

#### **Dedicated tool**

| Manufacturer                            | Product number |
|-----------------------------------------|----------------|
| Panasonic Electric Works SUNX Co., Ltd. | AXY52000FP     |

Pressure connection tool

### 3.1.2 Assembly of Discrete-Wire Connector

The wire end can be directly press-fitted without removing the wire's insulation, saving labor. **Procedure:** 

1. Bend the contact back from the carrier, and set it in the pressure connection tool.

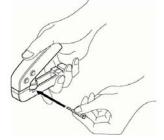

2. Insert the wire without removing its insulation until it stops, and lightly grip the tool.

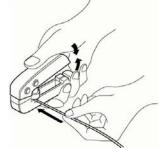

3. After press-fitting the wire, insert it into the housing.

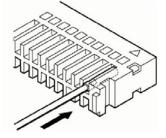

4. When all wires has been inserted, fit the semi-cover into place.

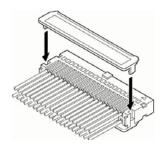

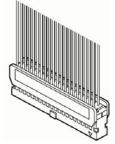

# 3.2 Input /Output Specifications and Out put terminal Layout

### 3.2.1 Input /Output Specifications

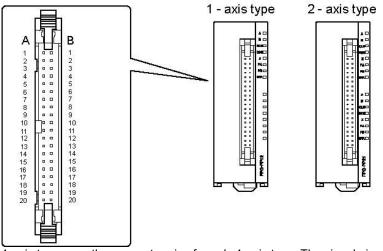

1-axis type uses the connector pins for only 1-axis type. The signal pins for 2 axes are assigned to a connector. Between the Transistor type and the Line driver type, the pulse output terminal performace is different, but the input terminal and the power supply terminal are in the same specifications.

| Pin n    | umber    | Circuit            | Signal name                       |                          | ltem                       | Description               |
|----------|----------|--------------------|-----------------------------------|--------------------------|----------------------------|---------------------------|
| 1 - axis | 2 - axis | Circuit            | Signal name                       |                          | nem                        | Description               |
| A1       | A10      | A1/A10             | Pulse output A:<br>5V DC output   | S                        | Output format              | Open collector            |
| B1       | B10      | <u> </u>           | Pulse output A:<br>Open collector | Output<br>Specifications | Operating voltage<br>range | 4.75 V DC to<br>26.4 V DC |
| A2       | A11      | - B1/B10<br>B2/B11 | Pulse output B:<br>5V DC output   | Out                      | Max. load current          | 15 mA                     |
| B2       | B11      | <del>-117</del>    | Pulse output B:<br>Open collector | S                        | ON Max. voltage<br>drop    | 0.6 V                     |

### Output terminals (Transistor Output type)

| Pin n    | umber    | Circuit             | Signal name                        |                        | Item          | Description                         |
|----------|----------|---------------------|------------------------------------|------------------------|---------------|-------------------------------------|
| 1 - axis | 2 - axis | Circuit             | Signal name                        |                        | item          | Description                         |
| A1       | A10      | A1/A10              | Pulse output A:<br>Line driver (+) | s                      |               |                                     |
| B1       | B10      | <sup>© A2/A11</sup> | Pulse output A:<br>Line driver (-) | Output<br>ecifications | Output format | Line driver output<br>Equivalent to |
| A2       | A11      | B1/B10              | Pulse output B:<br>Line driver (+) | Out<br>Specifi         | Output Ionnat | AM26C31                             |
| B2       | B11      | B2/B11              | Pulse output B:<br>Line driver (-) | <u></u>                |               |                                     |

### Output terminals (Line driver output type)

### Output terminals (common)

| Pin nu   | umber    | Circuit  | Signal name             |                       | Item                       | Description               |
|----------|----------|----------|-------------------------|-----------------------|----------------------------|---------------------------|
| 1 - axis | 2 - axis | Circuit  | Signal name             |                       | item                       | Description               |
| A7       | A16      |          | Deviation counter clear | SI                    | Output format              | Open collector            |
| ~        | Alo      | A7/A16   | (+)                     | Output<br>ecificatior | Operating voltage<br>range | 4.75 V DC to<br>26.4 V DC |
| B7       | B16      | • B7/B16 | Deviation counter clear | Out                   | Max. load current          | 10mA                      |
| 67       | 010      |          | (-)                     | Sp                    | ON Max. voltage<br>drop    | 1V                        |

**Note:** The deviation counter clear signal is output when the power supply is turned ON (about 1ms) and when the Home Return is complete. Its ON time can be selected using the Control code of the shared memory, from 1ms (factory setting) to 10ms.

### Power supply terminals and Earth terminals (common)

| Pin number | Circuit              | Signal name                                       |                | ltem                       | Description                                                        |
|------------|----------------------|---------------------------------------------------|----------------|----------------------------|--------------------------------------------------------------------|
| A19/B19    | ¢ <sup>A19/B19</sup> | F.E.<br>(Field Earth)                             | su             |                            |                                                                    |
| A20        | o <sup>A20</sup>     | External<br>power supply<br>input:<br>24 V DC (+) | specifications | Power supply voltage range | 21.4 V DC to<br>26.4 V DC                                          |
| B20        | # <sup>B20</sup>     | External<br>power supply<br>input:<br>24 V DC (-) | Power          | Current consumption        | 2 - axis type:<br>35 mA or less<br>1 - axis type:<br>20 mA or less |

### Input Terminals(common)

|          | umber    | Circuit                     | Signal name                                             |                                | Itom                        | Description                                                                                                    |
|----------|----------|-----------------------------|---------------------------------------------------------|--------------------------------|-----------------------------|----------------------------------------------------------------------------------------------------|
| 1 - axis | 2 - axis | Circuit                     | Signal name                                             |                                | Item                        | Description                                                                                                    |
|          |          |                             |                                                         | ns                             | Operating<br>voltage range  | 21.6V DC to<br>26.4V DC                                                                                                    |
| A3       | 3 A12    | A12                         | Home input:<br>24 V DC (+)                              | Input<br>specifications        | Min. ON<br>voltage/current  | 19.2V DC/5.5mA                                                                                                    |
|          |          |                             | (Z24)                                                   | In<br>specif                   | Max. OFF<br>voltage/current | 2V DC/2mA                                                                                                    |
|          |          | A3/A12                      |                                                         |                                | Input<br>impedance          | Approx 3kΩ                                                                                                    |
|          |          | • (Z24)<br>• A4/A13<br>(Z5) |                                                         | Input specifications           | Operating voltage range     | 3.5V DC to 5.25 (5V<br>DC,Line driver<br>specifications)                                                                                                    |
| A4       | A13      | → B3/B12                    | Home input:<br>5V DC (+)                                | ecific                         | Min. ON<br>voltage/current  | 3V DC/4mA                                                                                                    |
|          |          |                             | (Z5)                                                    | out sp                         | Max. OFF<br>voltage/current | 1V DC/0.5mA                                                                                                    |
|          |          |                             |                                                         | duj                            | Input<br>impedance          | Approx. 390 Ω                                                                                                    |
| B3       | B12      |                             | Home input<br>(-)                                       |                                | Min. input pulse<br>width   | 100µs                                                                                                    |
| B4       | B13      |                             | СОМ                                                     |                                | Operating<br>voltage range  | 21.6V DC to 26.4V DC                                                                                                    |
|          |          | В4/В13<br>СОМ               |                                                         |                                |                             | Near home input (DOG)<br>19.2V DC/5.0mA                                                                                                    |
| A5       | A14      | 45/A14<br>DOG               | Near home<br>input (DOG)                                |                                | Min. ON<br>voltage/current  | Over limit input (+) (Limit +)<br>Over limit input (-) (Limit - )<br>Positioning control start<br>input (timing input)<br>19.2V DC/2.6mA                                                      |
| A6       | A15      | A6/A15<br>Limit +           | Over limit<br>input (+)<br>(Limit +)                    | Input specifications           | Max. OFF<br>voltage/current | 2V DC/1.5mA                                                                                                    |
| B6       | B15      | B6/B15<br>Limit -<br>B5/B14 | Over limit<br>input ( - )<br>(Limit - )                 | Input                          | Input<br>impedance          | Near home input (DOG)<br>Approx $3.6k\Omega$<br>Over limit input (+) (Limit +)<br>Over limit input (-) (Limit - )<br>Positioning control start<br>input (timing input)<br>Approx $6.8k\Omega$ |
| B5       | B14      | Timing input                | Positioning<br>Control start<br>input<br>(Timing input) |                                | Min. input                  | 500µs                                                                                                    |
| A8       | A17      | A8/A17<br>A9/A18            | Pulse input A<br>(+)                                    |                                | Operating voltage range     | 3.5 to 5.25 V DC<br>(5V DC, Line driver<br>specifications)                                                                                                    |
| B8       | B17      | -                           | Pulse input A<br>(-)                                    | utput<br>ations                | Min. ON<br>voltage/current  | 3V DC/3.2mA                                                                                                    |
| A9       | A18      | ₽                           | Pulse input B<br>(+)                                    | Input/Output<br>specifications | Max. OFF<br>voltage/current | 1V DC/0.5mA                                                                                                    |
| В9       | B18      | B8/B17                      | Pulse input B                                           | sp(                            | Input<br>impedance          | Approx 390 Ω                                                                                                    |
|          | 210      | B9/B18                      | (-)                                                     |                                | Min. input pulse<br>width   | 0.5µs(max. 1MHz each phase)                                                                                                    |

### Note: Please use under the specifications for pulse input A, B signal.

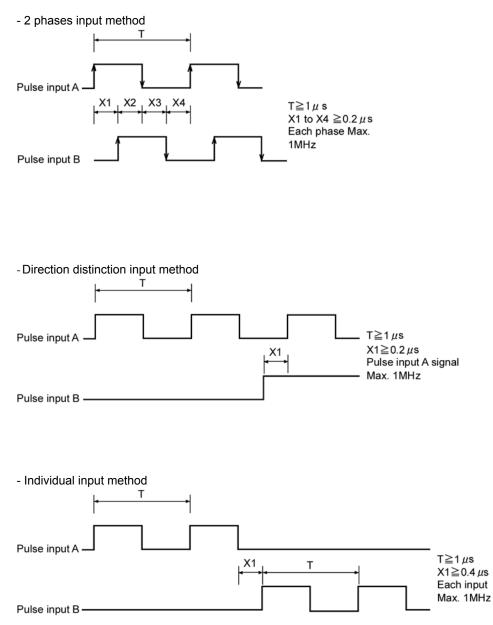

## 3.3 Supplying Power for Internal Circuit Drive

Always make sure an external +24V DC power supply is connected to the pins for external input power supply (pin No. A20 and B20).

The applied 24V DC passes through an internal DC/DC converter and is converted to 5 V DC voltage. It is then supplied to the various internal circuits as a power supply for internal circuit drive of the pulse command output pin.

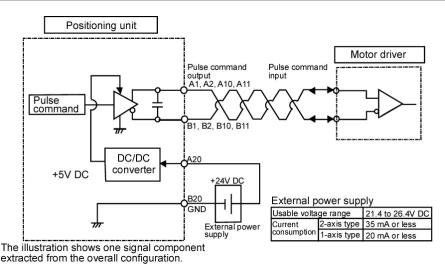

#### 3.3.1 Line Driver Output Type

#### 3.3.2 Transistor Output Type

The power supply for the pulser command output circuit can be taken from the 5V DC out put pins (pin No. A1, A2, A10 and A11)

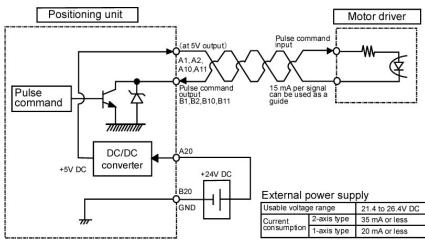

#### Note:

When open collector pulse output (Transistor output) is used, the value of 15 mA per signal should be used as a guide. If exceeds the 15 mA, the appropriate resistance should be added.

## 3.4 Connection of Pulse Command Output Signal

Two types of output types are available for the FP  $\Sigma$  positioning unit due to two types of the interfaces of motor driver. Select and connect one or the other, depending on the interface of the motor driver being used.

#### Note:

We recommend using twisted - pair cables as the wiring between the positioning unit output and the motor driver, or twisting the cables to be used.

#### 3.4.1 Line Driver Output type

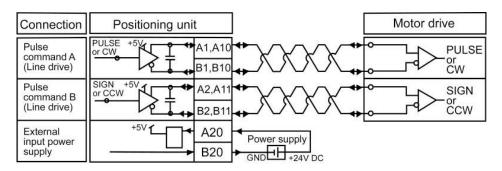

#### 3.4.2 Transistor Output Type

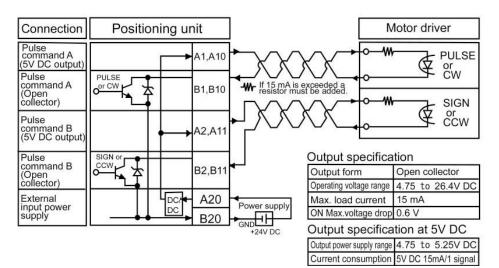

#### Note:

A value of 15 mA per signal should be used as a guide. If exceeds this, resistance should be added.

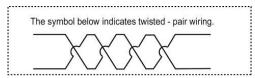

# 3.5 Connection of Deviation Counter Clear Output Signal (for servo motor)

This is an example showing connection of the counter clear input to the servo motor driver. An external power supply (+5 V DC to +24 V DC) must be provided for the connection.

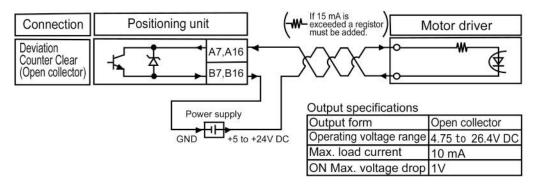

#### Note:

Always use twisted - pair cables for wiring.

The Current which can be conducted as the deviation counter clear output signal is 10 mA max. If 10 mA is exceeded, resistance should be added.

## 3.6 Connection of Home Input/Near Home Input Signals

This is the home signal input connection for the home return.

It should be connected to the Z phase output (Line driver output or Transistor output) of the motor driver, or to an external switch and sensor.

#### Note:

We recommend using twisted - pair cables as the wiring between the positioning unit output and the motor driver, or twisting the cables used.

# 3.6.1 Connection of Home Input (When connecting to motor driver Z phase output)

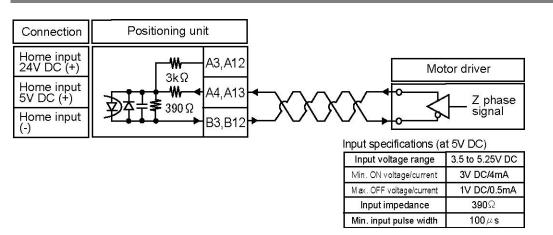

## 3.6.2 Connection of Home Input (When connecting to an external switch/sensor)

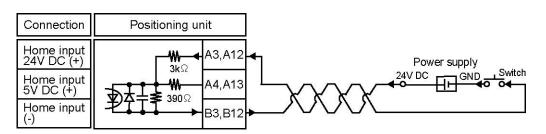

| Input specifications | (at 24V | DC) |
|----------------------|---------|-----|
|----------------------|---------|-----|

| Input voltage range      | 21.6~26.4V DC  |  |  |  |  |
|--------------------------|----------------|--|--|--|--|
| Min. ON voltage/current  | 19.2V DC/5.5mA |  |  |  |  |
| Max. OFF voltage/current | 2V DC/2mA      |  |  |  |  |
| Input impedance          | Approx. 3k Ω   |  |  |  |  |
| Min. input pulse width   | 100 <i>µ</i> s |  |  |  |  |

#### 3.6.3 Connection of Near Home Input Signal

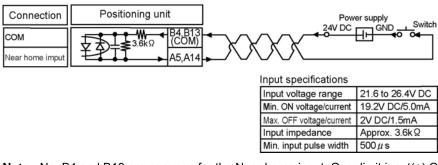

**Note:** No. B4 and B13 are common for the Near home input, Over limit input(+),Over limit input(-) and Positioning control start input(Timing input).

#### 3.6.4 Connection of Over limit Input Signal

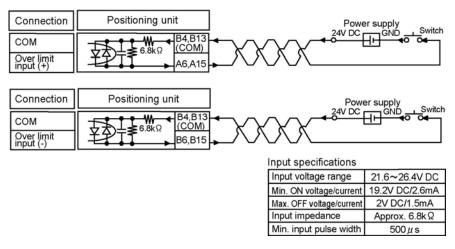

**Note:** No. B4 and B13 are common for the Near home input, Over limit input(+),Over limit input(-) and Positioning control start input(Timing input).

#### 3.6.5 Connection of Positioning control start input(Timing Input) Signal

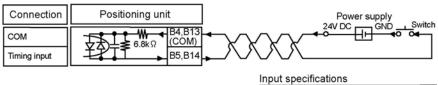

| Input specifications     |                |
|--------------------------|----------------|
| Input voltage range      | 21.6~26.4V DC  |
| Min. ON voltage/current  | 19.2V DC/2.6mA |
| Max. OFF voltage/current | 2V DC/1.5mA    |
| Input impedance          | Approx. 6.8kΩ  |
| Min. input pulse width   | 500μs          |

**Note:** No. B4 and B13 are common for the Near home input, Over limit input(+),Over limit input(-) and Positioning control start input(Timing input).

## 3.7 Connection of Pulse Input

The signal output style may differ depending on Pulser or Encoder. Connect in accordance with the output style. Line driver type, Transistor open collector type and Transistor-resistance pull-up type are available for the output styles.

The same pulse input terminal is used for Pulser input operation and Feedback pulse count, so it is used for either.

#### Note:

- We recommend using twisted pair cables for connections, or twisting the cables used.
- When counting the 2-phase input such as the input from the encoder, set the pulse input transfer multiple to "4 multiple setting" (x 4) or "2 multiple setting" (x 2) using the control code to prevent counting error.

#### 3.7.1 Line Driver Type

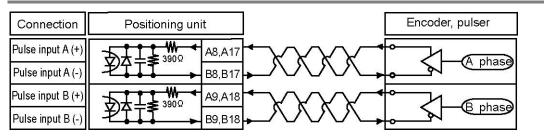

#### 3.7.2 Transistor Open Collector Type

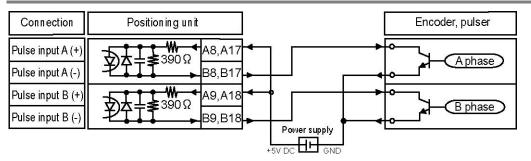

#### 3.7.3 Transistor - resistor Pull - up Type

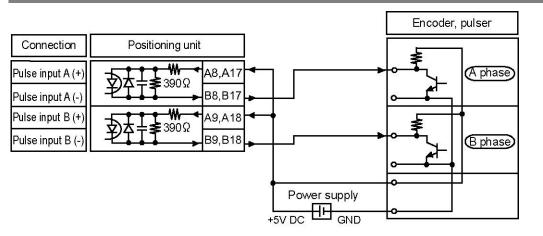

## 3.8 Precausions on Wiring

Connect the wire in less than or the following length between the Transistor output type and the motor driver, and between the Line driver output type and the motor driver.

<Signals applicable> Transistor output Line driver output Deviation counter clear output

| Output type             | Product number | Wiring length |
|-------------------------|----------------|---------------|
| Transistor output type  | AFPG 430       |               |
| Transistor output type  | AFPG 431       | 10m           |
| Line driver output type | AFPG 432       | 10111         |
| Line driver output type | AFPG 433       |               |

**Chapter 4** 

## Confirming the Unit Settings and Design Contents

## 4.1 Pulse Output Mode

#### 4.1.1 Selection of Rotation Direction

Changing this settings allows to rotating a motor in a reverse direction under the same connection status and the driver settings.

Shared momory Control code Higher the 8th. bit 0= forward rotation 1= reverse rotation

#### 4.1.2 Selection of Pulse Output Mode

The pulse output mode can be selected to match the pulse input mode supported by the motor driver. The two types of pulse output described below can be selected.

Shared memory Control code Higher the 9th. bit 0: Pulse / Sign 1: CW/CCW

#### Pulse/sign output method

With this method, pulse output signals for motor drive (signals that determine the rotation speed of the motor) and signals that determine the rotation direction of the motor are output. Pulse signals (pulses) are output from the pulse output A pin, while signals that determine the rotation direction (signs) are output from the pulse output B pin.

#### CW/CCW output method

With this method, pulse output signals for forward rotation and pulse output signals for reverse rotation are output in response to the direction in which the motor is rotating (CW/CCW: clockwise/counter - clockwise).

When the shared memory control code Higher 8 bit is 0 (default setting), forward rotation (CW: clockwise) pulse signals are output from the pulse output A pin, and reverse rotation (CCW: counter - clockwise) pulse signals are output from the pulse output B pin.

## 4.1.3 Setting the Shared Memory Control Code Relationship with Rotation Direction

Pulse/Sign mode Common memory Control code Higher The 9th. bit The 8th. bit 0 0

With forward rotation, the elapsed value increases. With reverse rotation, the elapsed value decreases.

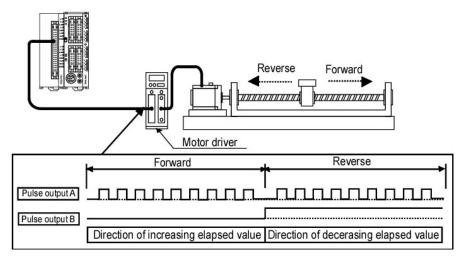

#### Pulse/Sign mode Common memory Control code Higher The 9th. bit The 8th. bit 0 1

With forward rotation, the elapsed value decreases. With reverse rotation, the elapsed value increases.

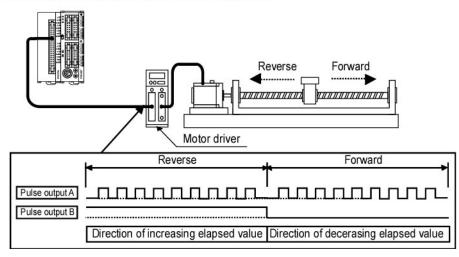

#### CW/CCW mode **Common memory Control code Higher** The 9th. bit The 8th. bit 0 1 With forward rotation, the elapsed value increases. With reverse rotation, the elapsed value decreases. Reverse Forward ...... Forward Reverse Pulse output A Pulse output B Direction of increasing elapsed value Direction of decerasing elapsed value

#### CW/CCW mode

Common memory Control code HigherThe 9th. bitThe 8th. bit11With forward rotation, the elapsed value decreases.<br/>With reverse rotation, the elapsed value increases.

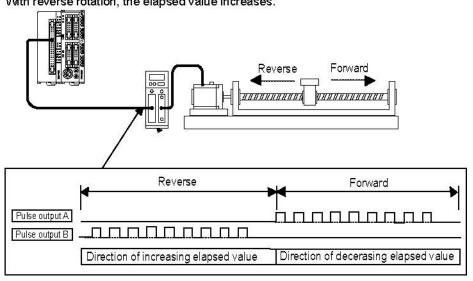

#### Note:

The direction of rotation varies depending on the wiring, the motor driver settings, the position command value in the program, and other factors.

### 4.2 Confirming the Slot Number and I/O Number Allocations

#### 4.2.1 Slot Number

Slot Number shows the position of the expansion unit, which is used for a programming. I/O Area allocation varies depending on the Slot Number.

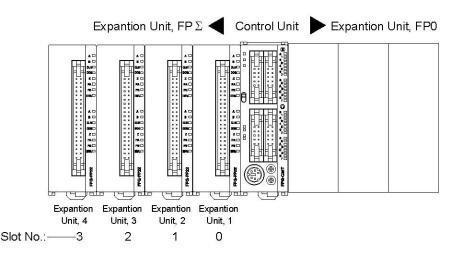

#### 4.2.2 I/O Area Allocation

With the positioning unit, as with other I/O units, allocations are entered for the input (X) and output (Y). The positioning unit has 16 input points and 16 output points per axis and a 2 - axis type has 64 points (32 input points and 32 output points).

These are common for the Transistor output type and the Line driver output type.

 $\mathsf{FP}\Sigma$  automates occupied I/O area when attached with a unit. Not necessity for a setup.

The I/O area allocation is decided depending on an installation and its configuration is as follows:

| Turne  | Points                                   | I/O No.   |                        |                        |                         |                        |  |
|--------|------------------------------------------|-----------|------------------------|------------------------|-------------------------|------------------------|--|
| туре   | Type (allocated using the tool software) |           | Slot 0                 | Slot 1                 | Slot 2                  | Slot 3                 |  |
| 1-axis | Input 16 points                          | 1st. axis | X100 to X10F<br>(WX10) | X180 to X18F<br>(WX18) | X260 to X260F<br>(WX26) | X340 to X34F<br>(WX34) |  |
| type   | Output 16 points                         | ISL AXIS  | Y100 to Y10F<br>(WY10) | Y180 to Y18F<br>(WY18) | Y260 to Y26F<br>(WY26)  | Y340 to Y34F<br>(WY34) |  |
|        | Input 32 points                          | 1st. axis | X100 to X10F<br>(WX10) | X180 to X18F<br>(WX18) | X260 to X26F<br>(WX26)  | X340 to X34F<br>(WX34) |  |
| 2-axis |                                          | 2nd. axis | X110 to X11F<br>(WX11) | X190 to X19F<br>(WX19) | Y260 to Y26F<br>(WY26)  | Y340 to Y34F<br>(WY34) |  |
| type   | /pe<br>Output 32 points                  | 1st. axis | Y100 to Y10F<br>(WY10) | Y180 to Y18F<br>(WY18) | X270 to X27F<br>(WX27)  | X350 to X35F<br>(WX35) |  |
|        |                                          | 2nd. axis | Y110 to Y11F<br>(WY1)  | Y190 to Y19F<br>(WY19) | Y270 to Y27F<br>(WY27)  | Y350 to Y35F<br>(WY35) |  |

#### 4.2.3 Contents of Input and Output Allocations

|      |                               |      |                                                                                                    | I/O      | flag numbe    | er (* 5) |
|------|-------------------------------|------|----------------------------------------------------------------------------------------------------|----------|---------------|----------|
| Flag | Flag Name                     |      | Name Description                                                                                               |          | 2 - axis type |          |
|      |                               |      |                                                                                                    | 1st axis | 1st axis      | 2nd axis |
| X_0  | Pulse output busy             | BUSY | ON during pulse output. (* 1)                                                                                  | X100     | X100          | X110     |
| X_1  | Pulse output done             | EDP  | Goes ON when pulse output ends. (* 2)                                                                          | X101     | X101          | X111     |
| X_2  | Acceleration zone             | ACC  | ON during acceleration zone.                                                                                   | X102     | X102          | X112     |
| X_3  | Constant speed<br>zone        | CON  | ON during constant speed<br>zone.                                                                              | X103     | X103          | X113     |
| X_4  | Deceleration zone             | DEC  | ON during deceleration zone.                                                                                   | X104     | X104          | X114     |
| X_5  | Rotation direction            | DIR  | Monitors direction of rotation<br>(On during the elapsed value<br>increment)                                   | X105     | X105          | X115     |
| X_6  | Home input                    | ZSG  | Goes ON when home input<br>becomes valid.                                                                      | X106     | X106          | X116     |
| X_7  | Near home input               | DOG  | Goes ON when near home input<br>becomes valid.                                                                 | X107     | X107          | X117     |
| X_8  | Home return done              | ORGE | Turns ON when home return is done. (*3)                                                                        | X108     | X108          | X118     |
| X_9  | Comparison result             | CLEP | ON when elapsed value of internal<br>counter is greater<br>than or equal to the number of<br>comparison pulse. | X109     | X109          | X119     |
| X_A  | Set value change confirmation | CEN  | With P point control, this is<br>used to confirm rewriting of set<br>values. (* 4)                             | X10A     | X10A          | X11A     |
| Х_В  | Over limit input (+)          | LMTP | Monitor flag of Over limit<br>Input (+) signal.                                                                | X10B     | X10B          | X11B     |
| x_c  | Over limit input (-)          | LMTM | Monitor flag of Over limit<br>Input (-) signal.                                                                | X10C     | X10C          | X11C     |
| X_D  | Timing input monitor          | TIMM | Monitor flag of JOG positioning timing.                                                                        | X10D     | X10D          | X11D     |
| X_E  | Set value error               | SERR | ON when a set value error occurs.                                                                              | X10E     | X10E          | X11E     |
| X_F  | Limit error                   | LERR | ON when Over limitinput is made<br>during operation or at startup.                                             | X10F     | X10F          | X11F     |

- \*1): This goes ON during pulse output in various operations such as E point control, P point control, home return, JOG operation, JOG positioning operation and remains ON until the operation has been completed.
- \*2): This goes ON when the various operations such as E point control, P point control, JOG operation, JOG positioning operation, and pulser input operation have been completed. It also goes ON when deceleration stop have been completed, and when a forced stop has been completed. It goes OFF when the next operation such as E point control, P point control, JOG operation, JOG positioning operation, a home return, or pulser input operation is initiated.
- \*3): This goes ON when Home return is completed. It goes OFF when the next operation such as E point control, P point control, JOG operation, JOG positioning operation, a home return, or pulser input operation is initiated.
- \*4): This goes ON when P point control or E point control is initiated, and goes OFF when the shared memory write instruction F151 is executed, and data of any kind is written to the shared memory of the positioning unit.
- \*5): The input and output flag numbers indicate the number when the slot number is 0. The numbers actually used change depending on the position in which the unit is installed.

|      |                                          |      | I/O f<br>1 - axis                                                                                                 | flag number (* 5) |          |          |
|------|------------------------------------------|------|----------------------------------------------------------------------------------------------------|-------------------|----------|----------|
| Flag | Name                                     | •    | Description                                                                                                    |                   |          | is type  |
|      |                                          |      |                                                                                                    | 1st axis          | 1st axis | 2nd axis |
| Y_0  | E point<br>control start                 | EST  | When turned ON in the user program, E point control is initiated.                                                 | Y100              | Y100     | Y110     |
| Y_1  | P point<br>control start                 | PST  | When turned ON in the user program, P point control is initiated.                                                 | Y101              | Y101     | Y111     |
| Y_2  | Home<br>return start                     | ORGS | When turned ON in the user program, a home return is initiated.                                                   | Y102              | Y102     | Y112     |
| Y_3  | Forward JOG                              | JGF  | When turned ON in the user program, JOG forward rotation is initiated.                                            | Y103              | Y103     | Y113     |
| Y_4  | Reverse JOG                              | JGR  | When turned ON in the user program, JOG reverse rotation is initiated.                                            | Y104              | Y104     | Y114     |
| Y_5  | Forced stop                              | EMR  | When turned ON in the user program,<br>operations currently running are<br>interrupted and forcibly terminated.   | Y105              | Y105     | Y115     |
| Y_6  | Deceleration<br>stop                     | DCL  | When turned ON in the user program,<br>operations currently running are<br>interrupted, and decelerate to a stop. | Y106              | Y106     | Y116     |
| Y_7  | Pulser input enabled                     | PEN  | When turned ON in the user program,<br>pulser input is enabled (valid only<br>while on).                          | Y107              | Y107     | Y117     |
| Y_8  | JOG<br>positioning<br>operation<br>start | JGST | ON during JOG positioning operation.                                                                              | Y108              | Y108     | Y118     |
| Y_9  | JOG<br>positioning<br>start              | TIM  | ON at the timing of the positioning<br>start after JOG operation,(when JOG<br>positioning is confirmed.)          | Y109              | Y109     | Y119     |
| Y_A  | -                                        |      |                                                                                                    | Y10A              | Y10A     | Y11A     |
| Y_B  | —                                        |      |                                                                                                    | Y10B              | Y10B     | Y11B     |
| Y_C  | —                                        |      |                                                                                                    | Y10C              | Y10C     | Y11C     |
| Y_D  | —                                        |      |                                                                                                    | Y10D              | Y10D     | Y11D     |
| Y_E  | —                                        |      |                                                                                                    | Y10E              | Y10E     | Y11E     |
| Y_F  | Error clear                              | ECLR | If an error occurs, the error is canceled<br>when this is turned ON in the user<br>program.                       | Y10F              | Y10F     | Y11F     |

## 4.3 Increment and Absolute

There are two ways to set the position command value. Specify whichever due to your usage.

#### 4.3.1 Increment (relative value control)

The position command value is normally specified as the relative position from the current position, using a number of pulses.

#### Example:

Travels from the current position to a position + 5,000 pulses away.

"+5000 pulses" is set as the position command value, and travel is carried out.

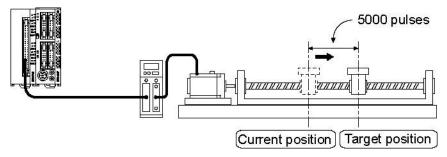

" - 2000 pulses" is set as the next position command value, and travel is carried out.

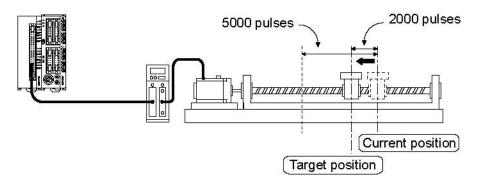

#### 4.3.2 Absolute (absolute value control)

The position command value is normally specified as the absolute position from the home position, using a number of pulses.

#### Example:

If the unit is 15,000 pulses away from the home position, it travels +5,000 pulses,

"+20000 pulses" is set as the position command value, and travel is carried out.

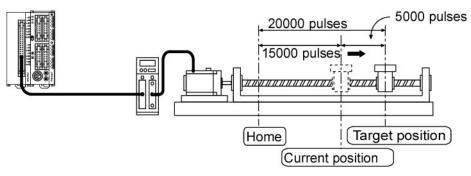

" + 18000 pulses" is set as the next position command value, and travel is carried out.

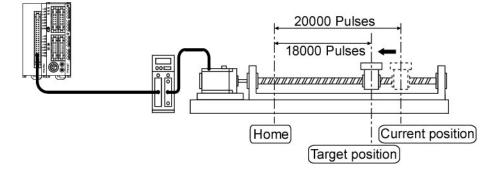

## 4.4 Selection of Acceleration / Deceleration Method

#### 4.4.1 Linear and S Acceleration/Decelerations

The FP  $\Sigma$  positioning unit has two methods of acceleration and deceleration which can be selected: Linear acceleration/deceleration and S acceleration/deceleration. With linear acceleration/deceleration, acceleration and deceleration from the starting speed to the target speed) are carried out in a straight line. (acceleration and deceleration take place at a constant percentage.)

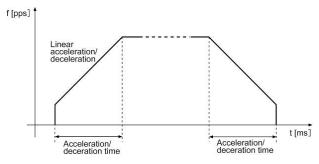

S acceleration/deceleration is carried out along an S - shaped curve. When acceleration or deceleration is first begun, the speed is relatively slow, and gradually increases.

When the acceleration or deceleration has been almost completed, the speed slows once again. This results in comparatively smooth movement. Sin curve, Secondary curve, Cycloid curve and Third curve are available for S acceleration/deceleration. The acceleration/deceleration will be completed for the time set in the shared memory.

f [pps]

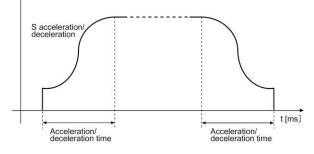

#### 4.4.2 S Acceleration/Deceleration Pattern

S acceleration/deceleration curve grade: Third curve > Cycloyd curve > Secondary curve > Sin curve

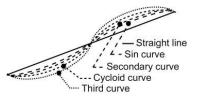

#### 4.4.3 Indicating the Method of Acceleration / Deceleration

#### Indicating the method of acceleration/deceleration

This is specified in the program, as a control code. **Example:** With E point control

|     | F1   | DMV |   |    | 0<br>I<br>ntrol cod |            | DT   | 0  | ן    |
|-----|------|-----|---|----|---------------------|------------|------|----|------|
| C   | F1   | DMV | , | к  | 500                 | ,          | DT   | 2  | ]    |
| L C | F1   | DMV | , | к  | 10000               | ,          | DT   | 4  | ]    |
| L L | F1   | DMV | 1 | κ  | 100                 |            | DT   | 6  | ]    |
| L L | F1   | DMV | , | Κ  | 100000              | ,          | DT   | 8  | ]    |
| Ľ   | F151 | WRT | , | K1 | , DT0               | , <b>k</b> | (10, | H1 | 00 ] |

The method of control varies depending on the control code.

- When the code is H0: increment method, linear acceleration/deceleration
- When the code is H1: absolute method, linear acceleration/deceleration
- When the code is H2: increment method, S acceleration/deceleration (Sin curve)
- When the code is H3: absolute method, S acceleration/deceleration (Sin curve)
- When the code is H1002: increment method, S acceleration/deceleration (Secondary)
- When the code is H1003: absolute method, S acceleration/deceleration (Secondary)
- When the code is H2002: increment method, S acceleration/deceleration (Cycloid)
- When the code is H2003: absolute method, S acceleration/deceleration (Cycloid)
- When the code is H3002: increment method, S acceleration/deceleration (Third)
- When the code is H3003: absolute method, S acceleration/deceleration (Third)

## 4.5 Internal Absolute Counter

#### 4.5.1 How the Internal Absolute Counter Works

#### How the internal absolute counter works

-The positioning unit is equipped with a function that counts the number of pulses output.

- -The counted value of each axis is stored in the shared memory area of the positioning unit.
- -The stored value is read by the user program, enabling the position data (absolute value) to be
- discerned. This is used in functions such as teaching during JOG operation.

-Using the comparison relay output function, external output can be obtained in response to the count value, through the user program.

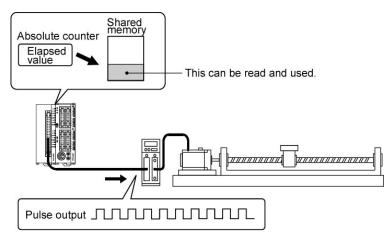

#### How the internal absolute counter operates

- -When the power supply is turned OFF, the counter value is set to zero (0).
- -When the table returns to the home position by a home return, the counter value automatically becomes zero (0).
- -The counter value is counted as an absolute value, based on the pulse output value.
- -The value stored in the shared memory can be read using the F150 instruction in the user program.
- The counter value can be overwritten using the F151 instruction in the user program.
- Overwriting should be done while the operation is stopped.

#### Countable range of the counter

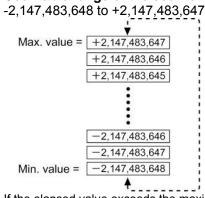

If the elapsed value exceeds the maximum (or minimum) value, it returns to the minimum (maximum) value. Pulse output does not stop if this occurs, and no error occurs.

#### Shared memory address in which the counter value is stored

| Address of shared memory (hexadecimal) |           | Description         |                                      |  |
|----------------------------------------|-----------|---------------------|--------------------------------------|--|
| 1st. axis                              | 2nd. axis | Description         |                                      |  |
| 10Ah                                   | 11Ah      | Elapsed value count | Signed 32 - bit                      |  |
| 10Bh                                   | 11Bh      | (absolute value)    | - 2,147,483,648<br>to +2,147,483,647 |  |

#### 4.5.2 Reading Elapsed Value

The F150 instruction is used to read the elapsed value from the shared memory of the positioning unit.

#### F150 (READ) instruction

This is the instruction used to read data from the memory of the positioning unit.

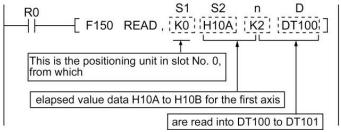

#### **Explanation:**

"n" words of the data stored in the shared memory of the unit mounted in the slot specified by "S1" are read from the address specified by "S2", and are stored in the area of the CPU specified by "D".

#### **Specified addresses**

Data (elapsed values) are stored as 32 - bit data.

| Address of shared memory (hexadecimal) |           | Description         |                                      |  |
|----------------------------------------|-----------|---------------------|--------------------------------------|--|
| 1st. axis                              | 2nd. axis | Description         |                                      |  |
| 10Ah                                   | 11Ah      | Elapsed value count | Signed 32 – bit                      |  |
| 10Bh                                   | 11Bh      | (absolute value)    | - 2,147,483,648<br>to +2,147,483,647 |  |

#### Program example

Reads the elapsed value into the optional data register.

```
_____[ F150 READ, K0, H10A, K2, DT100 ]
```

#### 4.5.3 Writing Elapsed Value

The F151 instruction is used to write data to the shared memory of the positioning unit.

#### F151 (WRT) instruction

This is the instruction that write data to the shared memory of the positioning unit.

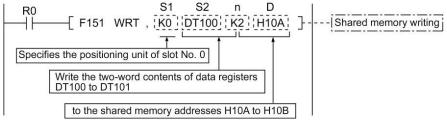

#### **Explanation:**

This stores the contents of the CPU area specified by "S2" and "n" in the address specified by "D" of the shared memory of the unit mounted in the slot specified by "S1", at the beginning of the memory area.

#### Specified addresses

Data (elapsed values) are stored as 32 - bit data.

| Address of sha | red memory (hexadecimal) | al) Description               |                                      |  |
|----------------|--------------------------|-------------------------------|--------------------------------------|--|
| 1st. axis      | 2nd. axis                | Description                   |                                      |  |
| 10Ah           | 11Ah                     | Elapsed value Signed 32 - bit |                                      |  |
| 10Bh           | 11Bh                     | count (absolute value)        | - 2,147,483,648<br>to +2,147,483,647 |  |

#### Note:

Elapsed values should be written while the operation is stopped.

#### **Program example**

Writes the data "0 (zero)" into the elapsed value area.

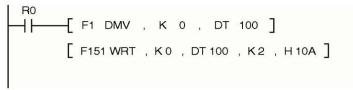

**Chapter 5** 

# Power ON and OFF, and Booting the System

## 5.1 Safety Circuit Design

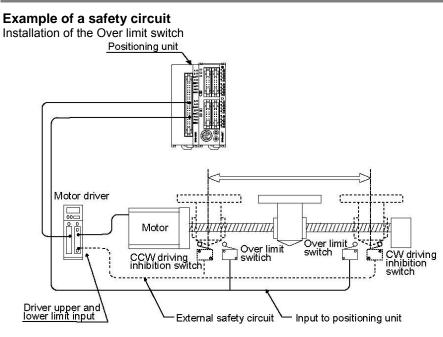

#### Safety circuit based on Positioning unit

Install Over limit switches as shown above. Connect them to Over limit input(+) and Over limit input (-) of the Positioning unit.

#### Safety circuit based on external circuit

Install the safety circuit recommended by the manufacturer of the motor being used.

## 5.2 Before Turning ON the Power

#### Items to check before turning ON the power

System configuration example

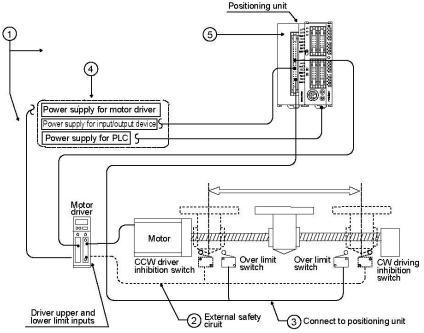

① Checking connections to the various devices

Check to make sure the various devices have been connected as indicated by the design.

- ② Checking the installation of the external safety circuit Check to make sure the safety circuit (wiring and installation of Over limit switch) based on an external circuit has been installed securely.
- ③ Checking the installation of the safety circuit based on the Positioning unit. Check to make sure the connection of the Positioning unit with Over limit switches. Check to make sure that Over limit switches have been properly installed.
- ④ Checking the procedure settings for turning ON the power supplies Make sure settings have been entered so that power supplies will be turned ON according to the procedure outlined in section 5.3.1, "Procedure for Turning ON the Power".
- (5) Checking the CPU mode selection switch Set the CPU in the PROG. mode. Setting it in the RUN mode can cause inadvertent operation.

#### Note:

When the power to the PLC is turned ON, internal data in the shared memory will be cleared (set to zero). Check to see whether the start flag for the various operations of the positioning unit are OFF. If they are ON, a set value error will occur for the positioning unit, unless the data settings for the shared memory have been entered.

## 5.3 Procedure for Turning ON the Power

When turning ON the power to the system incorporating the positioning unit, the nature and statuses of any external devices connected to the system should be taken into consideration, and sufficient care should be taken that turning ON the power does not initiate unexpected movements or operations.

#### 5.3.1 Procedure for Turning ON the Power

#### Procedure:

- 1. Turn ON the power supplies for input and output devices connected to the PLC (including the power supply for the line driver output or open collector output).
- 2. Turn ON the power supply for the PLC.
- 3. Turn ON the power supply for the motor driver.

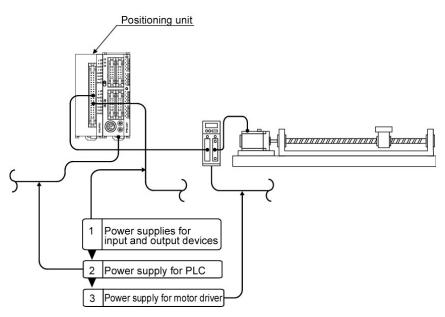

#### 5.3.2 Procedure for Turning OFF the Power

#### Procedure:

- 1. Check to make sure the rotation of the motor has stopped, and then turn OFF the power supply for the motor driver.
- 2. Turn OFF the power supply for the PLC.
- 3. Turn OFF the power supplies for input and output devices connected to the PLC (including the power supply for the line driver output or open collector output).

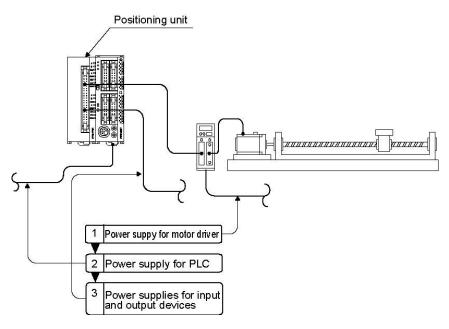

#### Precautions when rebooting the system

The flags of the operation memory are initialized simply by initializing the CPU, but the flags of the shared memory for the positioning unit are retained.

If the positioning unit is operated with data still in the shared memory, operation may be carried out based on any set values which have been retained, in some cases. The flags of the shared memory can be cleared when the power supply is turned OFF.

## 5.4 Confirming while the Power is ON

Items to check when the power is ON

System configuration example

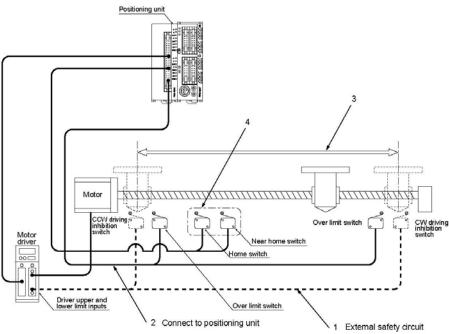

Checking should be carried out in the four general stages described below.

#### 5.4.1 Checking the External Safety Circuit

Check the safety circuit recommended by the manufacturer of the motor to confirm the power supply cutoff of the motor driver and other functions by turnning ON the CW/CCW driving inhibition switch of an external circuit.

#### 5.4.2 Checking the Safety Circuit based on Positioning Unit

#### **Procedure:**

- Using forced operation of Over limit switch for the external safety circuit of the positioning unit, check to see if the Over limit input is being properly taken into the positioning unit. Whether or not Over limit input is taken can be confirmed by the input flag. In addition, the Over limit input valid logics can be changed using the control code in the user program.
- 2. If necessary, input a program to start the JOG operation. Then operate the over Over limit input forcibly to check whether the motor will stop.
- 3. Using the JOG operation, check to see if the Over limit switch is functioning properly.

Positioning unit

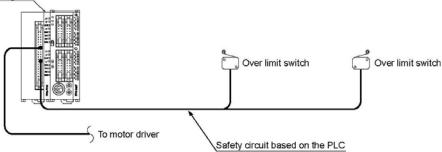

#### 5.4.3 Checking the Rotation and Travel Directions, and the Travel Distance

#### Procedure:

1. Check to see if the directions of rotation and travel are correct using the JOG operation or the automatic acceleration/deceleration.

#### Points to check

The direction of rotation is determined by the driver wiring, the settings of the positioning unit shared memory control code and the program setting. At the back of the unit, and the data set in the program.

2. Check to see if the specified number of pulses produces the travel distance indicated by the design.

#### Points to check

The travel distance is determined by the ball screw pitch, the reduction gear ratio, the electronic multiplication ratio of the driver, the number of pulses specified in the program, and other factors.

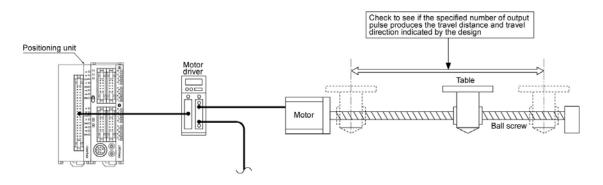

#### 5.4.4 Checking the Operation of the Near Home Switch and Home Switch

#### Procedure:

- 1. Using forced operation of the home input and near home input, check to make sure the operation display LEDs on the positioning unit light. At the same time, using programming tools, monitor the X\_6 and X\_7 flag (When X\_6 is ON, the home input is properly done. When X\_7 is ON, the near home input is properly done.), and check LEDs light.
- 2. Input the home return program, and actually carry out a home return to check if near home input produces deceleration.

#### Points to check

The input valid logic for the home input and near home input is determined by the control codes of the program.

3. Using repeated JOG operation and home return operation, check to make sure the table stops properly at the home position, with no offset.

#### Points to check

There may be times when near home input, the home input position, and the return speed cause offset from the home position.

4. If the table does not stop precisely at the home position, either change the position of the near home input, or reduce the home return speed, so that the table stops precisely at the home position.

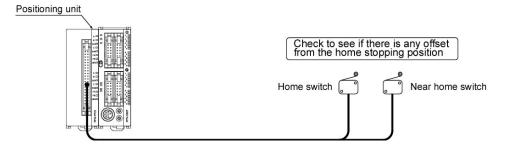

**Chapter 6** 

## E Point Control: Single - Speed Acceleration / Deceleration

## 6.1 Sample Program

#### 6.1.1 Increment (Relative Value Control): Plus (+) Direction

For this control, the "Increment" method of travel amount setting is used, and the direction in which the elapsed value increases as the motor rotates is set as the plus (+) direction.

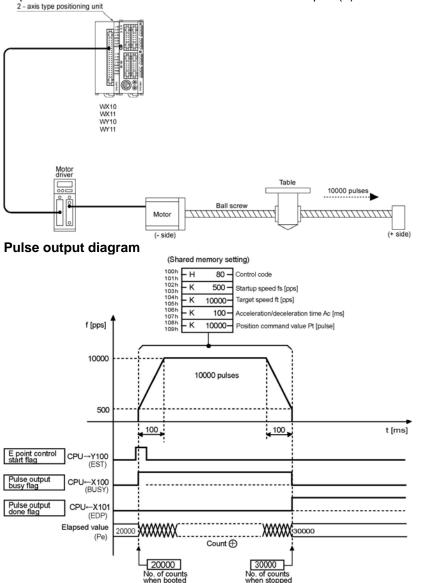

#### Operations of the various flag

The pulse output busy flag (X100) goes ON when E point control is initiated, and goes OFF when pulse output is completed.

The pulse output done flag (X101) goes ON when pulse output is completed, and is maintained until the next E point control, P point control, JOG operation, JOG positioning operation, home return, or pulser input enabled status is initiated.

The elapsed value is stored as the absolute value in the counter in the positioning unit.

| Control parameter setting content   | Set values in sample<br>program example                                                   | Range of acceptable settings                                      |
|-------------------------------------|-------------------------------------------------------------------------------------------|-------------------------------------------------------------------|
| Control code                        | H80 Note:<br><increment linear<br="" method,="">acceleration/deceleration&gt;</increment> | Refert to page 16-7.                                              |
| Startup speed (pps)                 | K500                                                                                      | K0 to K4,000,000                                                  |
| Target speed (pps)                  | K10000                                                                                    | K1 to K4,000,000<br>Set a value larger than<br>the startup speed. |
| Acceleration/deceleration time (ms) | K100                                                                                      | K0 to K32,767                                                     |
| Position command value (pulse)      | K10000                                                                                    | K-2,147,483,648 to<br>K2,147,483,647                              |

**Note:** If the limit error occurs, set H0 as the limit input valid logic can be changed.

#### Program

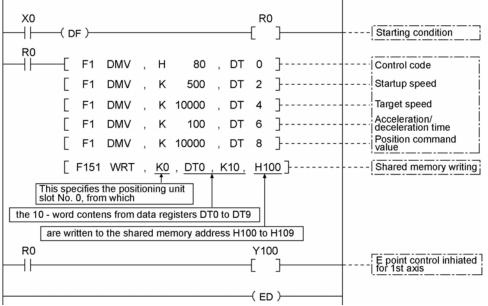

#### Precautions concerning the program

When Over limit switch(+) and Over limit switch(-) are not connected, change the limit input valid logic using the control code. The default setting is the input existing when the power is not supplied, that is, is the input existing without the Over limit switch connection.

- -The same shared memory areas to which the various control parameters are written are used for acceleration/deceleration control, JOG operation, JOG positioning operation,home return, and other types of control. These should not be overwritten by other conditions.
- -If the values for the startup speed, the target speed, the acceleration/deceleration time, or the position command value exceed the range of values which can be specified, a set value error will occur, and operation cannot be initiated.
- -The number of the start flag varies depending on the number of axes the unit has, and the installation position.
- -The specified slot number and shared memory address vary depending on the slot position and axis number of the positioning unit.

#### 6.1.2 Increment (Relative Value Control): Minus ( - ) Direction

For this control, the "Increment" method of travel amount setting is used, and the direction in which the elapsed value increases as the motor rotates is set as the plus (+) direction.

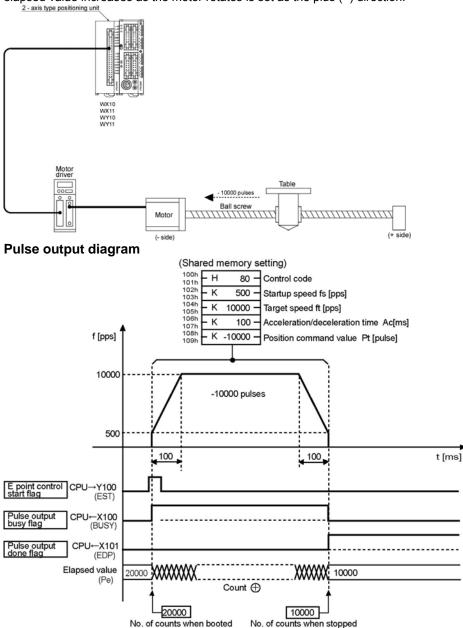

#### Operations of the various flag

The pulse output busy flag (X100) goes ON when E point control is initiated, and goes OFF when pulse output is completed.

The pulse output done flag (X101) goes ON when pulse output is completed, and is maintained until the next E point control, P point control, JOG operation, JOG positioning operation, home return, or pulser input enabled status is initiated.

The elapsed value is stored as the absolute value in the counter in the positioning unit.

| Control parameter setting content   | Set values in sample<br>program example                                                   | Range of acceptable settings                                      |
|-------------------------------------|-------------------------------------------------------------------------------------------|-------------------------------------------------------------------|
| Control code                        | H80 Note:<br><increment linear<br="" method,="">acceleration/deceleration&gt;</increment> | Refer to page 16-7.                                               |
| Startup speed (pps)                 | K500                                                                                      | K0 to K4,000,000                                                  |
| Target speed (pps)                  | K10000                                                                                    | K1 to K4,000,000<br>Set a value larger than<br>the startup speed. |
| Acceleration/deceleration time (ms) | K100                                                                                      | K0 to K32,767                                                     |
| Position command value (pulse)      | K-10000                                                                                   | K-2,147,483,648 to<br>K2,147,483,647                              |

Note: If the limit error occurs, set H0 as the limit input valid logic can be changed.

#### Program

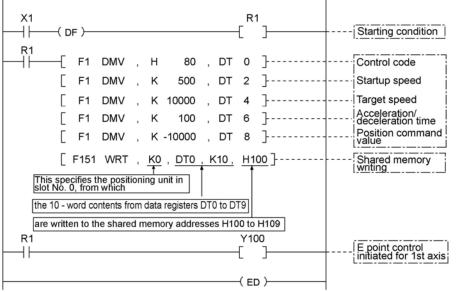

#### Precautions concerning the program

When Over limit switch(+) and Over limit switch(-) are not connected, change the limit input valid logic using the control code. The default setting is the input existing when the power is not supplied, that is, is the input existing without the Over limit switch connection.

-The same shared memory areas to which the various control parameters are written are used for acceleration/deceleration control, JOG operation, JOG positioning operation, home returns, and other types of control. These should not be overwritten by other conditions.

-If the values for the startup speed, the target speed, the acceleration/deceleration specified, a set value error will occur, and operation cannot be initiated.

-The number of the startup flag varies depending on the number of axes the unit has, and the installation position.

-The specified slot number and shared memory address vary depending on the slot position and axis number of the positioning unit.

#### 6.1.3 Absolute (Absolute Value Control)

For this control, the "Absolute" method of travel amount setting is used, and the direction in which the elapsed value increases as the motor rotates is set as the plus (+) direction.

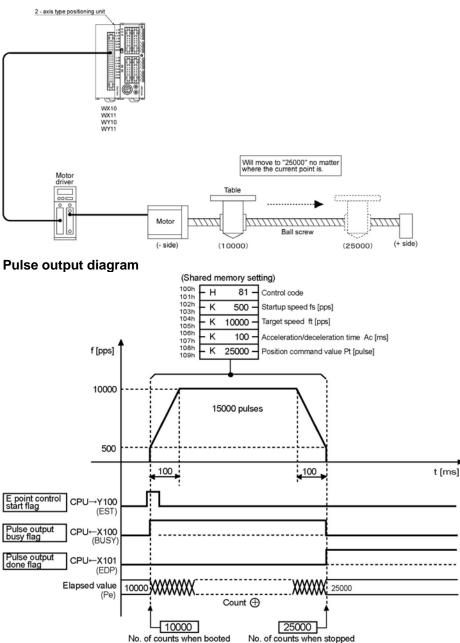

#### Operations of the various flag

The pulse output busy flag (X100) goes ON when E point control is initiated, and goes OFF when pulse output is completed.

The pulse output done flag (X101) goes ON when pulse output is completed, and is maintained until the next E point control, P point control, JOG operation, JOG positioning operation, home return, or pulser input enabled status is initiated.

The elapsed value is stored as the absolute value in the counter in the positioning unit.

| Control parameter setting content   | Set values in sample<br>program example                                                 | Range of acceptable settings                                     |
|-------------------------------------|-----------------------------------------------------------------------------------------|------------------------------------------------------------------|
| Control code                        | H81 Note:<br><absolute linear<br="" method,="">acceleration/deceleration&gt;</absolute> | Refer to page 16-7.                                              |
| Startup speed (pps)                 | K500                                                                                    | K0 to K4,000,000                                                 |
| Target speed (pps)                  | K10000                                                                                  | K1 to K4,000,000<br>Set a value larger than the startup<br>speed |
| Acceleration/deceleration time (ms) | K100                                                                                    | K0 to K32,767                                                    |
| Position command value (pulse)      | K25000                                                                                  | K-2,147,483,648 to<br>K2,147,483,647                             |

Note: If the limit error occurs, set H1 as the limit input valid logic can be changed.

#### Program

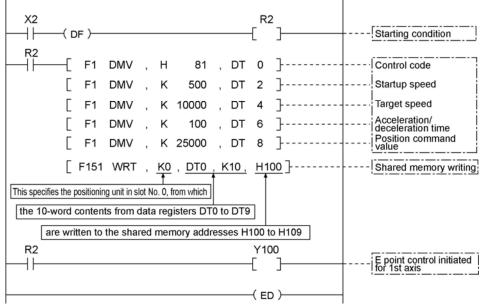

#### Precautions concerning the program

When Over limit switch(+) and Over limit switch(-) are not connected, change the limit input valid logic using the control code. The default setting is the input existing when the power is not supplied, that is, is the input existing without the Over limit switch connection.

-The same shared memory areas to which the various control parameters are written are used for acceleration/deceleration control, JOG operation, JOG positioning operation, home returns, and other types of control. These should not be overwritten by other conditions.

- -If the values for the startup speed, the target speed, the acceleration/deceleration time, or the position command value exceed the range of values which can be specified, a set value error will occur, and operation cannot be initiated.
- -The number of the start flag varies depending on the number of axes the unit has, and the installation position.

-The specified slot number and shared memory address vary depending on the slot position and axis number of the positioning unit.

### 6.2 Flow of E Point Control Operation

#### E point control: Single - speed acceleration/deceleration

When the E point control startup relay (EST) is turned ON, acceleration/deceleration control is carried out automatically at a single speed, in accordance with the specified data table.

#### When is mounted in slot 0

#### **Operation example**

When the flag for E point control (Y100) is turned ON, acceleration/deceleration is carried out in accordance with the settings, and the table travels and stops.

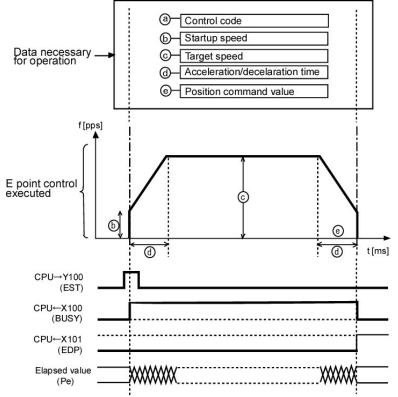

When Y100 is set to ON in the program, the motor of the first axis begins accelerating. X100 is a Pulse output busy flag (BUSY) that indicates that the operation is in progress, and X101 is a Pulse output done flag (EDP) that indicates that the operation is done. The EDP flag remains ON until a request for another operation is received.

#### Data necessary for settings

The following data items must be written to the specified addresses in the shared memory. For repeating the same operation, the re-setting is not necessary. If the control code is not changed, resetting per startup is not necessary as its settings are retained by the one-time writing after the positioning unit power supply is turned ON.

Operation is determined by these five types of data.

- -Control code
- -Startup speed
- -Target speed
- -Acceleration/deceleration time
- -Position command value

#### Operation steps Step 1: Preparatory stage

The data required for operation is transferred to the shared memory in advance.

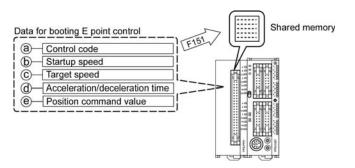

#### Step 2: Executing the operations

Operation begins when the flag Y100 for E point control is turned ON.

The control code determines whether S acceleration/deceleration or linear acceleration/deceleration is used.

Acceleration is carried out from the startup speed to the target speed, and then the speed slows to the startup speed.

This amount of travel is determined by the position command value.

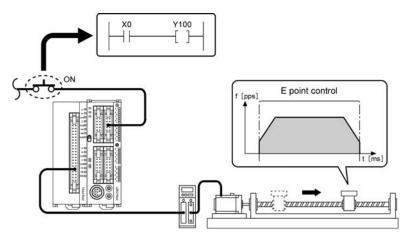

# 6.3 Operation of the Input and Output Before and After E Point Control

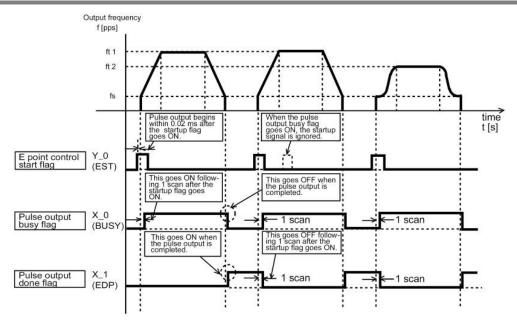

#### E point control start flag(Y\_0)

- 1. E point control is initiated based on the parameters written to the positioning unit.
- E point control is not initiated during the time that the pulse output busy flag (X\_0) is ON. (It is already initiated.)
- 3. This is reset when the power supply is turned OFF.

#### Pulse output busy flag(X\_0)

- 1. This goes ON with the next scan after E point control has been initiated, and goes OFF when the pulse output is completed.
- Operation cannot be shifted to any other operation while this signal is ON (except for a forced stop and a deceleration and stop).
- 3. This is reset when the power supply is turned OFF.
- -This flag is shared among E point control, P point control, JOG operation, JOG positioning operation and home return. (except for a pulser input enabled operation).

#### Pulse output done flag(X\_1)

- This goes ON when the pulse output is completed, and is maintained until the next E point control, P point control, JOG operation, JOG positioning operation, home return, or pulser input enabled status is initiated.
- 2. This is reset when the power supply is turned OFF.
- -This flag is shared among E point control, P point control, JOG operation, JOG positioning operation and pulser input enabled operation.

## 6.4 Operation at Over limit Input

E point control operation is as follows when Over limit input(+) and Over limit input(-) is ON.

| Condition                           | Direction | Limit status            | Operation                |
|-------------------------------------|-----------|-------------------------|--------------------------|
|                                     |           | Over limit input (+) ON | Table not to move,       |
|                                     | Forward   |                         | Limit error occurs.      |
|                                     | Torward   | Over limit input (-) ON | Table not to move,       |
| When E point control                |           |                         | Limit error occurs.      |
| is turned ON                        | Reverse   | Over limit input (+) ON | Table not to move,       |
|                                     |           |                         | Limit error occurs.      |
|                                     |           | Over limit input (-) ON | Table not to move,       |
|                                     |           |                         | Limit error occurs.      |
|                                     | Forward   | Over limit input (+) ON | Table stops, Limit error |
| During E point<br>control operation | Torward   |                         | occurs.                  |
|                                     | Reverse   | Over limit input (-) ON | Table stops, Limit error |
|                                     | 11676136  |                         | occurs.                  |

Chapter 7

## P Point Control: Multi - Stage Acceleration / Deceleration

### 7.1 Sample Program

#### 7.1.1 Increment (Relative Value Control): Plus (+) Direction

For this control, the "Increment" method of travel amount setting is used, and the direction in which the elapsed value increases as the motor rotates is set as the plus (+) direction.

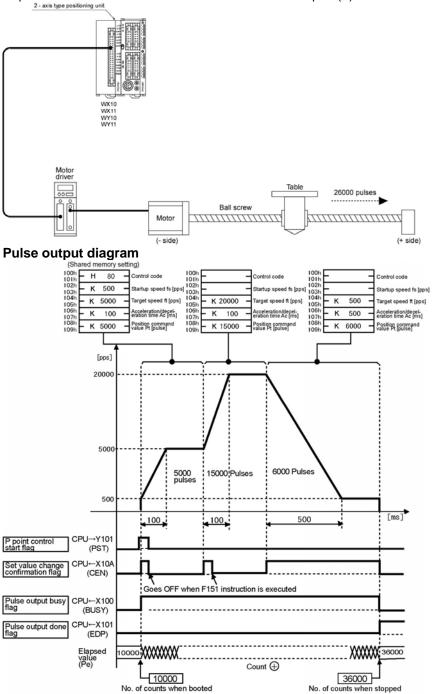

| Control parameter                      | Set values in sample program example                                         |                     |                     | Range of acceptable settings                                                                                           |  |
|----------------------------------------|------------------------------------------------------------------------------|---------------------|---------------------|----------------------------------------------------------------------------------------------------|--|
| setting content                        | 1st speed                                                                    | 2nd speed           | 3rd speed           | Range of acceptable settings                                                                                           |  |
| Control code                           | H80 Note:<br>Increment<br>method,<br>Linear<br>acceleration/<br>deceleration | The same<br>as left | The same<br>as left | Refer to page 16-7                                                                                                    |  |
| Startup speed<br>(pps)                 | K500                                                                         | The same<br>as left | The same<br>as left | K0 to K4,000,000                                                                                                    |  |
| Target speed<br>(pps)                  | K5000                                                                        | K20000              | K500                | K1 to K4,000,000<br>The target speed for the first speed<br>should be set to a value larger than<br>the startup speed. |  |
| Acceleration/deceler<br>ation time(ms) | K100                                                                         | K100                | K500                | K0 to K32,767                                                                                                    |  |
| Position command value (pulse)         | K5000                                                                        | K15000              | K6000               | K-2,147,483,648 to<br>K2,147,483,647                                                                                   |  |

Note: If the limit error occurs, set H0 as the limit input valid logic can be changed.

#### Program

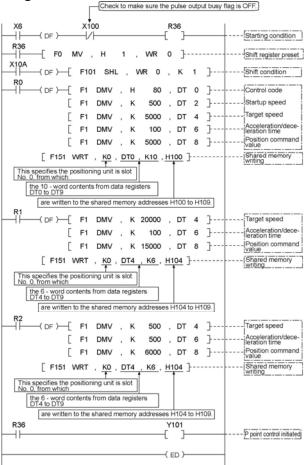

#### Precautions concerning the program

When Over limit switch(+) and Over limit switch(-) are not connected, change the limit input valid logic using the control code. The default setting is the input existing when the power is not supplied, that is, is the input existing without the Over limit switch connection.

#### 7.1.2 Increment (Relative Value Control): Minus ( - ) Direction

For this control, the "Increment" method of travel amount setting is used, and the direction in which the elapsed value increases as the motor rotates is set as the plus (+) direction.

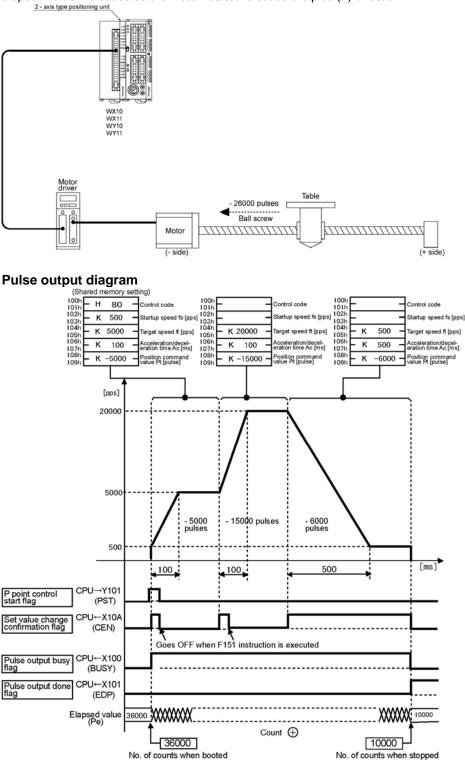

| Control parameter                      | Set values in sample program example                                   |                     |                     | Denne of eccentable actions                                                                                            |
|----------------------------------------|------------------------------------------------------------------------|---------------------|---------------------|----------------------------------------------------------------------------------------------------|
| setting content                        | 1st speed                                                              | 2nd speed           | 3rd speed           | Range of acceptable settings                                                                                           |
| Control code                           | H80 Note:<br>Increment method,<br>Linear acceleration/<br>deceleration | The same as left    | The same as left    | Refer to page 16-7.                                                                                                    |
| Startup speed (pps)                    | K500                                                                   | The same<br>as left | The same<br>as left | K0 to K4,000,000                                                                                                    |
| Target speed (pps)                     | K5000                                                                  | K20000              | K500                | K1 to K4,000,000<br>The target speed for the first speed<br>should be set to a value larger than<br>the startup speed. |
| Acceleration/<br>deceleration time(ms) | K100                                                                   | K100                | K500                | K0 to K32,767                                                                                                    |
| Position command value (pulse)         | K-5000                                                                 | K-15000             | K-6000              | K-2,147,483,648 to<br>K2,147,483,647                                                                                   |

Note: If the limit error occurs, set H0 as the limit input valid logic can be changed.

#### Program

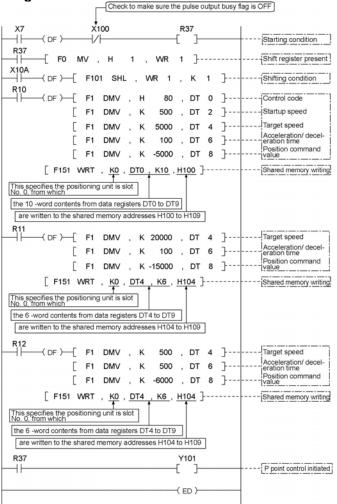

#### Precautions concerning the program

When Over limit switch (+) and Over limit switch (-) are not connected, change the limit input valid logic using the control code. The default setting is the input existing when the power is not supplied, that is, is the input existing without the Over limit switch connection.

#### 7.1.3 Absolute (Absolute Value Control)

For this control, the "Absolute" method of travel amount setting is used, and the direction in which the elapsed value increases as the motor rotates is set as the plus (+) direction.

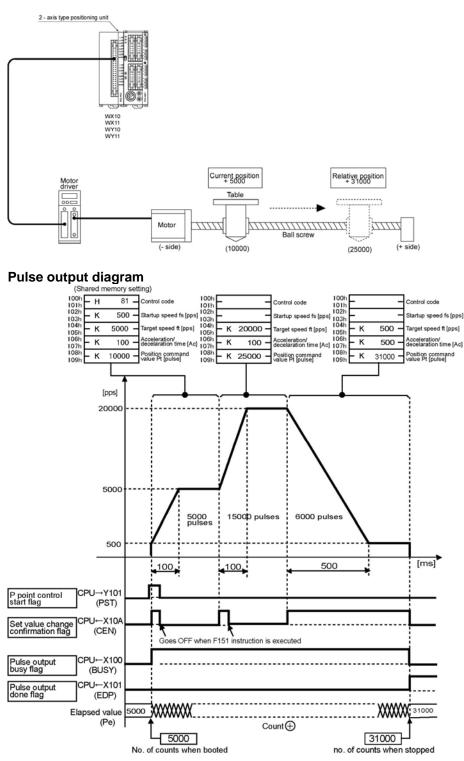

| Control parameter setting              | Set values in s                                                             | ample progran       | n example           | Range of acceptable settings                                                                                           |
|----------------------------------------|-----------------------------------------------------------------------------|---------------------|---------------------|----------------------------------------------------------------------------------------------------|
| content                                | 1st speed                                                                   | 2nd speed           | 3rd speed           | Range of acceptable settings                                                                                           |
| Control code                           | H81 Note:<br>Absolute<br>method,<br>Linear<br>acceleration/<br>deceleration | The same<br>as left | The same<br>as left | Refer to page 16-7.                                                                                                    |
| Startup speed (pps)                    | K500                                                                        | The same<br>as left | The same<br>as left | K0 to K4,000,000                                                                                                    |
| Target speed (pps)                     | K5000                                                                       | K20000              | K500                | K1 to K4,000,000<br>The target speed for the first speed<br>should be set to a value larger than<br>the startup speed. |
| Acceleration/deceleration<br>time (ms) | K100                                                                        | K100                | K500                | K0 to K32,767                                                                                                    |
| Position command value (pulse)         | K10000                                                                      | K25000              | K31000              | K-2,147,483,648 to<br>K2,147,483,647                                                                                   |

Note: If the limit error occurs, set H1 as the limit input valid logic can be changed.

#### Program

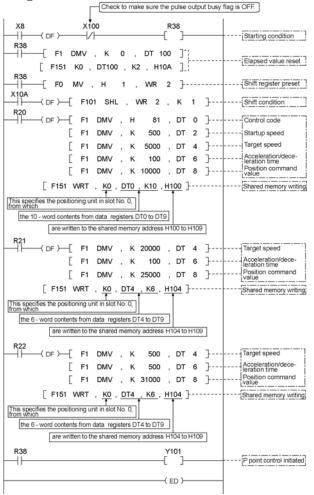

#### Precautions concerning the program

When Over limit switch (+) and Over limit switch (-) are not connected, change the limit input valid logic using the control code. The default setting is the input existing when the power is not supplied, that is, is the input existing without the limit switch connection.

## 7.2 Flow of P Point Control Operation

#### P point control: Multi - stage acceleration/deceleration

-When the flag for initiating P point control (Y\_1) is turned ON, acceleration/deceleration control is carried out repeatedly, in accordance with the specified data table, and then the operation stops. -Multiple accelerations/decelerations can be specified between starting and stopping. -Sin curve, Secondary curve, Cycloid curve and Third curve can be selected for S

acceleration/deceleration can also be selected.

-The acceleration/deceleration time can be specified separately for each travel point.

## When is mounted in slot 0 Operation example

When the flag for initiating P point control (Y41) is turned ON, acceleration/deceleration is carried out repeatedly in accordance with the settings.

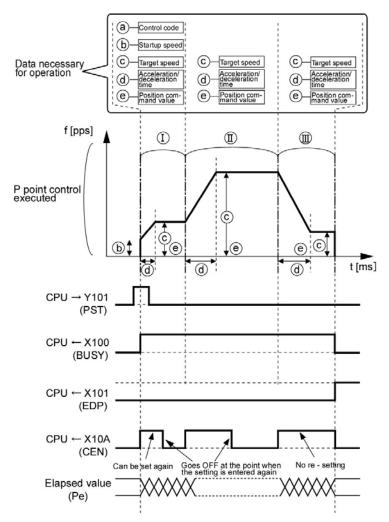

When Y101 is set to ON in the program, the motor of the first axis begins accelerating. X100 is a Pulse output busy (BUSY) flag that indicates that operation is in progress, while X101 is a Pulse output done (EDP) flag that indicates that operation has been completed. After operation has been completed, the EDP flag remains ON until the next operation request is issued.

#### Data necessary for settings

As shown below, data items must be written to the specified addresses in the shared

memory, in the order in which operations are to be executed. In the illustration below, the operations and processing of the P point control consists of sections I to III are explained.

#### Section I :

Operation is determined by these five types of data.

- -Control code
- -Startup speed
- -Target speed
- -Acceleration/deceleration time
- -Position command value

#### Section II and III :

Operation is determined by these three types of data.

-Target speed

- -Acceleration/deceleration time
- -Position command value

#### **Operation steps** Step 1: Preparatory stage The data required for section I of the operation is transferred to the shared memory in advance. Data for section (I) ----(a) Control code (b) Startup speed C Target speed Acceleration/dece-

(d

e

leration time Position command

value

Shared memory

#### Step 2: Executing the operation of Section I

Operation begins when the flag Y101 for P point control start is turned ON. (At this point, X10A goes ON. When X10A goes ON, the data for the operation of section II is transferred to the shared memory. X10A goes OFF after the data has been transferred.)

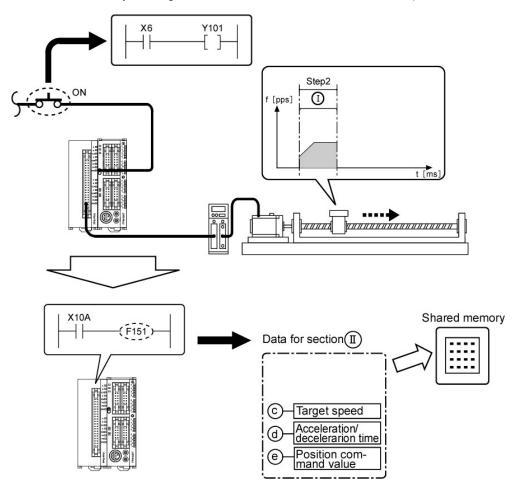

#### Step 3: Executing the operation of Section II

When the operation of section I is completed, operation shifts to section II. (At this point, X10A goes ON. When X10A goes ON, the data for the operation of section III is transferred to the shared memory. X10A goes OFF after the data has been transferred.)

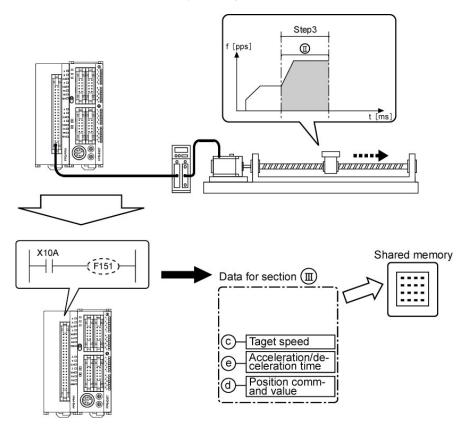

#### Step 4: Executing the operation of Section III

When the operation of section II is completed, operation shifts to section III.

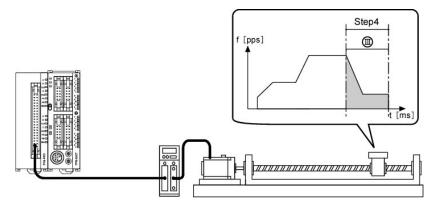

#### Step 5: Completing the operation of Section III

Because no data for the next operation is specified during the operation of section III, operation automatically stops.

# 7.3 Operation of the Input and Output Flag Before and After P Point Control

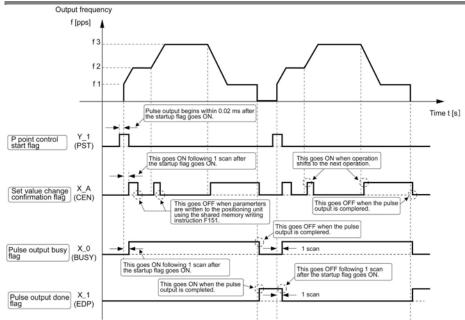

#### P point control start flag (Y\_1)

- 1. P point control is initiated based on the parameters written to the positioning unit.
- 2. Control is not initiated during the time that the pulse output busy flag (X\_0) is ON. (it has already been initiated).
- 3. Control is reset when the power supply is turned OFF.

#### Set value change confirmation flag(X\_A)

- 1. This goes ON with the next scan after P point control has been initiated.
- 2. It remains ON until the next F151shared memory write instruction is executed, and the new parameter is written to the shared memory, and then goes OFF after the parameters have been written to the unit.
- 3. This is reset when the power supply is turned OFF.
- -This is used for P point control, and the user must be careful that it does not overlap other control programs. (Refer to \*section 7.4.)

#### Pulse output busy flag (X\_O)

- 1. This goes ON with the next scan after P point control has been initiated, and goes OFF when the pulse output is completed.
- 2. Operation cannot be shifted to any other operation while this signal is ON. (except for a forced stop and a deceleration and stop)
- 3. This is reset when the power supply is turned OFF.
- -This flag is shared among E point control, P point control, JOG operation, JOG positioning operation and home return. (except a pulser input enabled operation)

#### Pulse output done flag (X\_1)

- 1. This goes ON when the pulse output is completed, and is maintained until the next E point control, P point control, JOG operation, JOG positioning operation, home return, or pulser input enabled status is initiated.
- 2. This is reset when the power supply is turned OFF.

-This flag is shared among E point control, P point control, JOG operation, JOG positioning operation and pulser input enabled operation.

### 7.4 Precautions When Creating P Point Control Programs

#### 7.4.1 Precautions Concerning the Set Value Change Confirmation Flag X\_A

The set value change confirmation flag is turned ON and OFF at the timing noted below, so an interlock should be applied to prevent the shared memory or other data from being overwritten at the same timing.

#### Conditions for turning the flag from OFF to ON

-This flag goes ON when P point control or E point control is initiated.

-It goes ON at the point when the next data can be written.

#### Conditions for turning the flag from ON to OFF

-This flag goes OFF when pulse output is completed after P point control or E point control is initiated. -It goes OFF when the shared memory write instruction F151 is executed, and any type of data is written to the shared memory of the positioning unit.

The interlock should be applied to each circuit, so that F151 instruction cannot be executed and the set value change confirmation flag X\_A cannot be rewritten under any other conditions.

#### P Point Control: Multi - Stage Acceleration / Deceleration

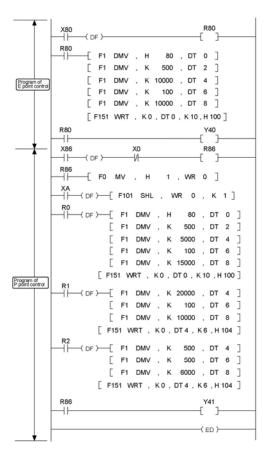

If the P point control program is booted while the E point control program has been booted and is running, the flag X10A changes, resulting in affecting the P point control program operation.

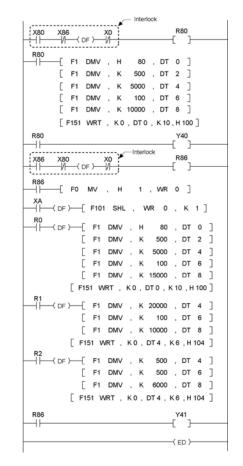

Because an interlock is in effect, the E point control program cannot be booted if the P point control program has already been booted. This prevents E point control from affecting P point control.

## 7.5 Operation at Over limit Input

P point control operation is as follows when Over limit input (+) or Over limit input (-) is ON.

| Condition                           | Direction                                                 | Limit status            | Operation           |
|-------------------------------------|-----------------------------------------------------------|-------------------------|---------------------|
|                                     |                                                           | Over limit input (+):ON | Table not to move,  |
|                                     | Forward                                                   |                         | Limit error occurs. |
|                                     | 1 of Ward                                                 | Over limit input (-):ON | Table not to move,  |
| When P point                        |                                                           | Over limit input (-).ON | Limit error occurs. |
| control is turned ON.               |                                                           | Over limit input (1):ON | Table not to move,  |
|                                     | Over limit input (+):ON           Over limit input (-):ON | Over limit input (+).ON | Limit error occurs. |
|                                     |                                                           | Over limit input ():ON  | Table not to move,  |
|                                     |                                                           | Limit error occurs.     |                     |
|                                     | Forward                                                   | Over limit input (+):ON | Table stops,        |
| During P point<br>control operation | Forward                                                   |                         | Limit error occurs. |
|                                     | Deverse                                                   | Over limit input ():ON  | Table stops,        |
|                                     | Reverse                                                   | Over limit input (-):ON | Limit error occurs. |

## Chapter 8

## **JOG Operation**

## 8.1 Sample Program

#### 8.1.1 JOG Operation (Forward and Reverse)

#### This is the basic program for forward and reverse rotation using the external switch.

The direction in which the elapsed value increases as the motor rotates is set as the plus (+) direction. -Pulses are output as long as the startup flag is ON in the manual mode.

-There are two flags for startup, one for forward rotation and another for reverse rotation.

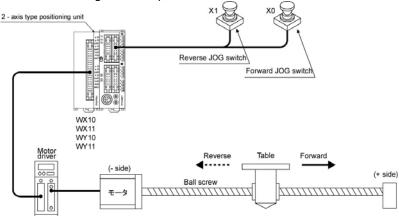

#### Pulse output diagram

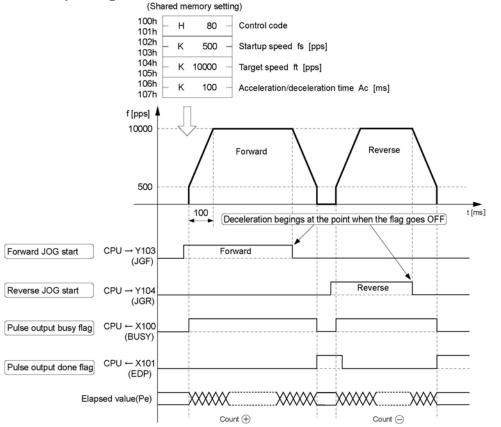

| Control parameter<br>setting content | Set values in sample program example             | Range of acceptable settings                                       |
|--------------------------------------|--------------------------------------------------|--------------------------------------------------------------------|
| Control code                         | H80 Note:<br>Linear<br>acceleration/deceleration | Refer to page 16-7                                                 |
| Startup speed (pps)                  | K500                                             | K0 to K4,000,000                                                   |
| Target speed (pps)                   | K10000                                           | K1 to K4,000,000<br>Specify a value larger than the startup speed. |
| Acceleration/deceleration time (ms)  | K100                                             | K0 to K32,767                                                      |

Note: If the limit error occurs, set H0 as the limit input valid logic can be changed.

#### Program

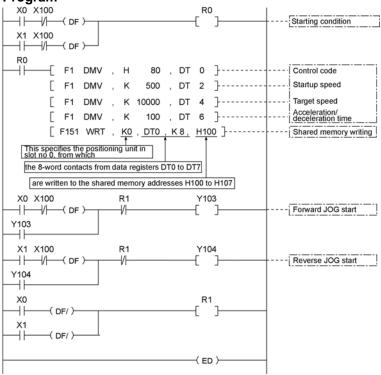

#### Precautions concerning the program

When Over limit switch (+) and Over limit switch(-) are not connected, change the limit input valid logic using the control code. The default setting is the input existing when the power is not supplied, that is, is the input existing without the Over limit switch connection.

- -The same shared memory areas to which the various control parameters are written are used for acceleration/deceleration control, JOG positioning operation, home return, and other types of control. These should not be overwritten by other conditions.
- -If the values for the startup speed, the target speed, or the acceleration/deceleration time exceed the range of values which can be specified, a set value error will occur, and operation cannot be initiated.
- -The number of the start flag varies depending on the number of axes the unit has, and the installation position.
- -The specified slot number and shared memory address vary depending on the slot position and axis number of the positioning unit.
- -If forward and reverse rotations are started at the same timing, forward rotation takes precedence. Also, if one or the other is started first, rotation in that direction takes precedence.
- -When re-started during deceleration, the rotation will again accelerate if in the same direction.

#### 8.1.2 JOG Operation (Forward, Reverse and Speed Changes)

#### This is the basic program for forward and reverse rotation using the external switch.

The direction in which the elapsed value increases as the motor rotates is set as the plus (+) direction -Pulses are output as long as the startup flag is ON in the manual mode.

-There are two flags for start, one for forward rotation and one for reverse rotation.

-In the example shown below, the selector switch is used to switch between high-speed and low - speed operation.

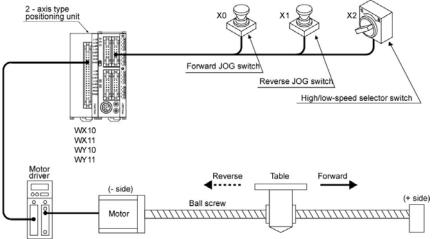

#### Pulse output diagram

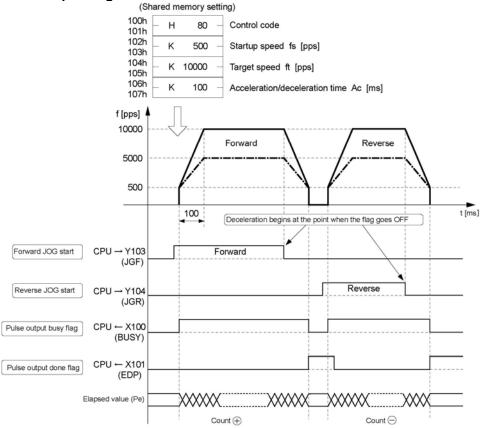

| Control parameter                      | Set values in sa example       | ample program            | Denne of eccentable activities                                        |  |
|----------------------------------------|--------------------------------|--------------------------|-----------------------------------------------------------------------|--|
| setting content                        | Low – speed<br>settings        | High – speed<br>settings | Range of acceptable settings                                          |  |
| Control code                           | H80 Note:<br>Linear accelerati | ion/deceleration         | Refer to page 16-7                                                    |  |
| Startup speed (pps)                    | K500                           |                          | K0 to K4,000,000                                                      |  |
| Target speed (pps)                     | K5000                          | K10000                   | K1 to K4,000,000<br>Specify a value larger than the startup<br>speed. |  |
| Acceleration/<br>deceleration time(ms) | K100                           |                          | K0 to K32,767                                                         |  |

Note: If the limit error occurs, set H0 as the limit input valid logic can be changed.

#### Program

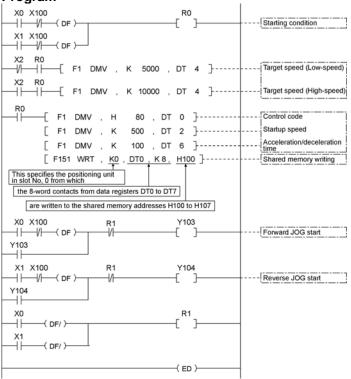

#### Precautions concerning the program

When Over limit switch (+) and Over limit switch(-) are not connected, change the limit input valid logic using the control code. The default setting is the input existing when the power is not supplied, that is, is the input existing without the Over limit switch connection.

- -The same shared memory areas to which the various control parameters are written are used for acceleration/deceleration control, JOG positioning operation, home return, and other types of control. These should not be overwritten by other conditions.
- -If the values for the startup speed, the target speed, or the acceleration/deceleration time exceed the range of values which can be specified, a set value error will occur, and operation cannot be initiated.
- -The number of the start flag varies depending on the number of axes the unit has, and the installation position.
- -The specified slot number and shared memory address vary depending on the slot position and axis number of the positioning unit.
- -If forward and reverse rotation are started at the same timing, forward rotation takes precedence. Also, if one or the other is started first, rotation in that direction takes precedence.

### 8.2 Sequence Flow for JOG Operation

#### JOG operation When is mounted in slot 0

#### **Operation example**

When the flag for forward rotation (Y103) (JGF) is turned ON, forward rotation begins and acceleration is initiated based on the settings. When the flag is turned OFF, deceleration takes place based on the settings, and the operation stops.

When the flag for reverse rotation (Y104) (JGR) is turned ON, reverse rotation begins and acceleration is initiated based on the settings. When the flag is turned OFF, deceleration takes place based on the settings, and the operation stops.

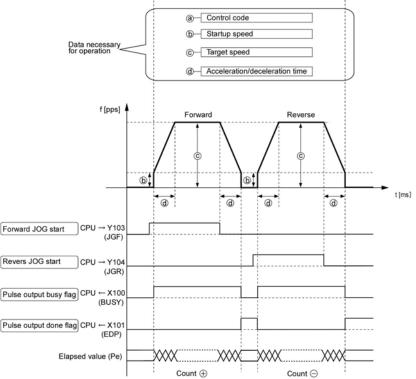

When Y103 is turned ON in the program above, the motor for the first axis begins to turn in the forward direction, and accelerates to the target speed. When Y103 is turned OFF, the motor decelerates and stops.

Reverse rotation can be carried out in the same way, with Y104 being turned ON and OFF. X100 is the Pulse output busy (BUSY) flag that indicates that operation is in progress, and X101 is the Pulse output done (EDP) flag that indicates that operation has been completed. The EDP flag remains on until the next operation request is issued.

#### Data necessary for settings

The following data must be written to the specified addresses of the shared memory. When the Control code is not changed, re-setting per startup is not necessary since the settings written once after the power ON are retained.

Operation is determined by the following four types of data.

- -Control code
- -Startup speed
- -Target speed
- -Acceleration/deceleration time

#### Operation steps Step 1: Preparatory stage

The data for operation is transferred to the shared memory ahead of time.

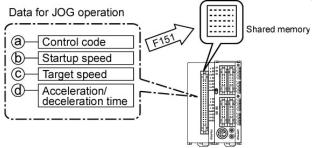

## Step 2: Executing the operations Forward

The start flag Y103 for forward rotation is turned ON.

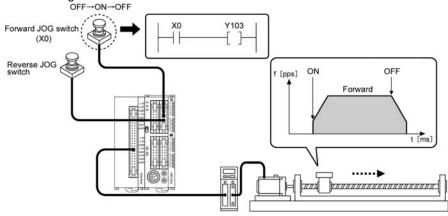

#### Reverse

The start flag Y104 for reverse rotation is turned ON.

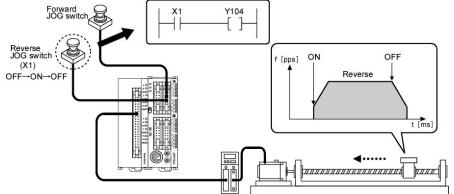

The control codes determine whether S acceleration/deceleration or linear acceleration/ deceleration is used.

When the start flag is turned ON, acceleration takes places from the startup speed to the target speed for the acceleration/deceleration time. When the flag is turned OFF, deceleration takes place until the startup speed is reached, and operation then stops.

### 8.3 Changing the Speed During JOG Operation

#### Specifying a speed change during JOG operation

To change the speed during JOG operation, the program should be set up so that only the "Target speed" parameter in the shared memory is overwritten after JOG operation has begun.

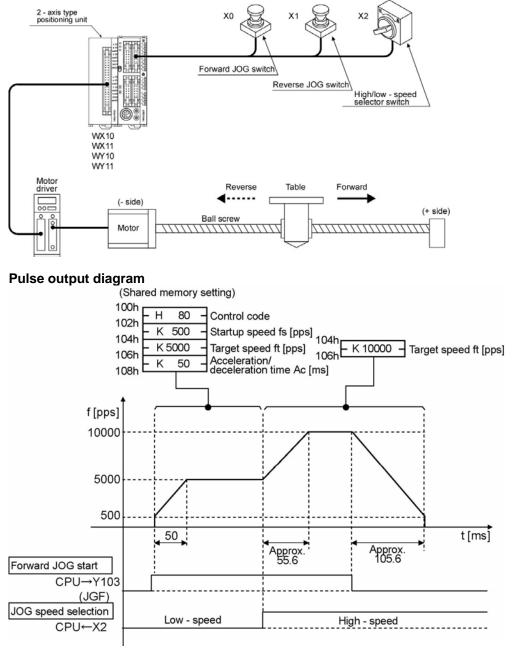

**Note:** The target speed change during JOG operation is available only for Linear acceleration/deceleration. When S acceleration/deceleration is selected, the target speed changed will be ignored. Do not change the target speed during the speed down by turning ON and then OFF Forward JOG flag.

#### Sample Program

| X0 X100<br>X1 X100<br>X1 X100<br>DF )                                                   | [ <sup>R0</sup> ]                                                | JOG start                                                  |
|-----------------------------------------------------------------------------------------|------------------------------------------------------------------|------------------------------------------------------------|
| R0<br>F1 DMV ,<br>F1 DMV ,                                                              | H 80 , DT 0 ]                                                    | Control code                                               |
| F1 DMV ,                                                                                | К 100 , DT 6 ]<br>К 5000 , DT 4 ]                                | Acceleration/deceleration<br>time initial speed is reached |
| [ F151 WRT ,                                                                            | <u>ко</u> , <u>DTO, кв</u> , <u>H100</u> ]                       | Target speed (Low-speed)                                   |
| This specifies the positioning us slot No. 0, from which the 8 - word contacts from dat | a registers DT0 to DT7                                           |                                                            |
|                                                                                         | <u>d memory addresses H100 to H107.</u><br>DMV , K 10000 , DT4 ] | Target speed (High-speed)                                  |
| X0 X100<br>                                                                             | VRT , K0 , DT4 , K2 , H104 ]<br>R1 Y103<br>                      | Forward JOG start                                          |
| X1 X100<br>X1 X100<br>V104<br>V104                                                      | R1 Y104                                                          | Reverse JOG start                                          |
| X0<br>X1<br>(DF/)<br>X1<br>(DF/)                                                        | [ <sup>R1</sup> ]                                                |                                                            |
|                                                                                         | ( ED )                                                           |                                                            |

#### Acceleration/deceleration time when the speed is changed

- -If the JOG speed is changed during JOG operation, it is not possible to specify the acceleration/deceleration time when the speed changes.
- -The acceleration/deceleration time is determined by the "Rate of acceleration", which is the speed change from the startup speed to the point where the first target speed is reached, and the acceleration/deceleration time continues to change until this "Rate of acceleration" becomes constant.

**Example:** Acceleration/deceleration time for a sample program

- 1. Time until the low speed specification for JOG operation
- The acceleration/deceleration time specified by the program serves as the acceleration/deceleration time, just as it is.

Acceleration/deceleration time = 50ms

Acceleration rate =  $\frac{5000[pps] - 500[pps]}{50[ms]} = 90[pps/ms]$ 

2. Time from the JOG speed of the low - speed specification to the JOG speed of the high - speed specification

Acceleration/deceleration time =  $\frac{10000[pps] - 5000[pps]}{90[pps/ms]} = Approx. 55.6[ms]$ 

3. Time from the JOG speed of the high - speed specification to when pulse output stops 10000[pps] - 500[pps]

Acceleration/deceleration time =  $\frac{10000[pps] - 500[pps]}{90[pps/ms]}$  = Approx. 105.6[ms]

For the sake of expedience, "pps/ms" is used as the unit for the acceleration rate.

When Over limit switch (+) and Over limit switch (-) are not connected, change the limit input valid logic using the control code. The default setting is the input existing when the power is not supplied, that is, is the input existing without the Over limit switch connection.

## 8.4 Teaching Following JOG Operation

#### 8.4.1 Example of Teaching Settings, and Sample Program

#### Example of teaching operation following JOG operation

-The current position can be determined by reading the counter value stored in the shared memory of the unit after JOG operation has taken place.

-The value read at this time is the data for the absolute value.

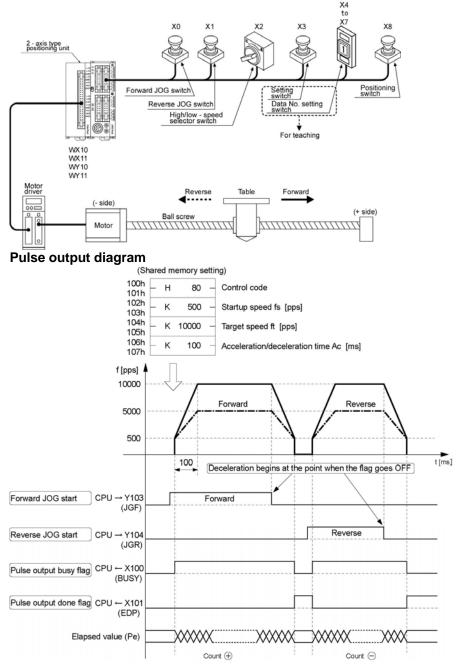

### Sample Program

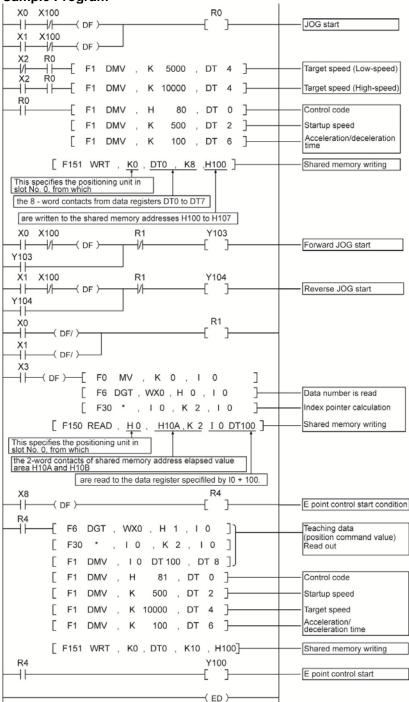

### Precautions concerning the program

When Over limit switch (+) and Over limit switch(-) are not connected, change the limit input valid logic using the control code. The default setting is the input existing when the power is not supplied, that is, is the input existing without the Over limit switch connection.

### 8.5 Action of the I/O Flag Before and After JOG Operation

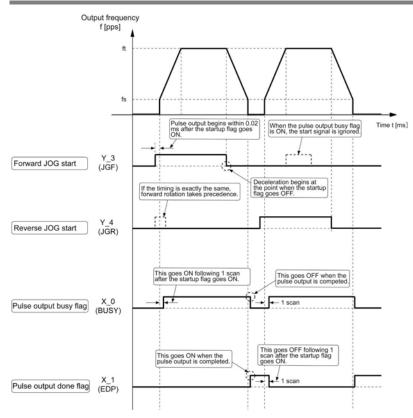

### Forward JOG flag (Y\_3)/Reverse JOG flag (Y\_4)

- 1. JOG operation is initiated based on the parameters written to the positioning unit.
- 2. The operation is not initiated during the time that the pulse output busy flag (X\_0) is ON. (it has already been initiated).
- 3. The operation is reset when the power supply is turned OFF.
- -If the start flag for forward and reverse rotation go ON at exactly the same timing, forward rotation takes precedence.

### Pulse output busy flag (X\_0)

- 1. This goes ON with the next scan after JOG operation has been initiated, and goes OFF when the pulse output is completed.
- 2. Operation cannot be shifted to any other operation while this signal is ON (except for a forced stop and a deceleration and stop).
- 3. This is reset when the power supply is turned OFF.
- -This flag is shared among E point control, P point control, JOG operation, JOG positioning operation and home return. (except for pulse input enabled operation)

### Pulse output done flag (X\_1)

- This goes ON when the pulse output is completed, and is maintained until the next E point control, P point control, JOG operation, JOG positioning operation, home return, or pulser input enabled status is initiated.
- 2. This is reset when the power supply is turned OFF.

-This flag is shared among E point control, P point control, JOG operation, JOG positioning operation, and pulser input enabled operation.

# 8.6 Operation at Over limit Input

JOG operation is as follows when Over limit input (+) and Over limit input (-) is ON . The operation is possible for the direction in opposite of the input limit.

| Condition             | Direction | Limit status            | Operation                              |
|-----------------------|-----------|-------------------------|----------------------------------------|
|                       | Forward   | Over limit input(+):ON  | Table not to move, Limit error occurs. |
| When JOG operation is |           | Over limit input (-):ON | Table to move.                         |
| turned ON             | Reverse   | Over limit input (+):ON | Table to move.                         |
|                       |           | Over limit input (-):ON | Table not to move, Limit error occurs. |
| During JOG operation  | Forward   | Over limit input (+):ON | Table stops, Limit error occurs.       |
|                       | Reverse   | Over limit input (-):ON | Table stops, Limit error occurs.       |

### 8.7 Cautions on an Over Limit Switch

A over limit input valid for a Jog operation, Home return (including Home search) and Pulser input is the one logically found in the direction of the table movement. i.e. if an Over limit switch (-) is input for a movement in (+) direction or an Over limit switch (+) is input for a movement in (-) direction, the table will not stop. Please observe the followings;

### - Before startup

Please make sure that an Over limit switch (+) is set in the direction of the elapsed value increment and an Over limit switch (-) in the direction of the elapsed value decrement.

### - When a switch is not set in the correct direction

The followings might be a cause. Check your settings and correct them;

- 1) An Over limit switch, (+) or (-), is not set in a correct direction.
- 2) CW/CCW output method is set reverse for the connection of the Positioning unit and the motor driver.
- 3) A Sign input logic is set reverse for the connection of the Positioning unit and the motor driver.
- 4) The control codes are to specify the reverse direction of the rotation for the pulse output (forward or reverse) in the program.

**Chapter 9** 

# **JOG Positioning Operation**

# 9.1 Sample Program

### 9.1.1 Increment (Relative Value Control): Plus (+) Direction

This is a program to start the JOG positioning operation (speed control -> position control) from JOG operation by the external switch input.

The "Increment" method is used for the travel amount setting and the direction in which the elapsed value increases as the motor rotates is set as the plus (+) direction.

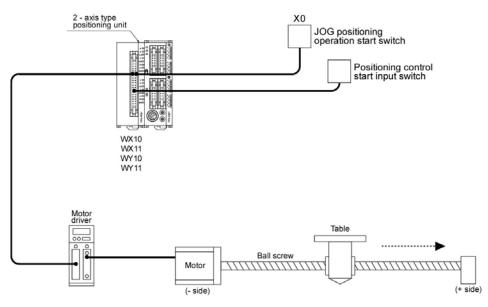

### Pulse output diagram

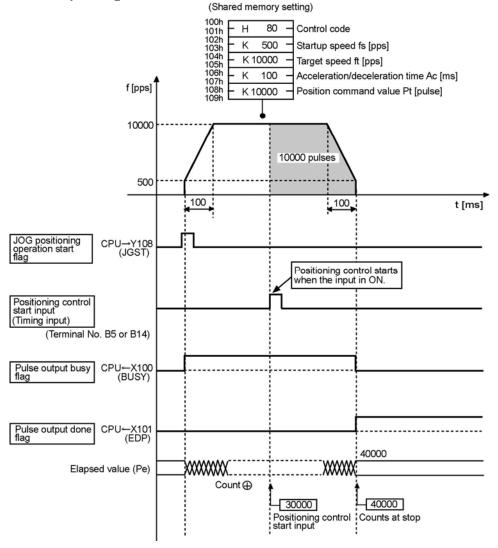

### Operations of the various flag

-X100, the Pulse output busy (BUSY) flag, is turned ON during the JOG positioning operation and is turned OFF when the pulse output is completed.

-X101, the Pulse output done (EDP) flag, is turned ON when the pulse output is completed and remains until any of E point control, P point control, JOG operation, JOG positioning operation, home return or pulser input enabled operations is started up.

-The elapsed value is stored in the counter inside the positioning unit as an absolute value.

### Shared memory settings

| Control parameter setting content  | Set values in sample program example                                                        | Range of acceptable settings                                          |
|------------------------------------|---------------------------------------------------------------------------------------------|-----------------------------------------------------------------------|
| Control code                       | H80 Note 1:<br><increment linear<br="" method,="">acceleration/deceleration&gt;</increment> | Refer to page 16-7.                                                   |
| Startup speed (pps)                | K500                                                                                        | K0 to K4,000,000                                                      |
| Target speed (pps)                 | K10000                                                                                      | K1 to K4,000,000<br>Specify a value larger than the startup<br>speed. |
| Acceleration/deceleration time(ms) | K100                                                                                        | K0 to K32,767                                                         |
| Position command value (pulse)     | K10000 Note 2:                                                                              | K - 2,147,483,648 to<br>K2,147,483,647                                |

**Note 1:** If the limit error occurs, set H0 as the limit input valid logic can be changed. **Note 2:** A set value error occurs in Absolute method.

### Program

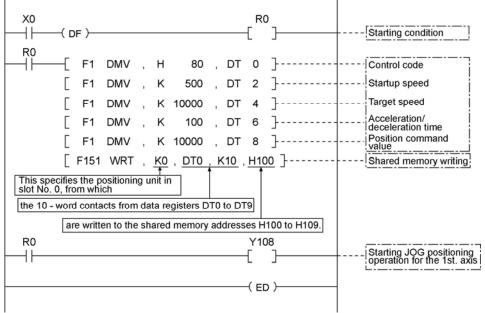

### Precautions concerning the program

When Over limit switch (+) and Over limit switch (-) are not connected, change the limit input valid logic using the control code. The default setting is the input existing when the power is not supplied, that is, is the input existing without the Over limit switch connection.

- The same shared memory areas to which the various control parameters are written are used for acceleration/deceleration control, JOG operation JOG positioning operation, home return, and other types of control.

These should not be overwritten by other conditions.

- -Set the position command value in the "Increment" method. A set value error occurs with the absolute value.
- If the values for the startup speed, the target speed, or the acceleration/deceleration time exceed the range of values which can be specified, a set value error will occur, and operation cannot be initiated.
- The number of the start flag varies depending on the number of axes the unit has, and the installation position.
- The specified slot number and shared memory address vary depending on the slot position and axis number of the positioning unit.

### JOG positioning operation start input timing

When the positioning control start input (Timing input) has been already ON when turned ON the JOG positioning operation start flag (Y\_8), the positioning control is immediately started. When the positioning control start input (Timing input) is turned ON during acceleration, also the positioning control is immediately started.

When the positioning control start input (Timing input) does not go ON after the JOG positioning operation started up, the pulses keep going out.

### 9.1.2 Increment (Relative Value Control): Minus ( - ) Direction

This is a program to start the JOG positioning operation (speed control -> position control) from JOG operation by the external switch input. The "Increment" method is used for the travel amount setting and the direction in which the elapsed value increases as the motor rotates is set as the plus (+) direction.

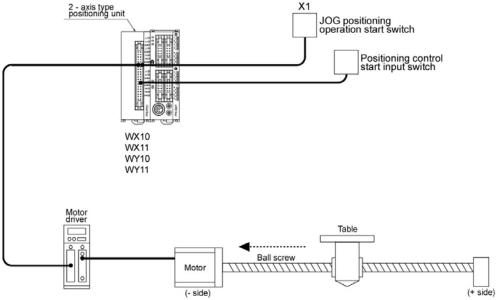

### Pulse output diagram

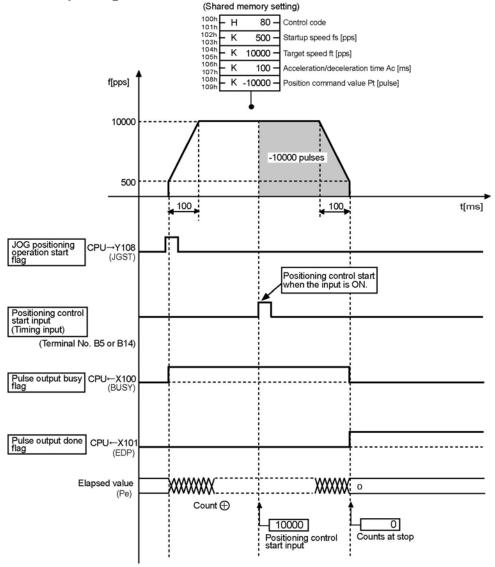

### Operations of the various flag

-X100, the Pulse output busy (BUSY) flag, is turned ON during the JOG positioning operation and is turned OFF when the pulse output is completed.

-X101, the Pulse output done (EDP) flag, is turned ON when the pulse output is completed and remains until any of E point control, P point control, JOG operation, JOG positioning operation, home return or pulser input enabled operations is started up.

-The elapsed value is stored in the counter inside the positioning unit as an absolute value.

### Shared memory settings

| Control parameter setting content  | Set values in sample program example                                 | Range of acceptable settings                                      |
|------------------------------------|----------------------------------------------------------------------|-------------------------------------------------------------------|
| Control code                       | H80 Note 1:<br>Increment method, Linear<br>acceleration/deceleration | Refer to page 16-7.                                               |
| Startup speed (pps)                | K500                                                                 | K0 to K4,000,000                                                  |
| Target speed (pps)                 | K10000                                                               | K1 to K4,000,000<br>Set a value larger than the<br>startup speed. |
| Acceleration/deceleration time(ms) | K100                                                                 | K0 to K32,767                                                     |
| Position command value (pulse)     | K-10000 Note 2:                                                      | K - 2,147,483,648 to<br>K2,147,483,647                            |

**Note 1:** If the limit error occurs, set H0 as the limit input valid logic can be changed. **Note 2:** A set value error occurs in Absolute method.

### Program

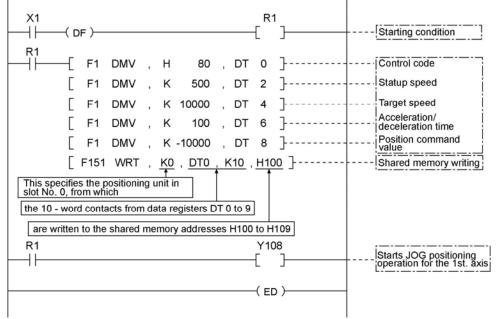

### Precautions concerning the program

When Over limit switch (+) and Over limit switch (-) are not connected, change the limit input valid logic using the control code. The default setting is the input existing when the power is not supplied, that is, is the input existing without the Over limit switch connection.

- -The same shared memory areas to which the various control parameters are written are used for acceleration/deceleration control, JOG operation, JOG positioning operation, home return, and other types of control. These should not be overwritten by other conditions.
- -Set the position command value in the "Increment" method. A set value error occurs with the absolute value.
- -If the values for the startup speed, the target speed, position command value or the
- acceleration/deceleration time exceed the range of values which can be specified, a set value error will occur, and operation cannot be initiated.
- -The number of the start flag varies depending on the number of axes the unit has, and the installation position.
- The specified slot number and shared memory address vary depending on the slot position and axis number of the positioning unit.

### JOG positioning operation start input timing

When the positioning control start input (Timing input) has been already ON when turned ON the JOG positioning operation start flag (Y\_8), the positioning control is immediately started. When the positioning control start input (Timing input) is turned ON during acceleration, also the positioning control is immediately started.

When the positioning control start input (Timing input) does not go ON after the JOG positioning operation started up, the pulses keep going out.

# 9.2 Flow of JOG Positioning

### JOG positioning operation

-When the flag for JOG positioning operation start flag (JGST) (Y\_8) is turned ON, a speed control, automatic acceleration/deceleration, in accordance with the specified data table, and the table travels for the value set by the positioning control start input.

-S Acceleration/Deceleration can be selected. (Sin curve, Secondary curve, Cycloid curve, Third curve)

### When is mounted in slot 0

### **Operation example**

When the flag for initiating JOG positioning operation is turned ON, acceleration/deceleration is carried out repeatedly, in accordance with the settings, and then the operation stops.

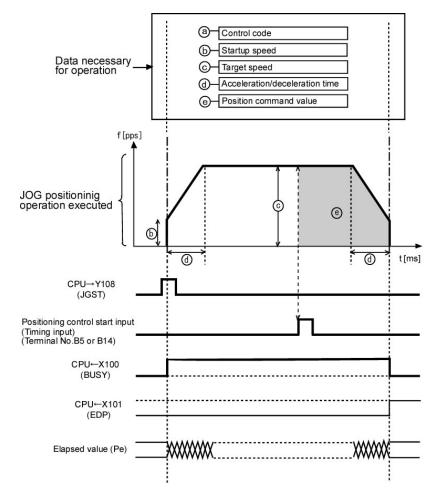

When Y108 is set to ON in the program, the motor of the first axis begins accelerating. X100 is a Pulse output busy (BUSY) flag that indicates that operation is in progress, while X101 is a Pulse output done (EDP) flag that indicates that operation has been completed. After operation has been completed, the EDP flag remains ON until the next operation request is issued.

When the positioning control start input (Timing input) is turned ON, the pulse for the position command value is output.

### Data necessary for settings

As shown below, data items must be written to the specified addresses in the shared memory, in the order in which operations are to be executed. However, for repeating the same operation, re-setting is not necessary.

When the control code is not changed, re-setting every startup is not necessary since the values written once after Power ON are retained.

Operation is determined by these five types of data.

- -Control code
- -Startup speed
- -Target speed
- -Acceleration/deceleration time
- -Position command value

### Operation steps Step 1: Preparatory stage

The data required for operation is transferred to the shared memory in advance.

### Data for

JOG positioning operation

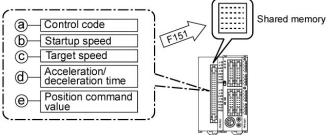

### Step 2: Executing the operations

Operation begins when the flag Y108 for JOG positioning operation is turned ON.

The control code determines whether S acceleration/deceleration or linear acceleration/deceleration is used.

Acceleration is carried out from the startup speed to the target speed, and then the speed slows to the startup speed, and the table stops.

This amount of travel is determined by the pulse count for the position command value, which are output after the positioning control start input.

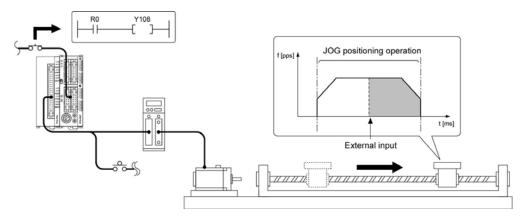

# 9.3 Operation of the Input and Output Flag at JOG Positioning Operation

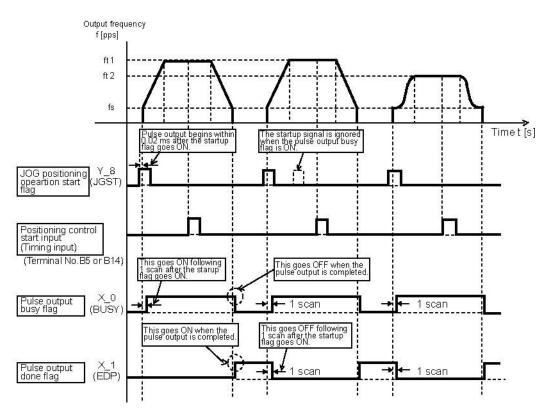

### JOG positioning operation start flag(Y\_8)

- 1. JOG positioning operation is initiated based on the parameters written to the positioning unit.
- 2. JOG positioning operation is not initiated during the time that the pulse output busy flag (X\_0) is ON. (already initiated.)
- 3. JOG positioning operation start flag is reset when the power supply is turned OFF.

### Pulse output busy flag(X\_0)

- 1. This goes ON with the next scan after JOG positioning operation has been initiated, and goes OFF when the pulse output is completed.
- 2. Operation cannot be shifted to any other operation while this signal is ON (except for a forced stop and a deceleration and stop).
- 3. This flag is reset when the power supply is turned OFF.
- -This flag is shared among E point control, P point control, JOG operation, JOG positioning operation and home return. (except for a pulser input enabled operation)

### Pulse output done flag(X\_0)

- This goes ON when the pulse output is completed, and is maintained until the next E point control, P
  point control, JOG operation, JOG positioning operation, home return, or pulser input enabled status
  is initiated.
- 2. This flag is reset when the power supply is turned OFF.
- -This flag is shared among E point control, P point control, JOG operation, JOG positioning operation and pulser input enabled operation.

# 9.4 Operation at Over limit Input

JOG positioning operation is as follows when Over limit input (+) or Over limit input(-) is ON. The operation is possible for the direction in opposite of the input limit.

| Condition                                                                          | Direction               | Limit status                        | Operation                                 |
|------------------------------------------------------------------------------------|-------------------------|-------------------------------------|-------------------------------------------|
|                                                                                    | Forward                 | Over limit input (+):ON             | Table not to move,<br>Limit error occurs. |
| When JOG positioning                                                               |                         | Over limit input (-):ON             | Table not to move,<br>Limit error occurs  |
| operation is turned ON                                                             | Reverse                 | Over limit input (+):ON             | Table not to move,<br>Limit error occurs  |
|                                                                                    | Reverse                 | Over limit input (-):ON             | Table not to move,<br>Limit error occurs. |
| During JOG positioning operation         Forward           Reverse         Reverse | Over limit input (+):ON | Table stops,<br>Limit error occurs. |                                           |
|                                                                                    | Reverse                 | Over limit input (-):ON             | Table stops,<br>Limit error occurs.       |

# 9.5 Special Mention

### Positioning control start input (Timing input) and where to stop

The FP  $\Sigma$  Positioning unit performs the process in the very high speed, so that it starts counting the number of the output pulses within 15µs from when the positioning control start input (timing input) is ON during the JOG positioning operation. The time is always stable, enabling the table to stop at the specified very accurately. Since each axis is completely independent, the high-accurate stop is possible even with the multiple axes.

### Role of JOG positioning start flag(Y\_9)

Turn ON this flag in the program, so that the JOG positioning operation starts. Even if the Positioning control start input (Timing input) (to terminal No. B5 or B14) is OFF, this can be used for confirming the operation status.

### Role of timing input monitor flag (X\_D)

Turn ON this flag in the program, so that the Positioning control start input (Timing input) status can be monitored.

Chapter 10

# **Home Return**

# 10.1 How to Use Home Return

### 10.1.1 Return to Home Position by a Home Search

### **Home Search**

Over limit switch(+) or Over limit switch(-) when the home position is in between where the table travels or when the direction of the home return could be in the both directions, so that the Home return in the both directions will be possible.

Setting the control code Lower the 6th. bit to 1 allows a home position search.

When the near home input is made during acceleration, the table automatically reverses the direction to check ON near home input and then OFF near home input. Then, the home return operation is automatically executed.

### -When Near home input exists in the direction of home return

The table slows down near the near home and stops at the home position.

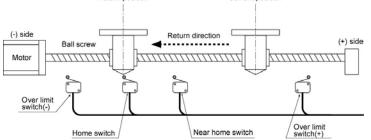

### -When Near home input does not exist in the direction of home return

① Home return operation starts in the direction specified in the program. The table travels to the position where Over limit switch(-) is made.

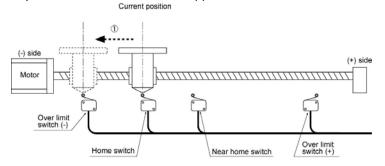

② When Over limit switch(-) is detected, the table reverses the direction. When the near home input is once turned ON and then OFF, the table slows down and turns around.

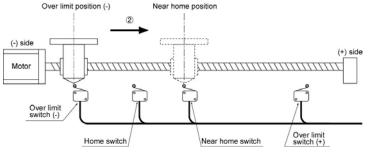

3) When the near home is detected again, the speed slows down from the target speed to the startup speed and the table stops at the home position.

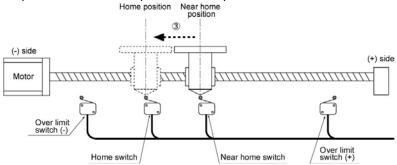

### -When Near home input is ON during home return

1) Home return operation starts in the opposite direction of the one specified in the program. When the near home return input changes from ON to OFF, the table reverses its direction.

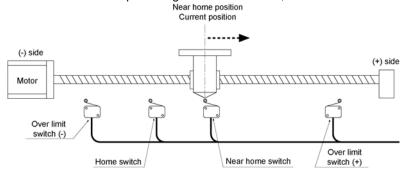

2) When the near home is detected again, the speed slows down from the target speed to the startup speed and the table stops at the home position.

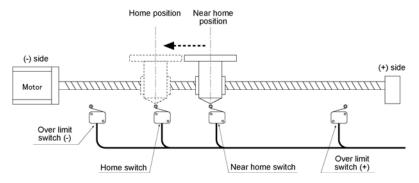

**Note:** The above operation is also applicable when the speed does not reach the target one before the table comes to the Near home position.

### 10.1.2 Home Return (Home search invalid mode)

### Home search invalid mode

When the home position is in between where the table travels, the table does not reverse the direction but stops by detecting Over limit switch (+) or (-). Setting the control code Lower the 6th. bit to 0 invalidates a home position search.

### -When Near home input exists in the direction of home

The table slows down near the near home and stops at the home position.

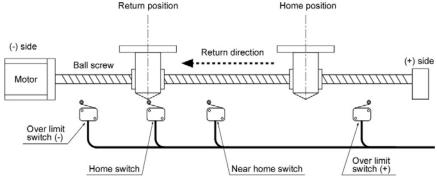

### -When Near home input does not exist in the direction of home return

1) Home return operation starts in the direction specified in the program. The table travels to the position where Over limit position (-) is made.

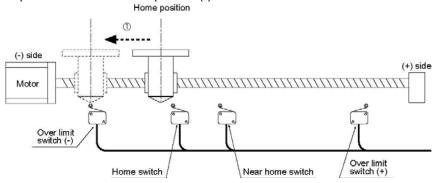

- **Note:** If the home switch is ON when Home return is requested, the unit recognizes the table is already home-returned. Therefore, the table will not move and completes Home return.
- 2) When Over limit switch (-) is detected, the operation stops. Over limit position (-)

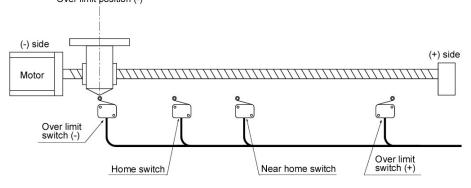

# 10.2 Sample Program

### 10.2.1 Search to home in the Minus Direction

Search to the home position are carried out in the minus direction.

The direction in which the elapsed value increases as the motor rotates is set as the plus (+) direction. The home input is connected to the Z phase output of the motor driver, or to an external switch or a sensor.

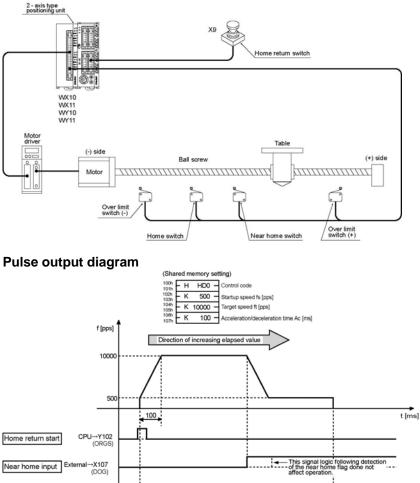

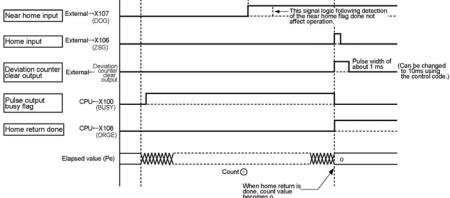

| Shared | memory | settings |
|--------|--------|----------|
|--------|--------|----------|

| Control parameter setting content  | Set values in sample program example                                                                                                    | Range of acceptable settings                                                                                                    |
|------------------------------------|----------------------------------------------------------------------------------------------------|----------------------------------------------------------------------------------------------------|
| Control code                       | HD0 Note:<br>Acceleration/deceleration method:<br>Linear acceleration/deceleration<br>Direction of home return:<br>- direction of elapsed value<br>Home input logic:<br>Input valid when the power is ON | The specified values vary<br>depending on the method of<br>acceleration/deceleration, the home<br>return direction, the home input<br>logic, and the near home input<br>logic. (Refer to page 16-7.) |
| Startup speed (pps)                | K500                                                                                                    | K1 to K4,000,000                                                                                                    |
| Target speed (pps)                 | K10000                                                                                                    | K1 to K4,000,000<br>Specify a value larger than the<br>startup speed.                                                                                                    |
| Acceleration/deceleration time(ms) | K100                                                                                                    | K0 to K32,767                                                                                                    |

Note: Home search function is valid.

Note: If the limit error occurs, set H50 as the limit input valid logic can be changed.

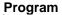

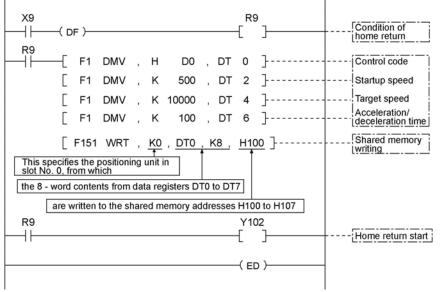

### Precautions concerning the program

When Over limit switch(+) and Over limit switch(-) are not connected, change the limit input valid logic using the control code. The default setting is the input existing when the power is not supplied, that is, is the input existing without the Over limit switch connection.

- -The same shared memory areas to which the various control parameters are written are used for acceleration/deceleration control, JOG operation, JOG positioning operation, home return, and other types of control. These should not be overwritten by other conditions.
- -If the values for the startup speed, the target speed, or the acceleration/deceleration time exceed the range of values which can be specified, a set value error will occur, and operation cannot be initiated. Set the startup speed to 1pps or more.
- -The number of the start flag varies depending on the number of axes the unit has, and the installation position.
- -The specified slot number and shared memory address vary depending on the slot position and axis number of the positioning unit.
- -The control code settings vary depending on the logic of the near home input and the home return input which have been connected.

### 10.2.2 Search to the home in the Plus Direction

Search to the home position is carried out in the plus direction.

The direction in which the elapsed value increases as the motor rotates is set as the plus (+) direction. The home input is connected to the Z phase output of the motor driver, or to an external switch or sensor.

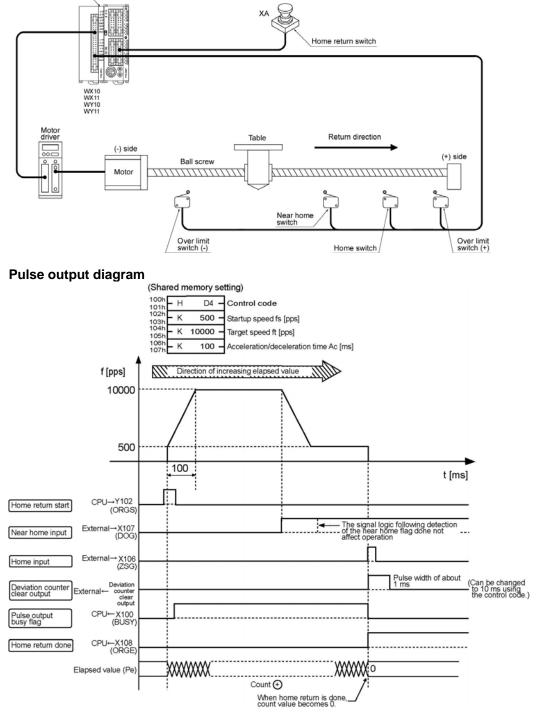

| Control parameter<br>setting content | Set values in sample program example                                                                                                    | Range of acceptable settings                                                                                                    |
|--------------------------------------|----------------------------------------------------------------------------------------------------|----------------------------------------------------------------------------------------------------|
| Control code                         | HD4 Note:<br>Acceleration/deceleration method:<br>Linear acceleration<br>/deceleration<br>Direction of home return:<br>+ direction of elapsed value<br>Home input logic:<br>Input valid when the power is ON | The specified values vary<br>depending on the method of<br>acceleration/deceleration, the<br>home return direction, the home<br>input logic, and the near home<br>input logic. (Refer to page 16-7.) |
| Startup speed (pps)                  | K500                                                                                                    | K1 to K4,000,000                                                                                                    |
| Target speed (pps)                   | K10000                                                                                                    | K1 to K4,000,000<br>Specify a value larger than the<br>startup speed.                                                                                                    |
| Acceleration/deceleration time(ms)   | K100                                                                                                    | K0 to K32,767                                                                                                    |

#### Shared memory settings

Note: Home search function is valid.

Note: If the limit error occurs, set H54 as the limit input valid logic can be changed.

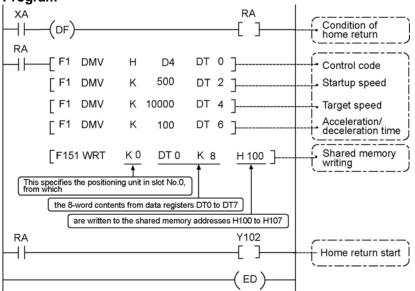

### Program

### Precautions concerning the program

When Over limit switch(+) and Over limit switch(-) are not connected, change the limit input valid logic using the control code. The default setting is the input existing when the power is not supplied, that is, is the input existing without the Over limit switch connection.

- -The same shared memory areas to which the various control parameters are writ ten are used for acceleration/deceleration control, JOG operation, JOG positioning operation, home return and other types of control. These should not be overwritten by other conditions.
- -If the values for the startup speed, the target speed, or the acceleration/deceleration time exceed the range of values which can be specified, a set value error will occur, and operation cannot be initiated. Set the startup speed to 1pps or more.
- -The number of the startup flag varies depending on the number of axes the unit has, and the installation position.
- -The specified slot number and shared memory address vary depending on the slot position and axis number of the positioning unit.
- -The control code settings vary depending on the logic of the home input and the near home input which have been connected.

### 10.2.3 Home Return in the Minus Direction (Home search invalid mode)

Returns to the home position are carried out in the minus direction.

The direction in which the elapsed value increases as the motor rotates is set as the plus (+) direction. The home input is connected to the Z phase output of the motor driver, or to an external switch or sensor.  $\frac{2}{\text{postioning unit}}$ 

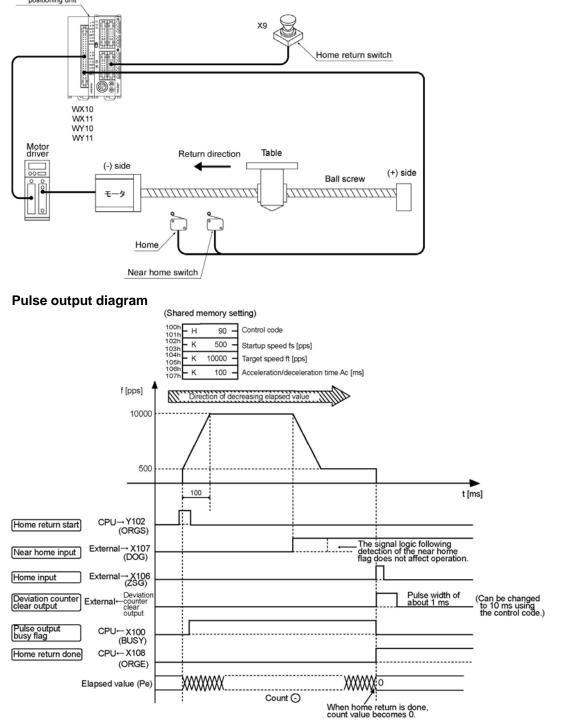

| Shared | I memory s | settings |  |
|--------|------------|----------|--|
|        |            |          |  |

| Control parameter setting content  | Set values in sample program example                                                                                                    | Range of acceptable settings                                                                                                    |
|------------------------------------|----------------------------------------------------------------------------------------------------|----------------------------------------------------------------------------------------------------|
| Control code                       | H90 Note:<br>Acceleration/deceleration method:<br>Linear<br>acceleration/ deceleration<br>Direction of home return:<br>- direction of elapsed value<br>Home input logic:<br>Input valid when the power is ON<br>Near home input logic:<br>Input valid when the power is ON | The specified values vary<br>depending on the method of<br>acceleration/deceleration, the<br>home return direction, the home<br>input logic, and the near home<br>input logic. (Refer to page 16-7.) |
| Startup speed (pps)                | K500                                                                                                    | K1 to K4,000,000                                                                                                    |
| Target speed (pps)                 | K10000                                                                                                    | K1 to K4,000,000<br>Specify a value larger than the<br>startup speed.                                                                                                    |
| Acceleration/deceleration time(ms) | K100                                                                                                    | K0 to K32,767                                                                                                    |

Note: If the limit error occurs, set H10 as the limit input valid logic can be changed.

### Program

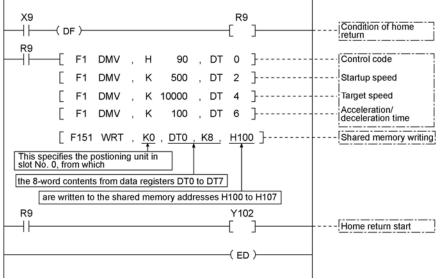

### Precautions concerning the program

When Over limit switch(+) and Over limit switch(-) are not connected, change the limit input valid logic using the control code. The default setting is the input existing when the power is not supplied, that is, is the input existing without the Over limit switch connection.

- -The same shared memory areas to which the various control parameters are written are used for acceleration/deceleration control, JOG operation, JOG positioning operation, home return, and other types of control. These should not be overwritten by other conditions.
- -If the values for the startup speed, the target speed, or the acceleration/deceleration time exceed the range of values which can be specified, a set value error will occur, and operation cannot be initiated. Set the startup speed to 1pps or more.
- -The number of the start flag varies depending on the number of axes the unit has, and the installation position.
- -The specified slot number and shared memory address vary depending on the slot position and axis number of the positioning unit.
- -The control code settings vary depending on the logic of the home return input and the near home input which have been connected.

### 10.2.4 Home Return in the Plus Direction (Home search invalid mode)

Returns to the home position are carried out in the plus direction.

The direction in which the elapsed value increases as the motor rotates is set as the plus (+) direction. The home input is connected to the Z phase output of the motor driver, or to an external switch or sensor.  $\frac{2 \text{ axis type}}{2 \text{ postions unit}}$ 

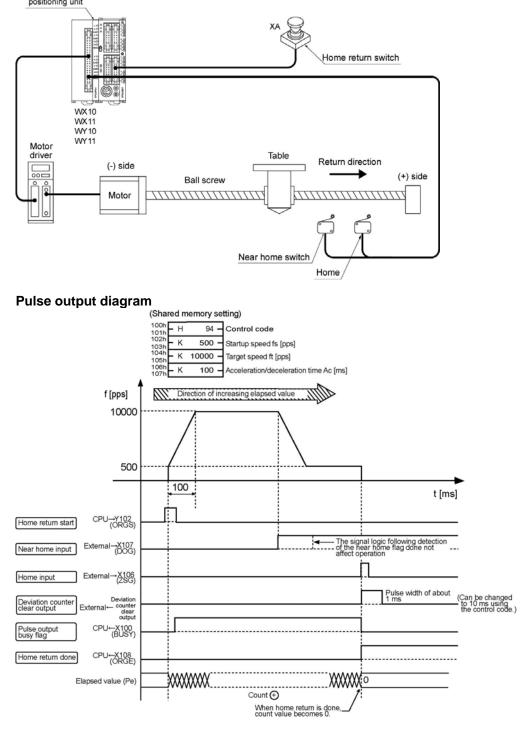

| Control parameter<br>setting content | Set values in sample program example                                                                                                    | Range of acceptable settings                                                                                                    |
|--------------------------------------|----------------------------------------------------------------------------------------------------|----------------------------------------------------------------------------------------------------|
| Control code                         | H94 Note:<br>Acceleration/deceleration method:<br>Linear acceleration/<br>deceleration<br>Direction of home return:<br>+ direction of elapsed value<br>Home input logic:<br>Input valid when the power is ON | The specified values vary depending<br>on the method of<br>acceleration/deceleration, the home<br>return direction, the home input<br>logic, and the near home input logic.<br>(Refer to page 16-7.) |
| Startup speed (pps)                  | K500                                                                                                    | K1 to K4,000,000                                                                                                    |
| Target speed (pps)                   | K10000                                                                                                    | K1 to K4,000,000<br>Specify a value larger than the<br>startup speed.                                                                                                    |
| Acceleration/deceleration time (ms)  | K100                                                                                                    | K0 to K32,767                                                                                                    |

### Shared memory settings

Note: If the limit error occurs, set H14 as the limit input valid logic can be changed.

### Program

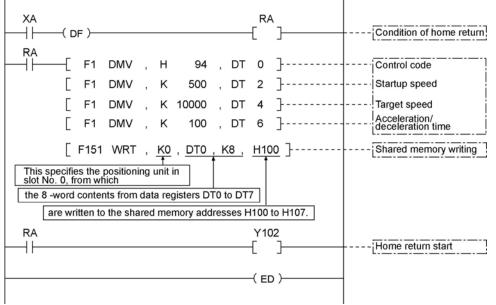

### Precautions concerning the program

When Over limit switch(+) and Over limit switch(-) are not connected, change the limit input valid logic using the control code. The default setting is the input existing when the power is not supplied, that is, is the input existing without the Over limit switch connection.

- -The same shared memory areas to which the various control parameters are written are used for acceleration/deceleration control, JOG operation, JOG positioning operation, home return, and other types of control. These should not be overwritten by other conditions.
- -If the values for the startup speed, the target speed, or the acceleration/deceleration time exceed the range of values which can be specified, a set value error will occur, and operation cannot be initiated. Set the startup speed to 1pps or more.
- -The number of the start flag varies depending on the number of axes the unit has, and the installation position.
- -The specified slot number and shared memory address vary depending on the slot position and axis number of the positioning unit.
- -The control code settings vary depending on the logic of the home return input and the near home input which have been connected.

## **10.3 Flow of Operation Following a Home Return**

#### Home return When is mounted in slot 0

### **Operation example**

When the startup flag is turned ON, acceleration is carried out based on the settings, until the target speed is reached. If near home input exists at that point, the speed slows to the startup speed, and then, if home input exists at that point as well, the movement stops.

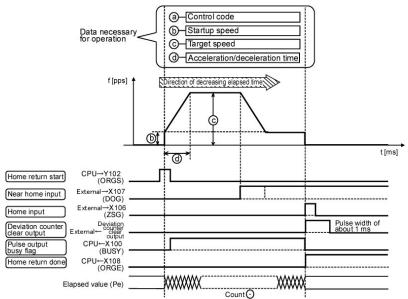

When Y102 is turned ON in the program above, the motor for the first axis begins to accelerate, and continues accelerating until the target speed is reached. If there is near home input at that point, the motor decelerates to the startup speed. After deceleration has been completed, the motor stops if home input exists.

### Data required for settings

-The following data must be written to the specified addresses of the shared memory.

-Control code can change the home return direction, home input valid logic, near home input valid logic, with or without home search and limit input valid logic.

-Operation is determined by the following four types of data.

- · Control code
- Startup speed
- Target speed
- · Acceleration/deceleration time

### Operation steps Step 1: Preparatory stage

The data for operation is transferred to the shared memory ahead of time.

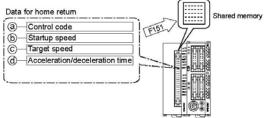

### Step 2: Executing the operations

The startup flag Y102 is turned ON.

The control code determines whether S acceleration/deceleration or linear acceleration/deceleration is used.

When the startup flag is turned ON, acceleration takes places for the acceleration/deceleration time it takes to reach the target speed, and the table moves.

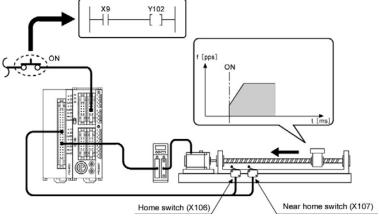

### Step 3: Near home input

If there is near home input, the speed slows to the startup speed.

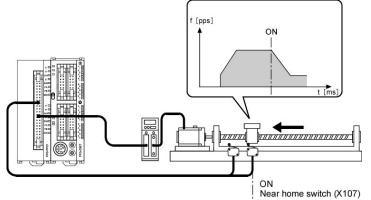

### Step 4: Home input

After decelerating to the startup speed value, the movement unit stops if there is home input.

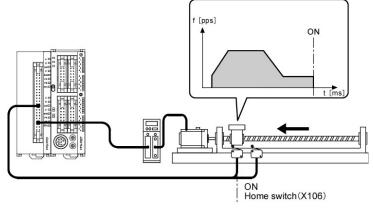

### 10.3.1 Operation If the Home Input is the Z Phase of the Servo Driver

When near home input is input, the speed slows, and when the starup speed has been reached, the positioning unit recognizes the first input Z phase signal as the home input signal, and stops.

### When is mounted in slot 0

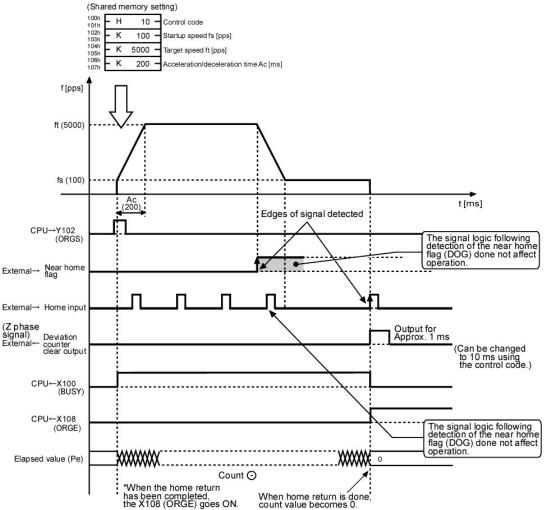

Note:

Z phase signals input during deceleration are not viewed as home input signals. Deceleration continues without stopping until the startup speed is reached, and then the motor continues to rotate at the startup speed until a Z phase signal is input

### Note:

When Home return is completed, the elapsed value stored in the shared memory is cleared and the deviation counter clear output signal is output for about 1ms at the same time. This output time can be changed to about 10ms using the control code.

### Note:

When the home return is started at where the both of the near home and home inputs are valid, the operation will be as follows;

Home Return: does not operate.

Home Search: starts home search operation.

### 10.3.2 Operation If the Home Input is Through an External Switch

When near home input is input, the speed slows. When the startup speed has been reached, the home input signal is input and stops.

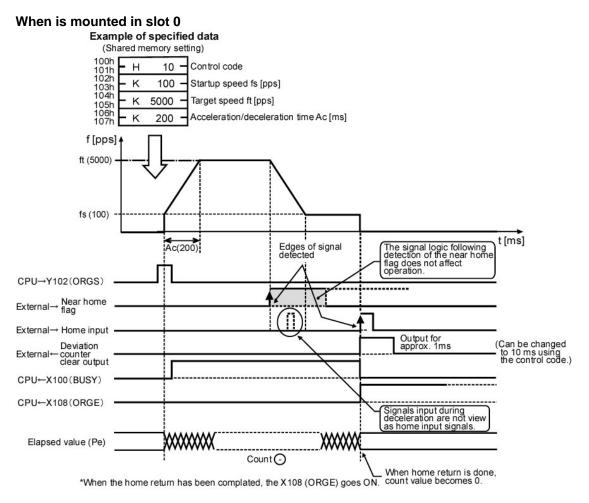

#### Note:

Home input signals input during deceleration are not viewed as home input signals. Deceleration continues without stop ping until the startup speed is reached, and then the motor continues to rotate at the startup speed until a home input signal is input.

#### Note:

When Home return is completed, the elapsed value stored in the shared memory is cleared and the deviation counter clear output signal is output for about 1ms at the same time. This output time can be changed to about 10ms using the control code.

#### Note:

When the home return is started at where the both of the near home and home inputs are valid, the operation will be as follows; Home Return: does not operate.

Home Search: starts home search operation.

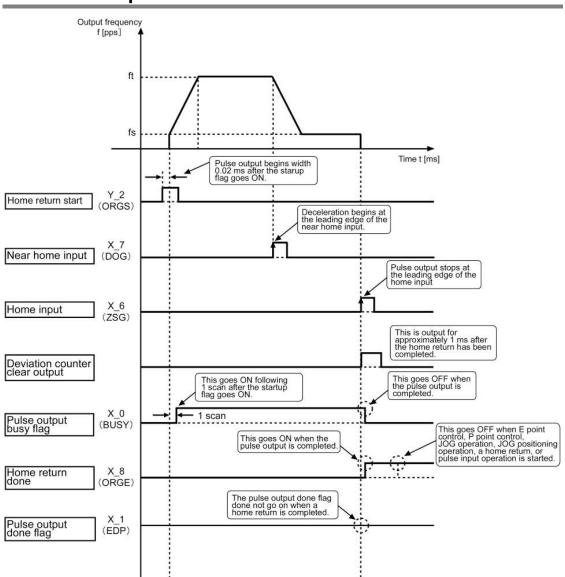

# 10.4 Action of the I/O Flag Before and After a Home Return Operation

#### Home return start flag (Y\_2)

- 1. Home return is initiated based on the parameters written to the positioning unit.
- 2. The flag is not initiated during the time that the pulse output busy flag (X\_0) is ON.
- (It has already been initiated).
- 3. The flag is reset when the power supply is turned OFF.

#### Near home input (X\_7)

- 1. Deceleration begins when the near home switch input connected to the positioning unit becomes valid.
- 2. The leading edge of the signal is detected, so changes to flags following the input do not affect operation.

-Confirmation of the input logic is necessary. <Refer to page 10-24.>

#### Home input (X\_6)

- 1. The table stops when the home switch input becomes valid after the near home switch input connected to the positioning unit became valid.
- 2. The leading edge of the signal is detected, so changes to flags following the input do not affect operation.

-Confirmation of the input logic is necessary. <Refer to page 10-24.>

#### **Deviation counter clear output**

1. This goes ON for approximately 1 ms or 10ms after the home return has been completed.

- This is used in systems in which a servomotor is used.

#### Pulse output busy flag (X\_0)

- 1. This goes ON with the next scan after home return has been initiated, and goes OFF when the pulse output is completed.
- 2. Operation cannot be shifted to any other operation while this signal is ON (except for a forced stop and a deceleration and stop).
- 3. This is reset when the power supply is turned OFF.

-This flag is shared among E point control, P point control, JOG operation, JOG positioning operation and home return. (except for the pulser input operation)

#### Home return done flag (X\_8)

- 1. This goes ON when a home return is completed, and is maintained until E point control, P point
- control, JOG operation, JOG positioning operation, a home return, or pulser input operation is started. 2. This flag is reset when the power supply is turned OFF.

#### Pulse output done flag (X\_1)

- 1. The pulse output done flag does not go ON when a home return is completed.
- Before a home return is started, this goes from ON to OFF when E point control, P point control, JOG operation, JOG positioning operation or pulser input operation is completed.
- 3. If this is OFF before a home return is started, it remains OFF and does not change.
- 4. This flag is reset when the power supply is turned OFF.

-This flag is common to E point control, P point control, JOG operation, JOG positioning operation and pulser input operation.

# 10.5 Checking the Home and Near Home Input Logic

### 10.5.1 When "Input Valid When Power is Supplied" is Specified

In cases like that below, when power is supplied to the input circuit of the unit, the "Power supplied" control code for the program is selected from the control code table.

(Refer to page 16-7.)

#### When to specify "Input valid when power is supplied":

-If the input switch contact is the "a" contact

-If the input sensor goes ON when the home or near home position is detected -When the Z phase of the driver is connected

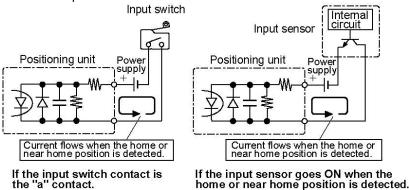

### 10.5.2 When "Input Valid When Power is not Supplied" is Specified

In cases like that below, when power is not being supplied to the input circuit of the unit, the "Power not supplied" control code for the program is selected from the control code table.

(Refer to page 16-7.)

#### When to specify "Input valid when power is not supplied":

If the input switch contact is the "b" contact

If the input sensor goes OFF when the home or near home position is detected

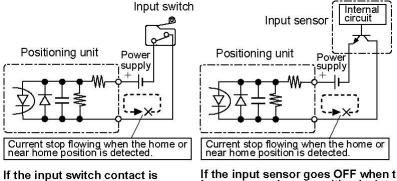

is If the input sensor goes OFF when the home or near home position is detected.

the "b" contact

## **10.6 Practical Use for a Home Return**

### 10.6.1 When One Switch is Used as the Home Input

#### Example of usage method

#### - Connection

Only the home input switch is installed and connected. (No near home input switch is connected.)

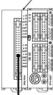

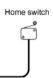

#### - Input logic settings

The control code in the shared memory should be set as indicated below.

- Home input logic: Input exists when power is supplied.
- Near home input logic: Input exists when power is not supplied.

#### - Operation

When Home return is started, the motor rotates in the direction of home return The motor rotates at the startup speed.

At this time, the near home input is already ON due to the Input logic setting. The motor stops when the home input is made.

#### Example:

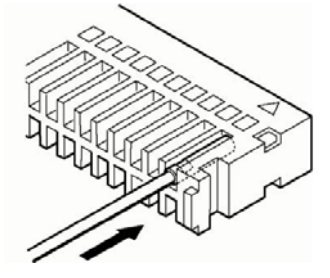

#### Note:

- -Home return is executed at the startup speed.
- -When the home input is connected to the Z phase output of the motor driver, one switch can not be used as the home input.
- -The above example is only applicable when the home return (in a Home search invalid mode) is executed.

#### Reference (Key Points):

- -Practical application of input logic. The near home input is set to "Input exists when power is not supplied", and is not connected.
- -There is no near home switch.
- -There is only home input switch.

# 10.6.2 When One Switch ON and OFF are assigned to Near Home Input and Home

### Environment available for this

The system in which the near home input switch is once turned ON and then OFF when the home return is started.

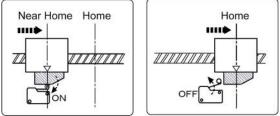

### Example of usage method

#### -Connection

Near home input and home input are connected to the near home input switch.

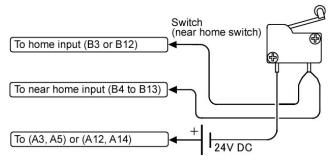

### -Input logic setting (When using the switch of "a" contact)

Set the control code of the shared memory for the following; Home input logic: Input Valid when power is not supplied Near home input logic: Input Valid when power is supplied

#### -Operation

When a home return begins, the motor rotates in the direction of the home return. When the near home input switch is turned ON, the speed slows down to the startup speed. The motor rotates the further and the near home input will be OFF.

At this point, the home input should already be ON, as a result of the input logic, and the motor stops.

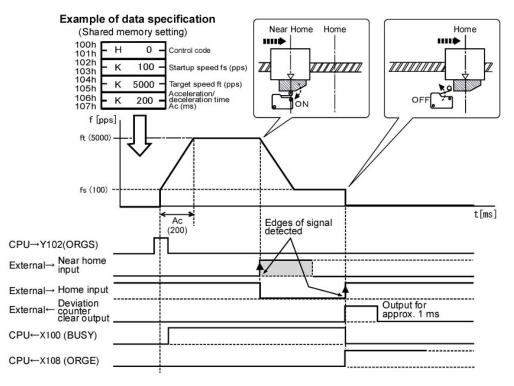

#### Note:

The near home input should be ON for the time more than the deceleration time.

The operation of the near home input will not be affected by the signal logic change after the near home input is detected.

#### **Reference (Key Points):**

-Practical application of input logic. Reverse the logic of the near home input and the home input.

-When the switch is ON, the near home input is to be ON.

-When the switch is OFF, the home input is to be ON.

-One switch is to be connected with the home input and the near home input.

# 10.7 Operation at Over limit Input

Home return operation is as follows when Over limit input (+) or Over limit input (-) is ON. The operation in the direction in opposite to the input limit is possible.

#### Home Return (without home search)

| Condition                        | Direction | Limit status                          | Operation                                 |
|----------------------------------|-----------|---------------------------------------|-------------------------------------------|
| When Home return is<br>turned ON | Forward   | Over limit input (+):ON               | Table not to move,<br>Limit error occurs. |
|                                  |           | Over limit input (-):ON Table to move | Table to move                             |
|                                  | Reverse   | Over limit input (+):ON               | Table to move                             |
|                                  |           | Over limit input (-):ON               | Table not to move,<br>Limit error occurs. |
| During Home return operation     | Forward   | Over limit input (+):ON               | Table stops,<br>Limit error occurs.       |
|                                  | Reverse   | Over limit input (-):ON               | Table stops,<br>Limit error occurs.       |

#### Home Return (with home search)

| Condition                    | Direction | Limit status                          | Operation                   |
|------------------------------|-----------|---------------------------------------|-----------------------------|
| When Home return is          | Forward   | Over limit input (+):ON               | Table to move               |
|                              | FOIWAIU   | Over limit input (-):ON Table to move | Table to move               |
| turned ON                    | Reverse   | Over limit input (+):ON               | Table to move               |
|                              |           | Over limit input (-):ON               | Table to move               |
| During Home return operation | Forward   | Over limit input (+):ON               | Automatic-reverse operation |
|                              | Reverse   | Over limit input (-):ON               | Automatic-reverse operation |

### 10.8 Cautions on an Over Limit Switch

A Over limit input valid for a Jog operation, Home return (including Home search) and Pulser input is the one logically found in the direction of the table movement. i.e. if an Over limit switch (-) is input for a movement in (+) direction or an Over limit switch (+) is input for a movement in (-) direction, the table will not stop. Please observe the followings;

#### - Before startup

Please make sure that an Over limit switch (+) is set in the direction of the elapsed value increment and an Over limit switch (-) in the direction of the elapsed value decrement.

#### - When a switch is not set in the correct direction

The followings might be a cause. Check your settings and correct them;

- 1) An Over limit switch, (+) or (-), is not set in a correct direction.
- 2) CW/CCW output method is set reverse for the connection of the Positioning unit and the motor driver.
- 3) A Sign input logic is set reverse for the connection of the Positioning unit and the motor driver.
- 4) The control codes are to specify the reverse direction of the rotation for the pulse output (forward or reverse) in the program.

# **10.9 Special Mention**

# The time from the home input to the pulse output stop during the home return (home search)

The FP  $\Sigma$  Positioning unit performs the process in the very high speed, so that it starts counting the number of the output pulses within 1µs from when the home input is ON. The time is always stable, enabling the accurate home return (home search) operation. Since each axis is completely independent, the home returns by the multiple axes at the same time are possible for the multiple-axis type.

Chapter 11

# **Pulser Input Operation**

# 11.1 Sample Program

### 11.1.1 Pulser input operation (Transfer multiple: 1 multiple setting)

The rotation direction of the motor in which the elapsed value increases is set as the plus direction, and "pulse/sign" is set as the pulse output mode.

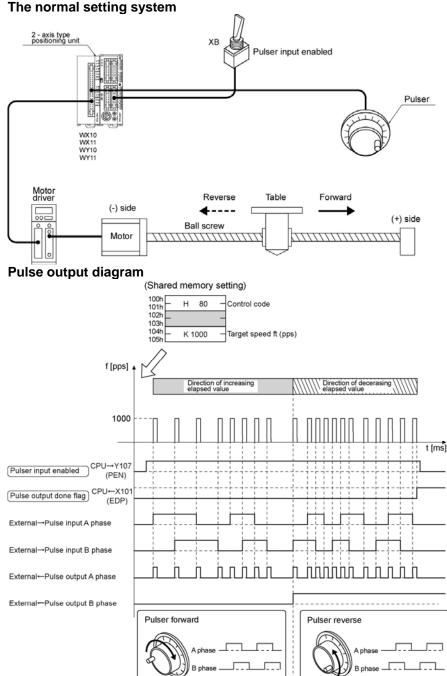

| onaroa momery octange                |                                               |                              |
|--------------------------------------|-----------------------------------------------|------------------------------|
| Control parameter<br>setting content | Set values in sample<br>program example       | Range of acceptable settings |
| Control code                         | H80 Note:<br>Multiplication ratio:×1 multiple | Refer to page 16-7.          |
| Target speed (pps)                   | K1000                                         | K1 to K4,000,000             |

#### Shared memory settings

Note: If the Over limit input error occurs, set H0 as the limit input valid logic can be changed.

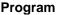

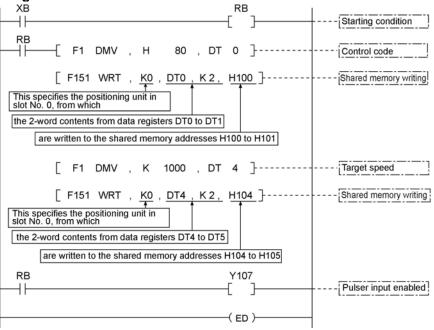

#### Precautions concerning the program

When Over limit switch(+) and Over limit switch(-) are not connected, change the limit input valid logic using the control code. The default setting is the input existing when the power is not supplied, that is, is the input existing without the Over limit switch connection.

- -The same shared memory areas to which the various control parameters are written are used for acceleration/deceleration control, JOG operation, JOG positioning operation, home return, and other types of control. These should not be overwritten by other conditions.
- -If the target speed is out of the range of possible settings, a set value error will occur, and pulser input cannot be accepted.
- -The number of the startup flag varies depending on the number of axes the pulser input unit has, and the installation position.
- -The specified slot number and shared memory address vary depending on the slot position and axis number of the positioning unit.
- -The target speed should be specified as an appropriately large value to match the multiplication ratio.
- -If the multiplication ratio is high and the target speed is low, the next pulser input command may be received before the specified pulse output has been completed, making it impossible to obtain output of the input number of pulses.

-Do not turn ON Y\_7 when using the feedback counter.

### 11.1.2 Pulser input operation (Transfer multiple: 5 multiple setting)

The rotation direction of the motor in which the elapsed value increases is set as the plus direction, and "pulse/sign" is set as the pulse output mode.

#### The normal setting system

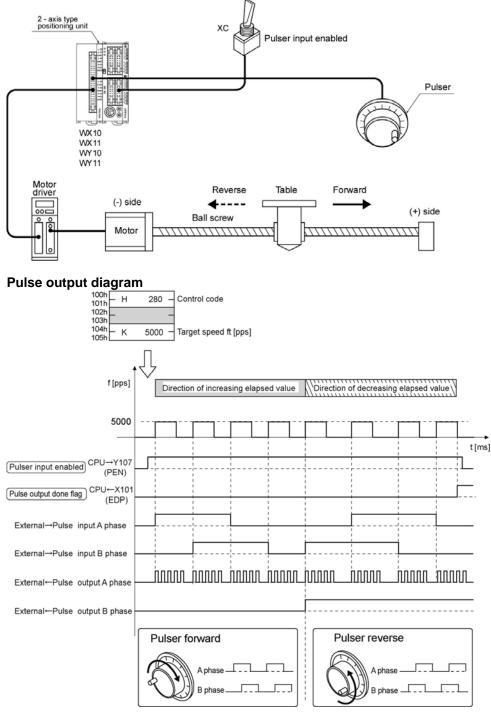

| Control parameter setting content | Set values in sample program example           | Range of acceptable settings |
|-----------------------------------|------------------------------------------------|------------------------------|
| Control code                      | H280 Note:<br>Multiplication ratio:×5 multiple | Refer to page 16-7.          |
| Target speed (pps)                | K10000                                         | K1 to K4,000,000             |

#### Shared memory settings

Note: If the limit error occurs, set H200 as the limit input valid logic can be changed.

#### Program

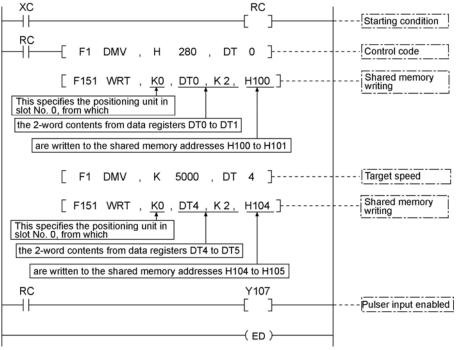

#### Precautions concerning the program

When Over limit switch(+) and Over limit switch(-) are not connected, change the limit input valid logic using the control code. The default setting is the input existing when the power is not supplied, that is, is the input existing without the Over limit switch connection.

- -The same shared memory areas to which the various control parameters are written are used for acceleration/deceleration control, JOG operation, JOG positioning operation, home return, and other types of control. These should not be overwritten by other conditions.
- -If the target speed is out of the range of possible settings, a set value error will occur, and pulser input cannot be accepted.
- -The number of the startup flag varies depending on the number of axes the unit has, and the installation position.
- -The specified slot number and shared memory address vary depending on the slot position and axis number of the positioning unit.
- -The target speed should be specified as an appropriately large value to match the multiplication ratio. -If the multiplication ratio is high and the target speed is low, the next pulser input command may be received before the specified pulse output has been completed, making it impossible to obtain output of the input number of pulses.
- -Do not turn ON Y 7 when using the feedback counter.

# 11.2 Sequence Flow for Pulser input operation

#### Pulser input operation

-A pulse generator (pulser) can be connected, and the motor can be controlled in the manual mode. Pulser signals can be input while the pulser input enabled flag (PEN) is ON.

-The user can select the number of pulses to be sent to the motor driver in relation to one pulser signal pulse (by setting the control code in the shared memory).

#### When is mounted in slot 0

#### **Operation example**

When the flag which enables pulser input operation is turned ON, the motor rotates at the specified speed, in conjunction with the pulser operation.

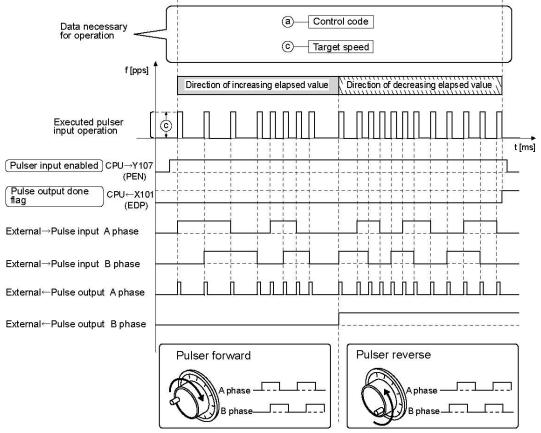

When Y107 is turned ON in the above program, the motor for the first axis waits for pulser input. If the pulser is rotated in this state, the motor rotates also.

The pulse output busy flag X100 remains OFF, and its status does not change. The pulse output done flag X101 goes OFF when Y107 goes ON.

#### Data necessary for settings

The following data must be written to the specified addresses of the shared memory. Operation is determined by the following two types of data.

- $\cdot$  Control code
- Target speed

#### Operation steps Step 1: Preparatory stage

The data required for operation is transferred to the shared memory in advance.

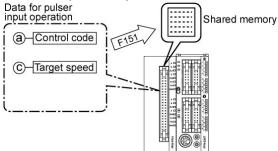

#### Step 2: Executing the operations

The input enabled flag Y107 is turned ON. This sets the system in standby mode for input from the pulser.

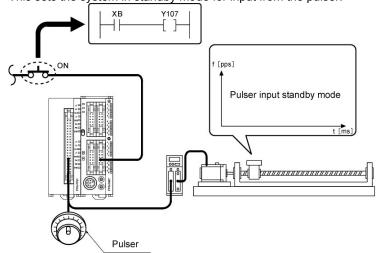

#### Forward rotation

The pulser rotates in the forward direction.

#### **Reverse rotation**

The pulser rotates in the reverse direction.

Forward rotation is the direction in which the elapsed value increases, and reverse rotation is the direction in which the elapsed value decreases. The direction in which the pulser rotates and that in which the motor rotates vary depending on how they are connected.

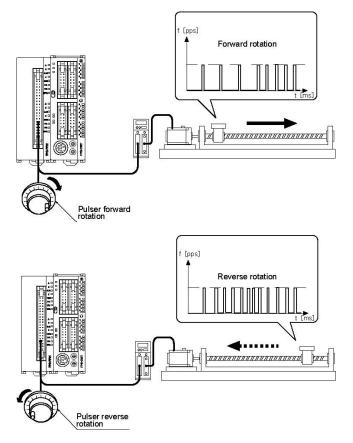

#### **Reference:**

#### Value of the internal absolute counter during pulser input operation

The internal absolute counter counts the number of pulses output. Consequently, in the instant that pulses are being input, the number of pulses input from the pulser does not equal to the value counted by the counter.

#### Note:

#### When the input signal from the pulser is ignored

If the specified multiplication is high and the target speed is low, the next pulser input command may be received before the specified pulse output has been completed, making it impossible to obtain output of the input number of pulses.

If this happens, the target speed should be changed to an appropriate value.

#### Note:

The pulser input operation and the feedback counter use the same pulse input terminal. Select either. Do not turn ON Y107 when using the feedback counter.

Feedback counter and pulser input operation are available for each axis, so either can be selected respectively per each axis.

## 11.3 Action of the I/O Flag During Pulser Input Operation

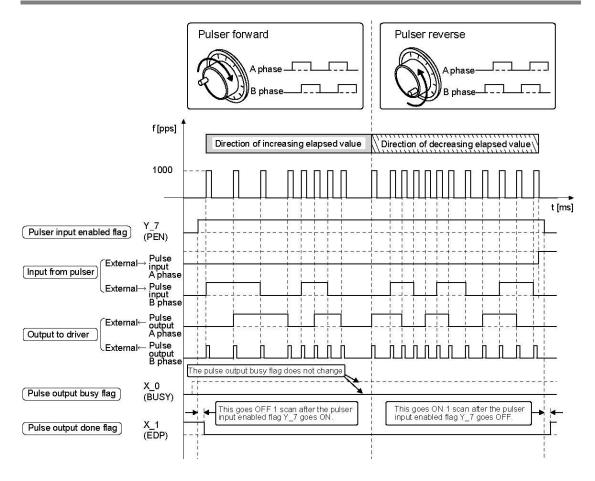

#### Pulser input enabled flag (Y\_7)

- 1. This is in pulser input operation status, based on the parameters written to the positioning unit.
- 2. This does not shift to enabled status while the pulse output busy flag X\_0 is ON.
- 3. This flag is reset when the power supply is turned OFF.

#### Pulse output busy flag (X\_0)

The ON/OFF status of the pulse output busy flag does not change, even if the pulser input enabled flag Y\_7 goes ON.

#### Pulse output done flag (X\_1)

- 1. This goes from ON to OFF if E point control, P point control, JOG operation, JOG positioning operation or pulser input operation is completed before pulser input operation.
- 2. This goes from OFF to ON when the pulser input enabled flag Y 7 goes OFF.
- 3. This flag is reset when the power supply is turned OFF.

This flag is common to E point control, P point control, JOG operation, JOG positioning operation and pulser input operation.

# 11.4 Operation at Over limit Input

Pulser input operation is as follows when Over limit inout (+) or Over limit input(-) is ON. The operation is possible for the direction in opposite of the input limit.

| Condition                     | Direction | Limit status                                                                                                    | Operation           |
|-------------------------------|-----------|----------------------------------------------------------------------------------------------------|---------------------|
| When Pulser input             | Forward   | Over limit input(+):ON         Table not to move,<br>Limit error occurs.           Over limit input (-):ON         Table to move. | Table not to move,  |
|                               |           |                                                                                                    | Limit error occurs. |
|                               |           |                                                                                                    | Table to move.      |
| operation is turned ON        | Reverse   | Over limit input(+):ON                                                                                                    | Table to move.      |
|                               |           | Over limit input (-):ON                                                                                                    | Table not to move,  |
|                               |           |                                                                                                    | Limit error occurs. |
| During Pulser input operation | Forward   | Over limit input(+):ON                                                                                                    | Table stops,        |
|                               |           |                                                                                                    | Limit error occurs. |
|                               | Reverse   | Over limit input (-):ON                                                                                                    | Table stops,        |
|                               |           |                                                                                                    | Limit error occurs. |

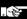

Note: Pulse/Sign output mode can be started up.

When the CW/CCW output mode is set, the limit error will occur. If the error occurs, solve it using the methods as described below.

#### -Using the home return function

- (1) Turn ON the Error clear (Y\_F) of the Over limit input (+), and then turn it OFF.
- (2) Turn ON the Home return start (Y\_F) (towards the elapsed value minus (-) direction), while the Over limit input (+) is ON.

#### ·Using the JOG operation function

- (1) Turn ON the Error clear (Y\_F) of the Over limit input (+), and then turn it OFF.
- (2) Turn ON the Reverse JOG (Y\_4), while the Over limit input (+) is ON.

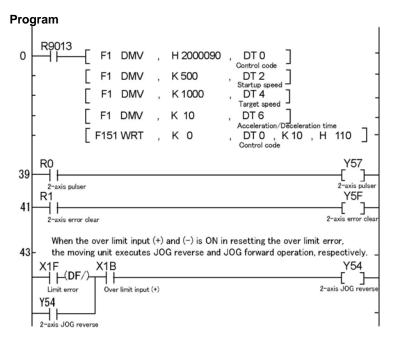

### 11.5 Cautions on an Over Limit Switch

A over limit input valid for a Jog operation, Home return (including Home search) and Pulser input is the one logically found in the direction of the table movement. i.e. if an Over limit switch (-) is input for a movement in (+) direction or an Over limit switch (+) is input for a movement in (-) direction, the table will not stop. Please observe the followings;

#### - Before startup

Please make sure that an Over limit switch (+) is set in the direction of the elapsed value increment and an Over limit switch (-) in the direction of the elapsed value decrement.

#### - When a switch is not set in the correct direction

The followings might be a cause. Check your settings and correct them;

- 1) An Over limit switch, (+) or (-), is not set in a correct direction.
- 2) CW/CCW output method is set reverse for the connection of the Positioning unit and the motor driver.
- 3) A Sign input logic is set reverse for the connection of the Positioning unit and the motor driver.
- 4) The control codes are to specify the reverse direction of the rotation for the pulse output (forward or reverse) in the program.

## 11.6 Types of Manual Pulse Generators That Can be Used

# A pulse generators should be used for which the number of output pulses is "25P/R" (25 pulses per cycle).

With the "100P/R" (100 pulses per cycle) type, four pulses are output per click, and operation may not be accurate in some cases.

#### A line driver output type is recommended.

A transistor open collector output type or transistor output type with pull-up resistance may be used.

For detailed information about connection methods  $\rightarrow$  section 3.7

Chapter 12

# **Deceleration Stop and Forced Stop**

## 12.1 Sample Program

### 12.1.1 In - progress Stopping, Emergency Stopping

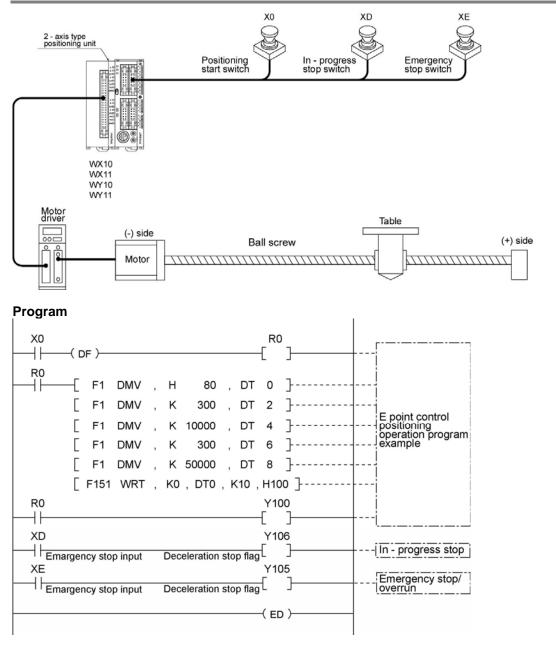

#### Precautions concerning the program

- -The number of the stop input flag varies depending on the number of axes that the unit has, and the position in which it is mounted.
- -If a deceleration stop or forced stop is triggered, the start flag for the various operations must be turned OFF before operation can be restarted. This content is common to E point control, P point control, home return, JOG operation, JOG positioning operation and pulser input operation.

### Pulse output diagram Deceleration stop operation (In - progress stop) f [pps] 10000 300 Time t [ms] E point control start flag CPU-Y100 (EST) CPU→Y106 Deceleration stop flag (DCL) CPU←X100 Pulse output busy flag (BUSY) CPU←X101 Pulse output done flag (EDP) Forced stop operation (Emergency stop) f [pps] 10000 300 Time t [ms] CPU→Y100 E point control start flag (EST) Forced stop flag (When an emargency stop input) CPU→Y105 (EMR) CPU←X100 Pulse output busy flag (BUSY)

Pulse output done flag

CPU←X101

(EDP)

### **12.2 Operations for a Deceleration Stop and Forced Stop**

### 12.2.1 Deceleration Stop

If the deceleration stop flag is turned ON during operation, the operation is interrupted, and the speed slows. When the startup speed is reached, pulse output stops. This operation is common to E point control, P point control, home return, JOG operation and JOG positioning operation. For pulser input operation, pulse output stops.

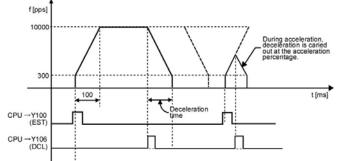

#### Important:

When a deceleration stop has been executed, deceleration is carried out based on the acceleration rate determined by the data specified in the shared memory area at that point, and continues until the startup speed is reached. Following that, operation stops. If the deceleration stop flag goes ON during deceleration or acceleration, deceleration is carried out at the rate of acceleration in effect at that time, and operation stops.

### 12.2.2 Forced Stop

If the forced stop flag goes ON during operation, pulse output stops immediately. This operation is common to E point control, P point control, home return, JOG operation, JOG positioning operation and pulser input operation.

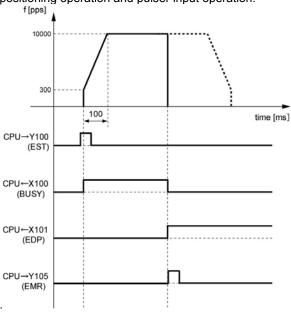

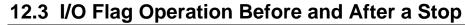

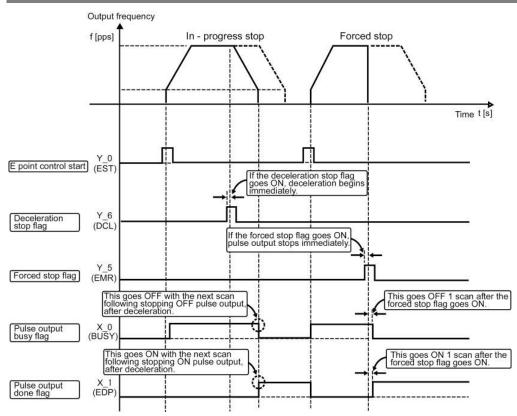

#### Deceleration stop flag (Y\_6)

- 1. When the deceleration stop flag goes ON, the operation in progress is interrupted, and deceleration begins.
- 2. After deceleration has begun and the speed has slowed to the startup speed, pulse output stops.
- 3. This flag is reset when the power supply is turned OFF.

#### Forced stop flag (Y\_5)

- 1. When the forced stop flag goes ON, the operation in progress is interrupted immediately, and pulse output stops.
- 2. This flag is reset when the power supply is turned OFF.

#### Pulse output busy flag (X\_0)

- 1. When the deceleration stop flag goes ON, this flag goes OFF when pulse output is completed.
- 2. When the forced stop flag goes ON, this flag goes OFF after 1 scan from when the flag has gone ON.
- 3. This flag is reset when the power supply is turned OFF.

#### Pulse output done flag (X\_1)

- 1. When the deceleration stop flag goes ON, this flag goes ON when pulse output is completed.
- 2. When the forced stop flag goes ON, this flag goes ON after 1 scan from when the flag has gone ON.
- 3. This flag is reset when the power supply is turned OFF.

# **12.4 Precautions Concerning Stopping Operations**

### 12.4.1 Pulse Output Done Flag Status After a Stop

For either a deceleration stop or a forced stop, the pulse output done flag goes ON after operation has stopped. If the pulse output done flag is being used as a trigger signal for operation after positioning has been completed, the program should be set up so that operation does not proceed to the next step following a deceleration stop or a forced stop.

### 12.4.2 Restarting After a Stop

When a deceleration stop or forced stop is triggered, the start flags for all operations must be turned OFF before operation can be restarted. This operation is common to E point control, P point control, home return, JOG operation, JOG positioning operation and pulser input operation.

### 12.4.3 Forced Stop Elapsed Value Data

Elapsed value data in the shared memory is saved after a forced stop is applied. Under normal conditions, it is possible that a mechanical error has occurred, so after home return, we recommend positioning control start.

Chapter 13

# **Feedback Counter**

# 13.1 Sample Program

# 13.1.1 Detecting Power Swing by Comparing Feedback Count with Elapsed Value

For this control, the "Increment" method of travel amount setting is used, and the direction in which the elapsed value increases as the motor rotates is set as the plus (+) direction.

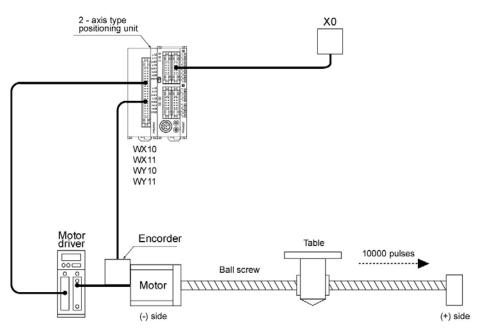

#### Pulse output diagram

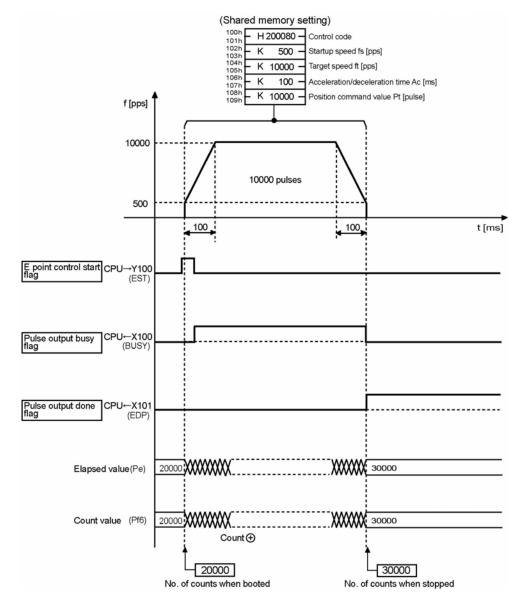

#### **Operations of the various flags**

-Pulse output busy flag (X100) goes ON when E point control is started and goes OFF when the pulse output is completed.

-Pulse output done flag (X101) goes ON when the pulse output is completed. This remains ON until the next operation of either E point control, P point control, JOG operation, JOG positioning operation, home return or pulser input operations is started.

-The elapsed value is stored in the counter inside the positioning unit as absolute value.

#### Program

The following example program compares the count of the output pulses with the count of the feedback pulses at the E point control and makes the deceleration stop if the count is out of the allowable range.

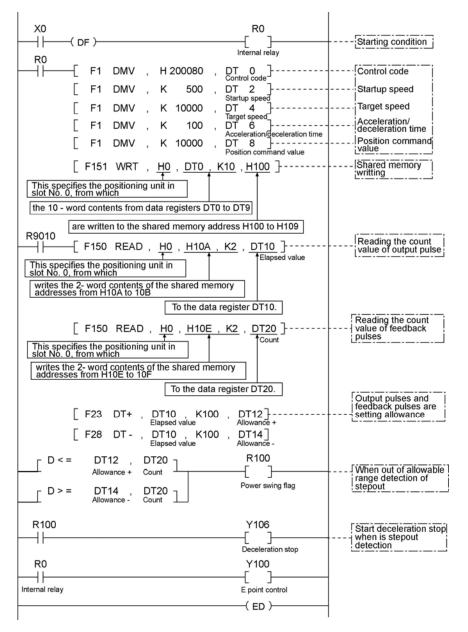

For the pulse count of the feedback counter, read the values in H10F, H10E for the 1st. axis, in H11F, H11E for the 2nd. axis, stored in the shared memory.

The feedback counter is available for every axis.

When counting the 2-phase input such as the input from the encoder, set the pulse input transfer multiple to "4 multiple setting" (x 4) or "2 multiple setting" (x 2) using the control code to prevent counting error.

Please note that the counter value will be cleared when the home return is completed or when the Error clear flag (Y\_F) is ON.

# **13.2 Feedback Counter Functions**

- -The feedback counter can be used as a general-purpose counter as 2-phase input, Direction distinction input or Individual input.
- The feedback counter uses the contact which is the same as the one for the pulse input signal.
- Accordingly, it can not function together with the pulser input operation.
- -The feedback counter is available for each axis.
- Please note that the counter value is cleared when the home return is completed or when the Error clear flag (Y\_F) is ON. A special attention is required when using the feedback counter as a general-purpose high-speed counter.
- When counting the 2-phase input such as the input from the encoder, set the pulse input transfer multiple to "4 multiple setting" (x 4) or "2 multiple setting" (x 2) using the control code to prevent counting error.

#### The pulse count value for the feedback counter is stored in the addresses below;

|           | Shared memory address | Countable range                      |
|-----------|-----------------------|--------------------------------------|
| 1st. axis | H10F, 10E             | Signed 32 bits                       |
| 2nd. axis | H11F, 11E             | -2,147,483,648 to<br>+ 2,147,483,647 |

#### Feedback counter function control code table

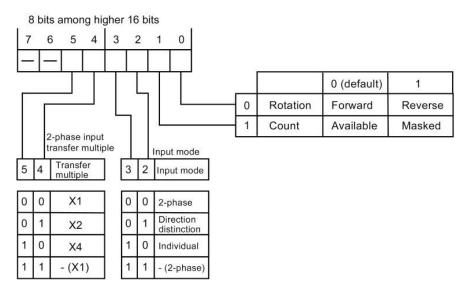

# **13.3 Feedback Counter Input Method**

### 2-phase input <normal settings>

Control code Higher side H0

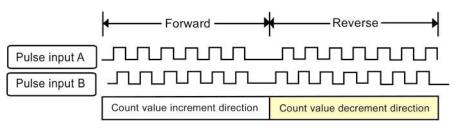

#### 2-phase input <reverse settings> Control code Higher side H1

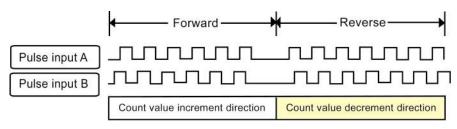

#### Direction distinction input <normal settings> Control code Higher side H4

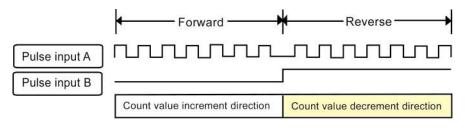

#### Direction distinction input <reverse settings> Control code Higher side H5

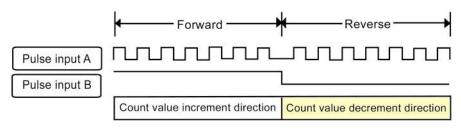

#### Individual input <normal settings> Control code Higher side H8

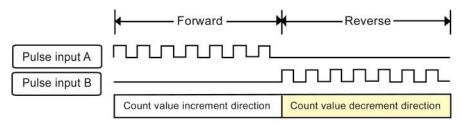

#### Individual input <reverse settings> Control code Higher side H9

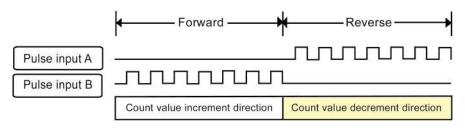

## **13.4 Feedback Counter Transfer Multiple Function**

#### 2-phase input: 1 transfer multiple

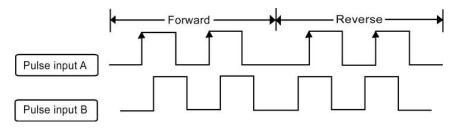

#### 2-phase input: 2 transfer multiple

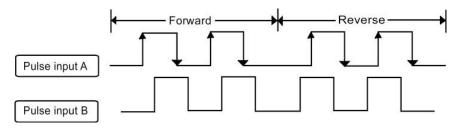

#### 2-phase input: 4 transfer multiple

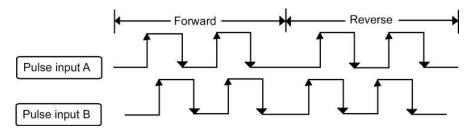

### Direction distinction input: 1 transfer multiple

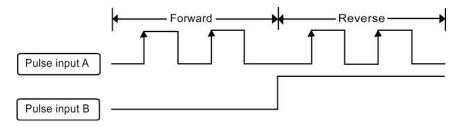

#### Direction distinction input: 2 transfer multiple

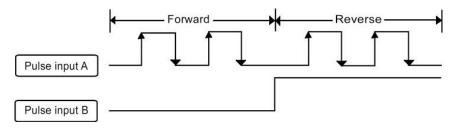

### Individual input: 1 transfer multiple

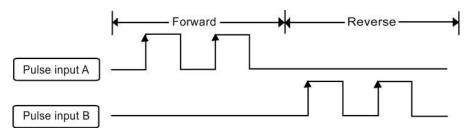

#### Individual input: 2 transfer multiple

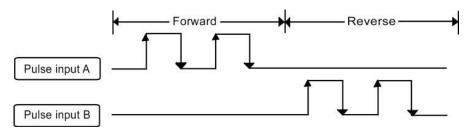

Chapter 14

# Precautions Concerning the operation and Programs

# 14.1 Precautions Relating to Basic Operations of the Unit

## 14.1.1 Values of Shared Memory are Cleared When Power is Turned OFF

The data in the shared memory of the positioning unit is not backed up if a power failure occurs. As a result, when the power supply is turned ON again, the default operation data should be written to the shared memory before the various start flags are turned ON.

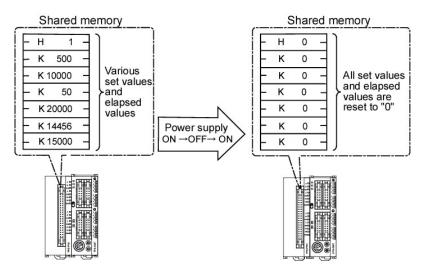

When the power supply is turned OFF, the various set values in the shared memory are set to "0". All of the control codes also return to the default values.

#### Note:

If the start flags are turned ON without writing the data to the memory, a set value error may occur, and the unit may not operate as expected.

If a home return is carried out when the power supply is ON, write the control codes to the memory before the home return start flag is turned ON. If the control codes are not written to the memory, problems may occur such as a discrepancy between the direction of the home return and the input logic, causing the unit to operate in unexpected ways.

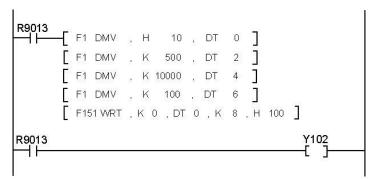

#### **Reference:**

The following program should be written to the unit, so that after the power supply is turned ON, the elapsed value data prior to the power supply being turned OFF will be read.

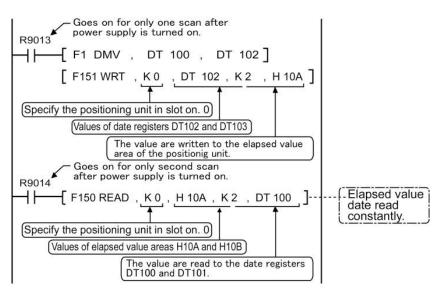

#### Example:

Before the power supply is turned OFF, the elapsed values of DT100 and DT101 are read, and when the power supply is turned ON, the contents of DT100 and DT101 are written to the elapsed value area of the unit, through DT102 and DT103.

## 14.1.2 Operation When the CPU Switches from RUN to PROG. Mode

For safety reasons, if the CPU mode switches to the PROG. mode during E point control, P point control, JOG operation, JOG positioning operation or a home return, any positioning unit operations in progress at that point are interrupted, and the speed decelerates. In addition, the pulse output is stopped during the pulser operation.

#### Example:

If the CPU switches from RUN to PROG. mode during E point control operation

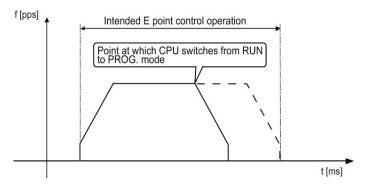

#### Note:

At the point at which the CPU switches from the RUN to the PROG. mode, deceleration and stopping begin.

The acceleration rate used for deceleration at that point is that determined by the data stored in the shared memory when the switch is made from the RUN to the PROG. mode.

The CPU mode should not be switched from RUN to PROG. while positioning unit operation is being executed under normal usage conditions.

#### Reference:

Deceleration Stop and Forced Stop, Chapter 12

### 14.1.3 Operation Cannot be Switched Once One Operation Has Started

If the startup flag for one of the six basic operations of the positioning unit (E point control, P point control, home return, JOG operation, JOG positioning operation and pulser operation) goes ON and operation is initiated, it is not possible to switch to another operation, even if the flag for that operation goes ON.

#### Example:

Once the E point control start flag has gone ON and E point control has begun, it is not possible to switch to P point control, a home return, JOG operation, JOG positioning operation or pulser operation, even if those flags are turned ON, while E point control is still in operation.

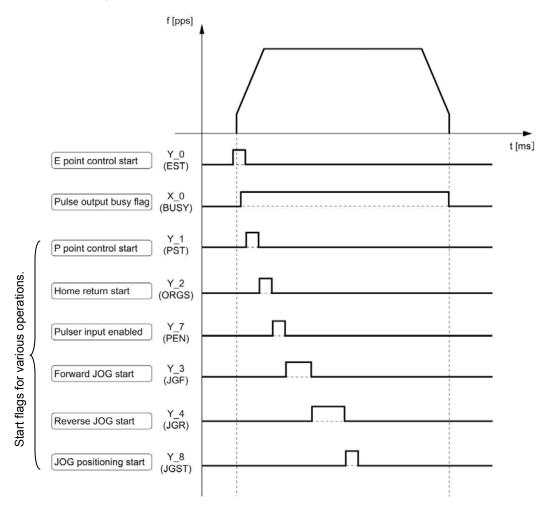

#### Reference:

If the flag for a deceleration stop or forced stop goes ON, the six basic operations noted above (E point control, P point control, Home return, Pulser operation, JOG operation, JOG positioning operation) stop immediately.

# 14.2 Precautions Concerning Practical Usage Methods

### 14.2.1 Setting the Acceleration/Deceleration to Zero

To initiate the target speed immediately without accelerating or decelerating (acceleration/deceleration Zero operation = automatic startup operation), the startup speed and acceleration/deceleration time should both be set to 0 (zero). This produces pulse output at the target speed, with an acceleration/ deceleration time of 0 (zero). Setting the startup speed equal to the target speed results in a set value error, and the positioning unit will not start.

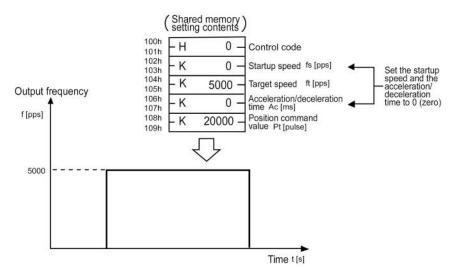

Chapter 15

# **Operation if an Error Occurs**

## **15.1 Positioning Unit Operation if an Error Occurs**

## 15.1.1 If the Positioning Unit ERR LED Lights

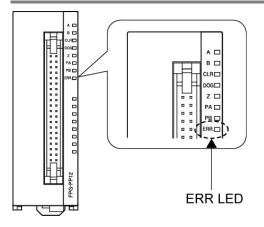

#### When starting (stopped)

If a set value error occurs when the positioning unit is started (stopped), the various operations will not begin. This applies to E point control, P point control, home return, JOG operation, JOG positioning operation and pulser operation, none of which will be initiated.

#### During P point control operation or JOG operation

If a set value error occurs during P point control operation or during JOG operation, or if a limit error occurs during E point control, P point control, home return, JOG operation, JOG positioning operation or pulser operation, the positioning unit interrupts any operation currently in progress, and enters the "deceleration stop" status.

#### **Reference:**

When a set value error occurs or a limit error occurs, the error clear flag should be turned OFF, ON, and then OFF again. Operation cannot be restarted until the error has been cleared.

Operation continues on other axes where the set value error has not occurred. -> Deceleration stop operation (Reference: 12.2.1 Deceleration Stop)

## 15.1.2 If the CPU ERROR LED Lights

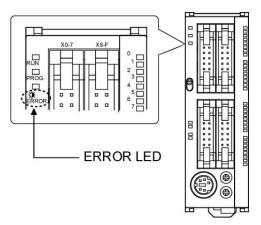

The positioning unit interrupts any operation currently in progress, and enters the "deceleration stop" status.

#### **Reference:**

Operation is continued, however, if "Operation" has been specified in the system register settings for operation when an error of some kind occurs.

-> Deceleration stop operation (Reference: 12.2.1 Deceleration Stop)

## **15.2 Errors Which Occur in the Positioning Unit Itself**

The positioning unit itself has a function which warns the user of an error if any of the parameters for the "Startup speed", "Target speed", and "Acceleration/deceleration time" settings are not appropriate.

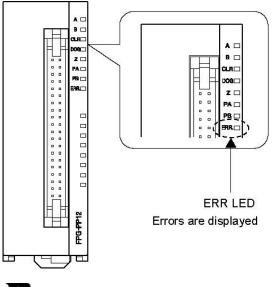

## Key Point:

The timing of a warning is when a start-up condition such as  $Y \triangle 0$  is turned on.

#### Cases in which errors occur, and their contents

| ltem               |                                | At startup         | setting       |                 | At setting              | At setting change during operation |                 |  |  |  |  |
|--------------------|--------------------------------|--------------------|---------------|-----------------|-------------------------|------------------------------------|-----------------|--|--|--|--|
|                    |                                | Negative<br>number | 0             | Out of<br>range | Negative<br>number      | 0                                  | Out of<br>range |  |  |  |  |
|                    | startup speed                  | Error              |               | Error           |                         |                                    |                 |  |  |  |  |
|                    | target speed                   | Error              | Error         | Error           |                         |                                    |                 |  |  |  |  |
| E point            | Acceleration/deceleration time | Error              |               | Error           |                         |                                    |                 |  |  |  |  |
| control            | position command value         |                    |               |                 | No applicat             | ole condition                      |                 |  |  |  |  |
| control            | (Increment)                    | No applica         | ble conditior | <b>,</b>        |                         |                                    |                 |  |  |  |  |
|                    | position command value         | No applica         |               | •               |                         |                                    |                 |  |  |  |  |
|                    | (Absolute)                     |                    |               |                 |                         |                                    |                 |  |  |  |  |
|                    | startup speed                  | Error              |               | Error           |                         |                                    |                 |  |  |  |  |
|                    | target speed                   | Error              | Error         | Error           | Error                   | Error                              | Error           |  |  |  |  |
| Dimetat            | Acceleration/deceleration time | Error              |               | Error           | Error                   |                                    | Error           |  |  |  |  |
| P point<br>control | position command value         |                    |               |                 |                         |                                    |                 |  |  |  |  |
| control            | (Increment)                    | No opplies         | hle condition |                 | Ne annliach             | le condition                       |                 |  |  |  |  |
|                    | position command value         | - No applica       | ble conditior | 1               | No applicat             | ole condition                      |                 |  |  |  |  |
|                    | (Absolute)                     |                    |               |                 |                         |                                    |                 |  |  |  |  |
|                    | startup speed                  | Error              | Error         | Error           |                         |                                    |                 |  |  |  |  |
|                    | target speed                   | Error              | Error         | Error           |                         |                                    |                 |  |  |  |  |
|                    | Acceleration/deceleration time | Error              |               | Error           |                         |                                    |                 |  |  |  |  |
| Home               | position command value         |                    |               | •               | No applicat             | le condition                       |                 |  |  |  |  |
| return             | (Increment)                    |                    |               |                 |                         |                                    |                 |  |  |  |  |
|                    | position command value         | No applica         | ble conditior | ו               |                         |                                    |                 |  |  |  |  |
|                    | (Absolute)                     |                    |               |                 |                         |                                    |                 |  |  |  |  |
|                    | startup speed                  | Error              |               | Error           |                         |                                    |                 |  |  |  |  |
|                    | target speed                   | Error              | Error         | Error           | Error                   | Error                              | Error           |  |  |  |  |
| JOG                | Acceleration/deceleration time | Error              |               | Error           |                         |                                    |                 |  |  |  |  |
| operati            | position command value         |                    |               | •               |                         |                                    |                 |  |  |  |  |
| on                 | (Increment)                    |                    |               |                 | No applicable condition |                                    |                 |  |  |  |  |
|                    | position command value         | No applica         | ble conditior | 1               |                         |                                    |                 |  |  |  |  |
|                    | (Absolute)                     |                    |               |                 |                         |                                    |                 |  |  |  |  |
|                    | startup speed                  | Error              |               | Error           |                         |                                    |                 |  |  |  |  |
| JOG                | target speed                   | Error              | Error         | Error           |                         |                                    |                 |  |  |  |  |
| positio            | Acceleration/deceleration time | Error              |               | Error           |                         |                                    |                 |  |  |  |  |
| ning               | position command value         |                    |               |                 | No applicat             | ole condition                      |                 |  |  |  |  |
| operati            | (Increment)                    |                    |               |                 |                         |                                    |                 |  |  |  |  |
| on                 | position command value         | _                  | _             | _               |                         |                                    |                 |  |  |  |  |
|                    | (Absolute)                     | Error              | Error         | Error           |                         |                                    |                 |  |  |  |  |
|                    | startup speed                  |                    |               |                 |                         |                                    |                 |  |  |  |  |
|                    | target speed                   | Error              | Error         | Error           |                         |                                    |                 |  |  |  |  |
| Pulser             | Acceleration/deceleration time |                    | •             | •               |                         |                                    |                 |  |  |  |  |
| input              | position command value         | 1                  |               |                 | No applicat             | le condition                       |                 |  |  |  |  |
| operati            | (Increment)                    | No applica         | ble conditior | ı               | The second              |                                    |                 |  |  |  |  |
| on                 | position command value         |                    |               |                 |                         |                                    |                 |  |  |  |  |
|                    | (Absolute)                     |                    |               |                 |                         |                                    |                 |  |  |  |  |
| Operatio           | n when above error occurs      | Operation          | does not beg  | ain             | Deceleratio             | n stop                             |                 |  |  |  |  |

1. The position command value and the control code are not subject to setting errors regardless of whether the increment or absolute method is selected.

2. Data of this area is not subject to errors.

3. When starting any of the modes (except pulser input operation), an error will occur if the startup speed setting is greater than or equal to the target speed setting.

4. A setting change can only be made during JOG operation if linear acceleration/deceleration is selected.

|                                  |         | At startup                          |                   | During operat | ion        |  |  |  |  |  |
|----------------------------------|---------|-------------------------------------|-------------------|---------------|------------|--|--|--|--|--|
|                                  |         | Over limit                          | Over limit        | Over limit    | Over limit |  |  |  |  |  |
|                                  |         | input (+)                           | input(-)          | input (+)     | input(-)   |  |  |  |  |  |
| E point control                  | Forward | Error                               | Error             | Error         | Error      |  |  |  |  |  |
| E point control                  | Reverse | Error                               | Error             | Error         | Error      |  |  |  |  |  |
| P point control                  | Forward | Error                               | Error             | Error         | Error      |  |  |  |  |  |
| P point control                  | Reverse | Error                               | Error             | Error         | Error      |  |  |  |  |  |
| Home return                      | Forward | Error                               |                   | Error         |            |  |  |  |  |  |
| Home return                      | Reverse |                                     | Error             |               | Error      |  |  |  |  |  |
| Home return                      | Forward |                                     | e position cannot | ,             | mit error  |  |  |  |  |  |
| (Home search)                    | Reverse | occurs. (Refer to the notes below.) |                   |               |            |  |  |  |  |  |
| JOG operation                    | Forward | Error                               |                   | Error         |            |  |  |  |  |  |
| JOG operation                    | Reverse |                                     | Error             |               | Error      |  |  |  |  |  |
| JOG positioning                  | Forward | Error                               | Error             | Error         | Error      |  |  |  |  |  |
| operation                        | Reverse | Error                               | Error             | Error         | Error      |  |  |  |  |  |
| Pulser input operation           | Forward | Error                               |                   | Error         |            |  |  |  |  |  |
| Fuiser input operation           | Reverse | Note)                               | Error             |               | Error      |  |  |  |  |  |
| Operation when above o<br>occurs | error   | Operation does                      | s not begin       | Stop          |            |  |  |  |  |  |

#### Cases in which limit errors occur, and their contents

1. Data of this area is not subject to errors.

Note: Pulse/Sign output mode can be started up.

When the CW/CCW output mode is set, the limit error will occur. If the error occurs, solve it using the methods as described below.

#### Using the home return function

- (1) Turn ON the Error clear (Y F) of the Over limit input (+), and then turn it OFF.
- (2) Turn ON the Home return start (Y\_F) (towards the elapsed value minus (-) direction), while the Over limit input (+) is ON.

#### -Using the JOG operation function

- (1) Turn ON the Error clear (Y F) of the Over limit input (+), and then turn it OFF.
- (2) Turn ON the Reverse JOG (Y\_4), while the Over limit input (+) is ON.

#### Program

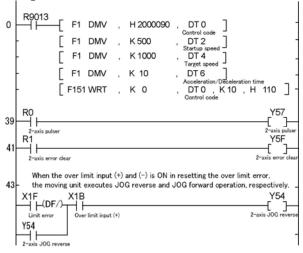

<sup>2.</sup> When the near home input will not go ON but the Over limit input in the opposite goes ON after the table reversed the direction by the Over limit switch during the home search, a limit error occurs.

# **15.3 Resolving Problems**

## 15.3.1 If the Positioning Unit ERR LED Lights

#### Conditions

There is a set value error for positioning or a limit error in the positioning data.

#### Procedure 1

Using programming tools, check the contents of an error. X\_E ON: A set value error occurs. X\_F ON: A limit error occurs.

In case of a limit error, go to Procedure 2. In case of a set value error, go to Procedure 3.

#### Procedure 2

By either of the following, check a limit error.

- 1. When the set Over limit switch is ON, execute JOG operation, home return or any other operation to move the table until the Over limit switch goes OFF after a error is canceled.
- 2. In case of error with the set Over limit switch being OFF or without the Over limit switch, change the limit input valid logic using the control code.

Over limit switch (+) and (-) input status can be monitored by X\_B and X\_C.

Go to Procedure 5.

#### Procedure 3

Using programming tools, check to see if the values in the data registers being used as the positioning parameter data tables are within the allowable setting range.

#### Range for positioning data setting

| Type of parameter                   | Allowable setting range | Program specifications |
|-------------------------------------|-------------------------|------------------------|
| Startup speed (pps)                 | 0 to +4,000,000 [pps]   | K0 to K4,000,000       |
| Target speed (pps)                  | +1 to +4,000,000 [pps]  | K1 to K4,000,000       |
| Acceleration/deceleration time (ms) | 0 to +32,767 [ms]       | K0 to K32,767          |

#### Points to check:

1.Is the value for the startup speed larger than that for the target speed? An error occurs if the two values are the same, as well.

For the first speed with E point control and P point control, and when carrying out JOG operation, JOG positioning operation and home return, a value should be set which is larger than the startup speed.

- 2. Has the target speed been set to "0"?
- 3. Has a data register been set to a negative value?
- 4. If parameters have been set from an external source, and if operation is being carried out internally in the PLC, check to make sure the values match those specified by the design.

#### Procedure 4

Modify the value out of the range in the program.

#### Procedure 5

Turn off all the Y $\triangle$ 0 to Y $\triangle$ 9, and reset an error by any of the following methods.

- 1. Specify in the program so that the error clear flag (ECLR) goes OFF, ON and then OFF.
- 2. By the forced output using FPWIN-GR or FPWIN-Pro, make the error clear flag (ECLR) goes OFF, ON and then OFF.
- 3. Turn OFF once the driver and then PLC and turn ON again PLC and then the driver.

#### Clearing an error by Error clear signal 1 (specify in the program)

This is to clear an error in the program using the switch connected in advance. Make the optional input to turn ON the error clear signal applicable for each axis.

#### Example:

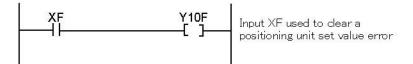

#### Note:

The number of relay to be used varies depending on the allocations.

#### Clearing an error by Error clear signal 1 (forced output)

#### **Procedure:**

- 1. Select [Forced I/O] from the menu of the programming tool software.
- 2. Specify the flag Y\_F for the forced output.
- 3. Make the target contact once ON and then OFF.
- 4. Cancel the forced status.

#### Note:

Without fail, execute "forced cancel" operation after the forced output.

The number of relay to be used varies depending on the allocations, axis number and the type of the unit installed.

# 15.3.2 If the Motor Does Not Turn or Operate (if the LED for pulse output A or B is flashing or lighted)

#### Solution 1: For the servomotor

Check to make sure the servo on input is set to "ON".

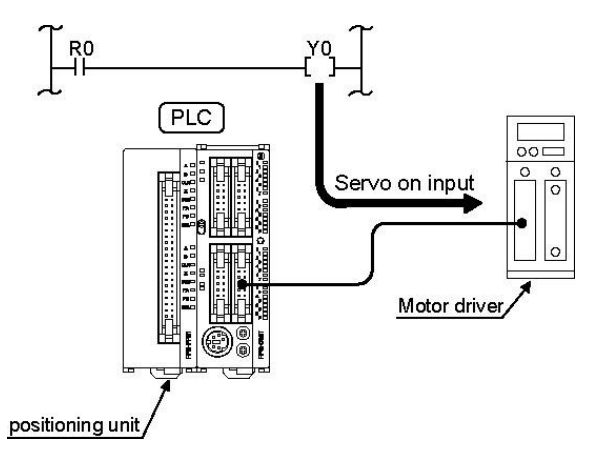

#### Solution 2

Check to make sure the power supply for the driver is ON.

#### Solution 3

Check to make sure the wiring between the positioning unit and the driver has been correctly connected.

#### Solution 4

Check to make sure the settings for the pulse output method (CW/CCW method or Pulse/Sign method) are appropriate for the driver.

 $\rightarrow$ Check the control code items.

# 15.3.3 If the Motor Does Not Turn or Operate (if the LED for pulse output A or B is not lighted)

#### Solution

Review the program and correct it if necessary.

#### Points to check:

- 1. Check to make sure the I/O numbers are appropriate.
- 2. Check non-rewriting of the start flag in the program.
- 3. Check the input valid logic of the Over limit switch. (In this case, Error LED is blinking.)

## 15.3.4 Rotation/Movement Direction is Reversed

#### Example of reversed rotation/movement direction:

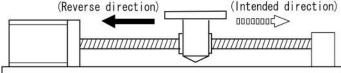

#### Solution 1

Make sure the wiring between the positioning unit and the driver has been correctly connected.

#### Point to check:

Make sure the CW/CCW output or the Pulse/Sign output has been connected to the pertinent input on the driver side.

-> "Connection of pulse output signal" (Refer to page 3-9.)

#### Solution 2

Check to make sure the control codes in the shared memory match the specifications for the position command values.

#### Point to check:

The settings for the increment "relative value control" and the absolute "absolute value control" are specified through the control codes in the program. -> Increment and Absolute (Refer to page 4-13.)

Solution 3

If the settings for the position command data have been designed with the plus (+) and minus ( - ) directions reversed, change the direction of rotation, using the mode settings witches on the back of the unit.

-> "Pulse output mode" (Refer to page 4-2.)

## 15.3.5 The Stopping Position is OFF for a Home Return

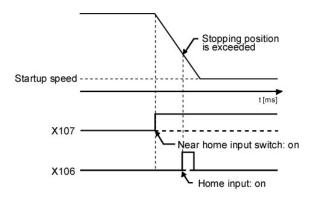

#### Conditions

When a home return is carried out, there is a possibility that the speed cannot be slowed sufficiently. If deceleration cannot be continued down to the startup speed, the unit will not stop even if there is home input.

#### Solution 1

Try shifting the position of the near home input switch in the direction of the home return, and in the opposite direction.

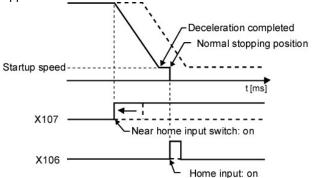

#### Point to check:

If the home input is connected to the Z phase of the servo motor driver, there may be cases in which the near home input position is close to the home input.

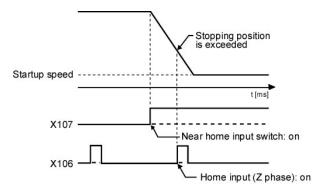

#### Solution 2

Correct the program and set the home return speed to a slower speed.

## 15.3.6 Speed Does not Slow for a Home Return

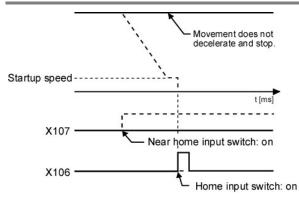

#### Conditions

There is a possibility that the near home input has not been read correctly.

#### Solution 1

Forcibly turn the near home input switch ON and OFF from an external source, and check to see if the near home input display LED "D" on the positioning unit lights.

#### Solution 2

Check to make sure the input valid logic for the near home input switch is normally either ON or OFF.

#### Solution 3

Check the specifications of the control codes in the home return program.

-> Control code: (Refer to page 16-7.)

-> Input valid logic: (Refer to page 10-24.)

#### Point to check:

If no near home input has been connected, the near home input will be recognized as being OFF.

# 15.3.7 Movement Doesn't Stop at Home Position (after decelerating for home return)

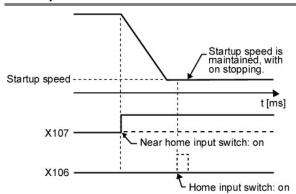

#### Conditions

There is a possibility that the home input has not been read correctly.

#### Point to check

The home return makes home input subsequent to deceleration valid, so if the home signal is input during deceleration, that input will end up being ignored.

#### Solution 1

Forcibly turn the home input sensor ON and OFF from an external source, and check to see if the home input display LED "Z" on the positioning unit lights.

#### Solution 2

Check to make sure the input logic for the home input is normally either ON or OFF.

#### Solution 3

Check the specifications of the control codes in the home return program.

- -> Control code: (Refer to page 16-7.)
- -> Input valid logic: (Refer to page 10-24.)

#### Point to check:

If no home input has been connected, the home input will be recognized as being ON.

Chapter 16

# **Specifications**

# **16.1 Table of Performance Specification**

| General s | pecifications |
|-----------|---------------|
|-----------|---------------|

| theme                          |                                                                                                    |
|--------------------------------|----------------------------------------------------------------------------------------------------|
| Item                           | Description                                                                                                    |
| Ambient operating temperature  | 0 to +55 °C/32F to +131F                                                                                                    |
| Ambient storage<br>temperature | -20 to +70 °C/ - 4F to +158F                                                                                                  |
| Ambient operating<br>humidity  | 30 to 85 % RH (at25°C non-condensing)                                                                                         |
| Ambient storage<br>humidity    | 30 to 85 % RH (at25°C non-condensing)                                                                                         |
| Breakdown voltage              | 500 V AC, 1 minute<br>Between the various pins of the external connector and the<br>ground                                    |
| Insulation resistance          | $100M\Omega$ or more (measured with 500 V DC testing)<br>Between the various pins of the external connector and the<br>ground |
| Vibration resistance           | 10 to 55 Hz, 1 cycle/min. (double amplitude of 0.75 mm/0.030 in., 10 min. each in the X, Y, Z directions)                     |
| Shock resistance               | Shock of 98 m/s <sup>2</sup> , 4 times in the X, Y, Z directions                                                              |
| Noise immunity                 | 1,000 V[P-P] with pulse widths 50ns and 1µs (based on in-house measurements)                                                  |
| Operating environment          | Free of corrosive gases and excessive dust                                                                                    |

### Performance specifications

| Item         Arr Poil         Arr Poil         Command         Command         Arr Poil         Arr Poil                                                                                                    | Item            | she   | cincations      | AFPG430                                                                                                    | AFPG431                                                                                                    | AFPG432              | AFPG433          |  |  |  |  |  |  |  |
|----------------------------------------------------------------------------------------------------|-----------------|-------|-----------------|----------------------------------------------------------------------------------------------------|----------------------------------------------------------------------------------------------------|----------------------|------------------|--|--|--|--|--|--|--|
| Output type         Transistor         Line driver           Occupied I/O points         Input: 16 points,<br>Unput: 16 points,<br>Output: 16 points,<br>Output: 16 point,<br>Output: 16 points,<br>Out                             |                 |       |                 |                                                                                                    |                                                                                                    |                      |                  |  |  |  |  |  |  |  |
| Occupied I/O points         Input: 30 points,<br>Output: 16 points,<br>Output: 12 points,<br>Output: 22 points,<br>Output: 22 points,<br>Output: 22 points,<br>Output: 22 points,<br>Output: 22 points,<br>Output: 22 points,<br>Output: 22 points,<br>Output: 22 points,<br>Output: 22 points,<br>Output: 22 points,<br>Output: 22 points,<br>Output: 22 points,<br>Output: 22 points,<br>Output: 22 points,<br>Output: 32 points,<br>Output: 32 points,<br>Output: 32 points,<br>Output: 32 points,<br>Output: 32 points,<br>Output: 32 points,<br>Output: 32 points,<br>Output: 32 points,<br>Output: 32 points,<br>Output: 32 points,<br>Output: 32 points,<br>Output: 32 points,<br>Output: 32 points,<br>Independent         Insu: 32 points,<br>Independent           Position<br>command         Command units<br>range         1 axis,<br>Signed 32 bits (- 2,147,483,648 to +2,147,483,647 pulses)         2 axes,<br>Independent         1 points,<br>Independent           Acceleration/<br>deceleration/<br>command         Command<br>range         1 pps to 500kpps<br>(can set in 1pps.)         1 pps to 4Mpps<br>(can set in 1pps.)           Acceleration/<br>deceleration/<br>deceleration/<br>deceleration/<br>deceleration/<br>deceleration/<br>deceleration/<br>deceleration/<br>deceleration/<br>deceleration/<br>deceleration         1 os 32,767 ms (can set in 1ms)           Home return<br>Point terminals         Speed setting possible (changes return speed and<br>search speed)         Speed setting possible (changes return speed and<br>search speed)           Opperation mode         Fooint control (Linear and S accelerations/decelerations/<br>selecting possible)         Fooint control (Linear and S accelerations/decelerations<br>selecting possible)         Fooint control (Linear and S accelerations/decelerations/<br>selecting possible)           Operation mode         0.02ms or 0.005ms possible, (r2) <th></th> <th></th> <th></th> <th></th> <th>FPG-PP21</th> <th colspan="4"></th>                                                                                                    |                 |       |                 |                                                                                                    | FPG-PP21                                                                                                    |                      |                  |  |  |  |  |  |  |  |
| Occupied I/O points         Output: 16 points         Output: 32 points         Output: 32 points         Independent<br>Independent<br>Independent         I axis,<br>I axis,<br>I axis,<br>I axis,         I axis,<br>I axis,<br>I axis,         I axis,<br>I axis,         I axis,<br>I axis,         I axis,<br>I axis,         I axis,<br>I axis,         I axis,<br>I axis,         I axis,         I axis, <t< th=""><th>Output type</th><th></th><th></th><th></th><th>Innut: 22 nainta</th><th></th><th>Innut: 22 nainta</th></t<>                                                                                                    | Output type     |       |                 |                                                                                                    | Innut: 22 nainta                                                                                                    |                      | Innut: 22 nainta |  |  |  |  |  |  |  |
| Number of axes controlled         1 axis.<br>independent         1 axis.<br>independent         2 axes.<br>independent           Position<br>command         Command units<br>max, pulse count         Signed 32 bits (-2,147,483,648 to +2,147,483,647 pulses)         1 axis.<br>independent         1 axis.<br>independent                                                                                                    | Occupied I/O po | oints |                 |                                                                                                    |                                                                                                    |                      |                  |  |  |  |  |  |  |  |
| Number of axes controlled         independent         independent         independent         independent           Position<br>command         Command units         Pulse unit (The program specifies whether Increment or Absolute is<br>used.)           Speed<br>command         Command         1pps to 500kpps<br>(can set in 1pps.)         1pps to 4Mpps<br>(can set in 1pps.)           Acceleration/<br>deceleration<br>command         Acceleration/<br>deceleration<br>deceleration         Linear acceleration/deceleration<br>(tis takes the form of an "S")           Acceleration/<br>deceleration<br>independent         Linear acceleration/deceleration (this takes the form of an "S")           Acceleration/<br>deceleration<br>independent         Can select from Sin curve, Secondary curve, Cycloid curve and Third<br>curve.           Acceleration/<br>deceleration time<br>speed         0 to 32,767 ms (can set in 1ms)           Bower eturn         Speed setting possible (changes return speed and<br>search speed)           Input terminals         Home input, Near home input, Over limit input (+).Over limit input (-)           Output terminals         Deviation counter clear output signal           P point control (Linear and S accelerations/decelerations<br>selecting possible)         Point control (Signal S accelerations/decelerations<br>selecting possible)           Operation mode         0.02ms or 0.05ms possible.("2)         Output interface           Output interface         Output mode         19.405.400.4500.4100.4100.4100.4100.4100.4                                                                                                    |                 |       |                 |                                                                                                    |                                                                                                    |                      |                  |  |  |  |  |  |  |  |
| Position<br>command         Command units         Pulse unit (The program specifies whether Increment or Absolute is<br>used.)           Speed<br>command         Command<br>range         Signed 32 bits (-2,147,483,648 to +2,147,483,647 pulses)           Acceleration/<br>deceleration<br>command         Acceleration/<br>deceleration/<br>deceleratin/<br>deceleration/<br>dece | Number of axes  | con   | trolled         | /                                                                                                    |                                                                                                    |                      |                  |  |  |  |  |  |  |  |
| Position<br>command         Command units         used.)         Image           Max, pulse count         Signed 32 bits (-2,147,483,648 to +2,147,483,647 pulses)         1pps to 4Mpps<br>(can set in 1pps.)           Acceleration/<br>deceleration<br>command         Acceleration/<br>deceleration<br>deceleration<br>deceleration         Linear acceleration/deceleration<br>(dis takes the form of an "S")           Acceleration/<br>deceleration<br>command         Acceleration/<br>deceleration<br>deceleration         Linear acceleration/deceleration (this takes the form of an "S")           Mome return         Acceleration/<br>deceleration         Command units         Speed secting possible (changes return speed and<br>search speed)           Home return         Speed secting possible (changes return speed and<br>speed search speed)         Epoint control (Linear and S accelerations/<br>selecting possible)           P point control (Linear and S accelerations/decelerations<br>selecting possible)         E point control (Linear and S accelerations/decelerations<br>selecting possible)           Operation mode         JOG operation function ("1)<br>JOG operation function ("1)<br>JOG positioning function<br>Pulser input function ("3)<br>Transfer multiplea cutor taio (x1,x2,<br>x5,x10,x50,x100,x500,x100,x100 selecting possible)           Real-time frequency change function<br>Infinity output function         Output mode           Nutput interface         Output mode         1Pulse output (Pulse/Sign), 2Pulse output(CW/CCW)           Command         Signed 32-bit (-2,147,483,646 to +2,147,483,647 pulse)                                                                                                    |                 | 1     |                 |                                                                                                    |                                                                                                    |                      |                  |  |  |  |  |  |  |  |
| Max, pulse count         Signed 32 bits (- 2,147,483,648 to +2,147,483,647 pulses)           Speed<br>command         Command<br>range         1pps to 500kpps<br>(can set in 1pps.)         1pps to 4Mpps<br>(can set in 1pps.)           Acceleration/<br>deceleration<br>deceleration         Sacceleration/deceleration,<br>deceleration/<br>deceleration         Sacceleration/deceleration,<br>deceleration/<br>deceleration         Sacceleration/deceleration,<br>deceleration/<br>deceleration         Sacceleration/deceleration,<br>deceleration/<br>deceleration         Sacceleration/deceleration,<br>deceleration           Mome return         Mome Return<br>speed         Speed setting possible (changes return speed and<br>search speed)         Speed setting possible (changes return speed and<br>search speed)           Mome return         Home Return<br>speed         Speed setting possible (changes return speed and<br>search speed)         Speed setting possible (changes return speed and<br>search speed)           Output terminals         Home input, Near home input, Over limit input (+).Over limit input (-)         Deviation counter clear output signal           Operation mode         E point control (Linear and S accelerations/<br>selecting possible)         Saccelerations/<br>selecting possible)         Saccelerations/<br>selecting possible           Startup time         0.02ms or 0.005ms possible. (*2)         Input turction         Signed 32-bit (-2,147,483,648 to +2,147,483,647 pulse)           Feedback counter<br>(*3)         Input mode         Signed 32-bit (-2,147,483,648 to +2,147,483,647 pulse)         20ma                                                                                                    |                 | Co    | mmand units     | used.)                                                                                                    | - ·                                                                                                    |                      |                  |  |  |  |  |  |  |  |
| command         range         (can set in 1pps.)         (can set in 1pps.)           Acceleration/<br>deceleration<br>command         Acceleration/<br>deceleration         Linear acceleration/deceleration,<br>s acceleration/deceleration (its takes the form of an "S")           Acceleration/<br>deceleration         can set in 1pps.)         Linear acceleration/deceleration,<br>deceleration           Acceleration/<br>deceleration/<br>deceleration         0 to 32,767 ms (can set in 1ms)         Acceleration/<br>deceleration/<br>deceleration           Home return         speed         Speed setting possible (changes return speed and<br>search speed)           Input terminals         Home input, Near home input, Over limit input (+), Over limit input(-)           Output terminals         E point control (Linear and S accelerations/decelerations<br>selecting possible)           P point control (Linear and S accelerations/decelerations<br>selecting possible)         P point control (Linear and S accelerations/decelerations<br>selecting possible)           Operation mode         JOG operation function (1)<br>JOG positioning function<br>Pulser input function (1)<br>JOG position ratio (×1,×2,<br>×5,×10,×50,×100,×500,×1000 selecting possible)           Startup time         Output mode         1Pulse output (Pulse/Sign), 2Pulse output (CW/CCW)           Generation         Signed 32-bit (-2,147,483,648 to +2,147,483,647 pulse)           Feedback counter<br>(*3)         Input mode         2-phase input, Direction distinction input, Individual input (transfer<br>multiple available for each.) <th>oonnana</th> <th>Ma</th> <th>x, pulse count</th> <th>Signed 32 bits ( -</th> <th>2,147,483,648 to +</th> <th>2,147,483,647 puls</th> <th>es)</th>                                                                                                    | oonnana         | Ma    | x, pulse count  | Signed 32 bits ( -                                                                                                    | 2,147,483,648 to +                                                                                                    | 2,147,483,647 puls   | es)              |  |  |  |  |  |  |  |
| Acceleration/<br>deceleration/<br>deceleration/<br>command         deceleration/<br>modeleration/<br>deceleration time         S acceleration/<br>curve.         curve.<br>Secondary curve, Cycloid curve and Third<br>curve.           Home return         Acceleration/<br>deceleration time         0 to 32,767 ms (can set in 1ms)         0           Home return         Speed         Speed setting possible (changes return speed and<br>search speed)         search speed)           Input terminals         Home input, Near home input, Over limit input (+), Over limit input(-)         Output terminals           Output terminals         Deviation counter clear output signal         E point control (Linear and S accelerations/decelerations<br>selecting possible)           P point control (Linear and S accelerations/decelerations<br>selecting possible)         P point control (10 me search)<br>JOG operation function (*1)<br>JOG positioning function<br>Pulser input function (*1)<br>JOG positioning function<br>Pulser input function (*1)<br>JOG postioning function           Startup time         0.02ms or 0.005ms possible. (*2)           Output interface         Output mode           Feedback counter<br>(*3)         Countable<br>range           Feedback counter<br>(*3)         Signed 32-bit (-2.147,483,648 to +2.147,483,647 pulse)           Feedback counter<br>(*3)         Input mode           Input mode<br>(*3)         The flag to compare the elapsed value is built in. (The timing signal<br>outputs at the optional position during an operation.)           Internal current corsumption<br>(at 5 V D                                                                                                    |                 |       |                 |                                                                                                    | .)                                                                                                    |                      | .)               |  |  |  |  |  |  |  |
| Acceleration/<br>deceleration/<br>command         "S" Acceleration/<br>deceleration         can select from Sin curve, Secondary curve, Cycloid curve and Third<br>curve.           Home return         Acceleration time         0 to 32,767 ms (can set in 1ms)         0 to 32,767 ms (can set in 1ms)           Home return         Speed         Speed setting possible (changes return speed and<br>search speed)         Speed setting possible (changes return speed and<br>search speed)           Output terminals         Home input, Near home input, Over limit input (+),Over limit input(-)         Deviation counter clear output signal           E point control (Linear and S accelerations/decelerations<br>selecting possible)         P point control (Linear and S accelerations/decelerations<br>selecting possible)           Operation mode         JOG operation function (*1)<br>JOG operation function (*1)<br>JOG operation function ratio (×1,×2,<br>×5,×10,×50,×100,×500,×1000 selecting possible)<br>Real-time frequency change function<br>Infinity output function           Startup time         0.02ms or 0.005ms possible. (*2)           Output interface         Output mode           range         Signed 32-bit (-2,147,483,648 to +2,147,483,647 pulse)           range         Signed 32-bit (-2,147,483,648 to +2,147,483,647 pulse)           Input mode         2-phase input, Direction distinction input, Individual input (transfer<br>multiple available for each.)           Max.<br>(Coefficient<br>speed         11 MHz           Other functions         The flag to compare the elapsed val                                                                                                    |                 | Ac    | celeration/     | Linear acceleratio                                                                                                    | n/deceleration,                                                                                                    |                      |                  |  |  |  |  |  |  |  |
| deceleration<br>command       "S" Acceleration/<br>deceleration ime       can select from Sin curve, Secondary curve, Cycloid curve and Third<br>curve.         Home return       Acceleration/<br>deceleration time       0 to 32,767 ms (can set in 1ms)         Home return       Speed setting possible (changes return speed and<br>search speed)         Input terminals       Home input, Near home input, Over limit input (+), Over limit input(-)         Output terminals       Deviation counter clear output signal         E point control (Linear and S accelerations/decelerations<br>selecting possible)       P point control (Linear and S accelerations/decelerations<br>selecting possible)         P point control (Linear and S accelerations/decelerations<br>selecting possible)       P point control (1)         JOG positioning function<br>P User input function (*1)       JOG positioning function<br>PUlser input function (*1)         JOG positioning function<br>Pulser input function (*3)<br>Transfer multiplication ratio (*1,*2,<br>×5,×10,*50,×100,*500,*1000 selecting possible)<br>Real-time frequency change function<br>Infinity output function         Startup time       0.02ms or 0.005ms possible. (*2)         Output mode       1Pulse output (Pulse/Sign), 2Pulse output(CW/CCW)         Countable<br>range       Signed 32-bit (-2,147,483,648 to +2,147,483,647 pulse)         Input mode       2-phase input, Direction distinction input, Individual input (transfer<br>multiple available for each.)         Max.<br>(r3)       Coefficient<br>speed       1MHz                                                                                                    | Accoloration/   |       |                 |                                                                                                    |                                                                                                    |                      |                  |  |  |  |  |  |  |  |
| command<br>Acceleration/<br>deceleration time         0 to 32,767 ms (can set in 1ms)           Home return<br>speed         Home Return<br>speed         Speed setting possible (changes return speed and<br>search speed)           Home return         Home Return<br>speed         Speed setting possible (changes return speed and<br>search speed)           Output terminals         Home input, Near home input, Over limit input (+), Over limit input(-)           Output terminals         Deviation counter clear output signal           Point control (Linear and S accelerations/decelerations<br>selecting possible)         P point control (Linear and S accelerations/decelerations<br>selecting possible)           Operation mode         Voltage         Q opsitioning function<br>Pulser input function (*1)<br>JOG operation function (*1)<br>JOG postioning function<br>Pulser input function<br>(*3)         Transfer multiplication ratio (×1,×2,<br>×5,×10,×50,×100,×500,×1000 selecting possible)<br>Real-time frequency change function<br>Infinity output function           Startup time         Output mode         1Pulse output (Pulse/Sign), 2Pulse output(CW/CCW)           Generatic         Output mode         Signed 32-bit (-2,147,483,648 to +2,147,483,647 pulse)           Feedback counter<br>(*3)         Input mode         1Pulse output (Pulse/Sign), 2Pulse output(CW/CCW)           Max.<br>Coefficient<br>speed         150 mA max.         220 mA max.         150 mA max.         220 mA max.           Internal current consumption<br>(at 5 V DC) (*4)         Voltage         21.6 V DC to 26.                                                                                                    |                 | "S'   | ' Acceleration/ | can select from S                                                                                                    | in curve, Secondary                                                                                                    | / curve, Cycloid cur | ve and Third     |  |  |  |  |  |  |  |
| Acceleration deceleration time       0 to 32,767 ms (can set in 1ms)         Home Return<br>speed       Speed setting possible (changes return speed and<br>search speed)         Input terminals       Home nput, Near home input, Over limit input (+). Over limit input(-)         Output terminals       Deviation counter clear output signal         E point control (Linear and S accelerations/decelerations<br>selecting possible)       P point control (Linear and S accelerations/decelerations<br>selecting possible)         Operation mode       Fe point control (Linear and S accelerations/decelerations<br>selecting possible)         JOG operation function (*1)       JOG operation function (*1)         JOG positioning function<br>Pulser input function (*3)       Transfer multiplication ratio (×1,×2,<br>×5,×10,×50,×100,×500,×1000 selecting possible)         Real-time frequency change function<br>Infinity output function       0.02ms or 0.005ms possible. (*2)         Output interface       Output mode       1Pulse output (Pulse/Sign). 2Pulse output(CW/CCW)         Countable<br>range       Signed 32-bit (-2,147,483,648 to +2,147,483,647 pulse)       Input mode         Signed 32-bit (-2,147,483,648 to +2,147,483,647 pulse)       1MHz       1MHz         Other functions       The flag to compare the elapsed value is built in. (The timing signal<br>outputs at the optional position during an operation.)       220 mA max.         Internal current consumption       150 mA max.       220 mA max.       150 mA max.                                                                                                    |                 |       |                 | curve.                                                                                                    |                                                                                                    |                      |                  |  |  |  |  |  |  |  |
| Home return       Speed setting possible (changes return speed and search speed)         Input terminals       Home input, Near home input, Over limit input (+), Over limit input(-)         Output terminals       Deviation counter clear output signal         E point control (Linear and S accelerations/decelerations selecting possible)       P point control (Linear and S accelerations/decelerations selecting possible)         Operation mode       JOG operation function (*1)       JOG operation function (*1)         JOG operation mode       JOG operation function (*1)       JOG operation function (*1)         Startup time       0.02ms or 0.005ms possible. (*2)       Output termise         Output interface       Output mode       Pulse output (Pulse/Sign), 2Pulse output(CW/CCW)         Feedback counter       Countable range       Signed 32-bit (-2,147,483,648 to +2,147,483,647 pulse)         Feedback counter       Input mode       1 MHz         Other functions       1 MHz       The flag to compare the elapsed value is built in. (The timing signal outputs at the optional position during an operation.)         Internal current consumption       150 mA max.       220 mA max.       220 mA max.         Current supply (*5)       Voltage       21.6 V DC to 26.4 V DC       20mA       35mA                                                                                                    | commanu         | Ac    | celeration/     | 0 to 32 767 ms (o                                                                                                    | an set in 1ms)                                                                                                    |                      |                  |  |  |  |  |  |  |  |
| speed         search speed)           Input terminals         Home input, Near home input, Over limit input (+),Over limit input(-)           Output terminals         Deviation counter clear output signal           E point control (Linear and S accelerations/decelerations<br>selecting possible)         P point control (Linear and S accelerations/decelerations           Operation mode         Feedback counter         P opint control (Linear and S accelerations/decelerations/decelerations/decelerations           Startup time         0.02 operation function (*1)<br>JOG positioning function<br>Pulser input function (*3)<br>Transfer multiplication ratio (*1,×2,<br>×5,×10,×50,×100,×500,×1000 selecting possible)<br>Real-time frequency change function<br>Infinity output function           Startup time         0.02 ms or 0.005 ms possible. (*2)           Output interface         Output mode           Input mode         Signed 32-bit (-2,147,483,648 to +2,147,483,647 pulse)           Feedback counter<br>(*3)         Signed 32-bit (-2,147,483,648 to +2,147,483,647 pulse)           Cother functions<br>speed         1 MHz           Other functions<br>speed         1 MHz           The flag to compare the elapsed value is built in. (The timing signal<br>outputs at the optional position during an operation.)           Internal current consumption<br>(at 5 V DC) (*4)         150 mA max.         220 mA max.         150 mA max.         220 mA max.           External power<br>supply (*5)         Voltage<br>Current<br>consumption                                                                                                    |                 | deo   | celeration time |                                                                                                    | ,                                                                                                    |                      |                  |  |  |  |  |  |  |  |
| Input terminals         Home input, Near home input, Over limit input (+), Over limit input(-)           Output terminals         Deviation counter clear output signal           E point control (Linear and S accelerations/decelerations<br>selecting possible)         P point control (Linear and S accelerations/decelerations<br>selecting possible)           Operation mode         P point control (Linear and S accelerations/decelerations<br>selecting possible)         P point control (Linear and S accelerations/decelerations<br>selecting possible)           Operation mode         JOG operation function (*1)<br>JOG operation function (*1)<br>JOG positioning function<br>Pulser input function ratio (×1,×2,<br>×5,×10,×50,×100,×500,×1000 selecting possible)<br>Real-time frequency change function<br>Infinity output function           Startup time         0.02ms or 0.005ms possible. (*2)           Output mode         1Pulse output (Pulse/Sign), 2Pulse output(CW/CCW)           Feedback counter<br>(*3)         Signed 32-bit (-2,147,483,648 to +2,147,483,647 pulse)           Input mode         2-phase input, Direction distinction input, Individual input (transfer<br>multiple available for each.)           Max.<br>Coefficient<br>speed         1 MHz           Other functions         The flag to compare the elapsed value is built in. (The timing signal<br>outputs at the optional position during an operation.)           Internal current consumption<br>(at 5 V DC) (*4)         150 mA max.         220 mA max.         150 mA max.         220 mA max.           External power<br>supply (*5)         Volta                                                                                                    |                 | Но    | me Return       | Speed setting pos                                                                                                    | sible (changes retu                                                                                                    | Irn speed and        |                  |  |  |  |  |  |  |  |
| Input terminals         Home input, Near home input, Over limit input (+), Over limit input (-)           Output terminals         Deviation counter clear output signal           Deviation counter clear output signal         Epoint control (Linear and S accelerations/decelerations selecting possible)           P point control (Linear and S accelerations/decelerations selecting possible)         P point control (Linear and S accelerations/decelerations           Operation mode         Voltage         P point control (Linear and S accelerations/decelerations           Selecting possible)         P point control (Linear and S accelerations/decelerations           Point control (Linear and S accelerations/decelerations         selecting possible)           P point control (Linear and S accelerations/decelerations         selecting possible)           P point control (Linear and S accelerations/decelerations/decelerations         selecting possible)           Home return function (*1)         JOG operation function (*1)           JOG opsitioning function         Pulser input function (*3)           Transfer multiplication ratio (×1,×2, ×5,×10,×50,×100, v500,×1000 selecting possible)         Real-time frequency change function           Infinity output function         1Pulse output (Pulse/Sign), 2Pulse output(CW/CCW)           Goutput interface         Output mode         1Pulse output (Pulse/Sign), 2Pulse output (CW/CCW)           Feedback counter         Input mode         2-                                                                                                    | Homo roturn     |       |                 | search speed)                                                                                                    |                                                                                                    |                      |                  |  |  |  |  |  |  |  |
| Operation mode       E point control (Linear and S accelerations/decelerations selecting possible)         P point control (Linear and S accelerations/decelerations selecting possible)       P point control (Linear and S accelerations/decelerations selecting possible)         Operation mode       Point control (Linear and S accelerations/decelerations selecting possible)         Home return function (*1)       JOG operation function (*1)         JOG positioning function       Pulser input function (*3)         Transfer multiplication ratio (×1,×2, ×5,×10,×50,×100,×500,×1000 selecting possible)       Real-time frequency change function         Startup time       0.02ms or 0.005ms possible. (*2)       Output mode         Output interface       Output mode       1Pulse output (Pulse/Sign), 2Pulse output(CW/CCW)         Feedback counter       Countable range       Signed 32-bit (-2,147,483,648 to +2,147,483,647 pulse)         Feedback counter       Input mode       2-phase input, Direction distinction input, Individual input (transfer multiple available for each.)         Max.       Coefficient speed       1 MHz         Other functions       150 mA max.       220 mA max.       150 mA max.       220 mA max.         Its 5 V DC) (*3)       Voltage       21.6 V DC to 26.4 V DC       20mA       35mA       20mA       35mA                                                                                                    | nome return     |       |                 |                                                                                                    |                                                                                                    |                      |                  |  |  |  |  |  |  |  |
| Operation mode       selecting possible)<br>P point control (Linear and S accelerations/decelerations<br>selecting possible)<br>Home return function (Home search)<br>JOG operation function (*1)<br>JOG positioning function<br>Pulser input function (*3)<br>Transfer multiplication ratio (×1,×2,<br>×5,×10,×50,×100,×500,×1000 selecting possible)<br>Real-time frequency change function<br>Infinity output function         Startup time       0.02ms or 0.005ms possible. (*2)         Output interface       Output mode         Pedeback counter<br>(*3)       Countable<br>range         Signed 32-bit (-2,147,483,648 to +2,147,483,647 pulse)         Feedback counter<br>(*3)       Signed 32-bit (-2,147,483,648 to +2,147,483,647 pulse)         Max.<br>Coefficient<br>speed       2-phase input, Direction distinction input, Individual input (transfer<br>multiple available for each.)         Other functions       The flag to compare the elapsed value is built in. (The timing signal<br>outputs at the optional position during an operation.)         Internal current consumption<br>(at 5 V DC) (*4)       150 mA max.       220 mA max.       150 mA max.       220 mA max.         External power<br>supply (*5)       Voltage       21.6 V DC to 26.4 V DC       20mA       35mA                                                                                                    |                 | Ou    | tput terminals  | Deviation counter                                                                                                    | clear output signal                                                                                                    |                      |                  |  |  |  |  |  |  |  |
| Output interface         Output mode         1Pulse output (Pulse/Sign), 2Pulse output(CW/CCW)           Feedback counter         Countable<br>range         Signed 32-bit (-2,147,483,648 to +2,147,483,647 pulse)           Feedback counter         Input mode         2-phase input, Direction distinction input, Individual input (transfer<br>multiple available for each.)           Max.<br>Coefficient<br>speed         1 MHz           Other functions         The flag to compare the elapsed value is built in. (The timing signal<br>outputs at the optional position during an operation.)           Internal current consumption<br>(at 5 V DC) (*4)         150 mA max.         220 mA max.         150 mA max.         220 mA max.           External power<br>supply (*5)         Voltage         21.6 V DC to 26.4 V DC         20mA         35mA         20mA         35mA                                                                                                    | Operation mode  | •     |                 | P point control (Li<br>selecting possible<br>Home return func<br>JOG operation fur<br>JOG positioning fu<br>Pulser input funct<br>Transfer multiplica<br>×5,×10,×50,×100,<br>Real-time frequen | near and S acceler<br>)<br>tion (Home search)<br>nction (*1)<br>unction<br>ion (*3)<br>ation ratio (×1,×2,<br>×500,×1000 selection<br>icy change function | ng possible)         | S                |  |  |  |  |  |  |  |
| Output interface         Output mode         1Pulse output (Pulse/Sign), 2Pulse output(CW/CCW)           Feedback counter         Countable<br>range         Signed 32-bit (-2,147,483,648 to +2,147,483,647 pulse)           Feedback counter         Input mode         2-phase input, Direction distinction input, Individual input (transfer<br>multiple available for each.)           Max.<br>Coefficient<br>speed         1 MHz           Other functions         The flag to compare the elapsed value is built in. (The timing signal<br>outputs at the optional position during an operation.)           Internal current consumption<br>(at 5 V DC) (*4)         150 mA max.         220 mA max.         150 mA max.         220 mA max.           External power<br>supply (*5)         Voltage         21.6 V DC to 26.4 V DC         20mA         35mA         20mA         35mA                                                                                                    | Startup time    |       |                 |                                                                                                    |                                                                                                    |                      |                  |  |  |  |  |  |  |  |
| Feedback counter       Countable range       Signed 32-bit       (-2,147,483,648 to +2,147,483,647 pulse)         Input mode       2-phase input, Direction distinction input, Individual input (transfer multiple available for each.)       2-phase input, Direction distinction input, Individual input (transfer multiple available for each.)         Max.       Coefficient speed       1 MHz         Other functions       The flag to compare the elapsed value is built in. (The timing signal outputs at the optional position during an operation.)         Internal current consumption (at 5 V DC) (*4)       150 mA max.       220 mA max.       150 mA max.       220 mA max.         External power supply (*5)       Voltage       21.6 V DC to 26.4 V DC       20mA       35mA       20mA                                                                                                    |                 | 9     | Output mode     |                                                                                                    | 1 ( )                                                                                                    | utput(CW/CCW)        |                  |  |  |  |  |  |  |  |
| Feedback counter<br>(*3)       Input mode       2-phase input, Direction distinction input, Individual input (transfer<br>multiple available for each.)         Max.<br>Coefficient<br>speed       1 MHz         Other functions       1 MHz         Internal current consumption<br>(at 5 V DC) (*4)       The flag to compare the elapsed value is built in. (The timing signal<br>outputs at the optional position during an operation.)         Internal current consumption<br>(at 5 V DC) (*4)       150 mA max.       220 mA max.       150 mA max.       220 mA max.         External power<br>supply (*5)       Voltage       21.6 V DC to 26.4 V DC       20mA       35mA       20mA       35mA                                                                                                    |                 |       | Countable       | • •                                                                                                    | 0 //                                                                                                    |                      | )                |  |  |  |  |  |  |  |
| Max.<br>Coefficient<br>speed       1 MHz         Other functions       The flag to compare the elapsed value is built in. (The timing signal<br>outputs at the optional position during an operation.)         Internal current consumption<br>(at 5 V DC) (*4)       150 mA max.       220 mA max.       150 mA max.       220 mA max.         External power<br>supply (*5)       Voltage       21.6 V DC to 26.4 V DC       20mA       35mA       20mA       35mA                                                                                                    |                 | ter   |                 | 2-phase input, Direction distinction input, Individual input (transfer                                                                                                    |                                                                                                    |                      |                  |  |  |  |  |  |  |  |
| Other functions     outputs at the optional position during an operation.)       Internal current consumption<br>(at 5 V DC) (*4)     150 mA max.     220 mA max.     150 mA max.     220 mA max.       External power<br>supply (*5)     Voltage     21.6 V DC to 26.4 V DC     20mA     35mA     20mA                                                                                                    | ( 3)            |       | Coefficient     | 1 MHz                                                                                                    |                                                                                                    |                      |                  |  |  |  |  |  |  |  |
| Internal current consumption<br>(at 5 V DC) (*4)150 mA max.220 mA max.150 mA max.220 mA max.External power<br>supply (*5)Voltage<br>Current<br>consumption21.6 V DC to 26.4 V DC20mA35mA20mA                                                                                                    | Other functions |       |                 |                                                                                                    |                                                                                                    |                      | ming signal      |  |  |  |  |  |  |  |
| Voltage         21.6 V DC to 26.4 V DC           Supply (*5)         Current<br>consumption         20mA         35mA         20mA         35mA                                                                                                    |                 | cons  | sumption        | 150 mA max.                                                                                                    | 220 mA max.                                                                                                    | 150 mA max.          | 220 mA max.      |  |  |  |  |  |  |  |
| supply (*5) Current<br>consumption 20mA 35mA 20mA 35mA                                                                                                    |                 |       | Voltage         | 21.6 V DC to 26.4                                                                                                    | V DC                                                                                                    | ·                    |                  |  |  |  |  |  |  |  |
|                                                                                                    |                 |       | Current         |                                                                                                    |                                                                                                    | 20mA                 | 35mA             |  |  |  |  |  |  |  |
|                                                                                                    | Weight          |       | •               | about 75g max.                                                                                                    | about 80g max.                                                                                                    | about 75g max.       | about 80g max.   |  |  |  |  |  |  |  |

- \*1) When selected Linear acceleration/deceleration operation, the target speed can be changed during an operation.
- \*2) The startup time can be changed by the control code setting in the shared memory. The factory setting (default setting) is 0.02ms.

#### About the startup time

The startup time is the time from the startup request to the pulse output. Particularly in Pulse/Sign mode, the output waveforms will be as follows since Sign signal should be output before the pulse output.

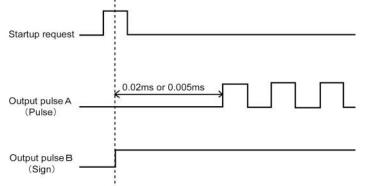

- \*3) Pulser input operation and feedback counter use the same pulse input terminal, so the both can not function simultaneously.
- \*4) To be supplied to the inside of the unit from FP  $\Sigma$  Control Unit.
- \*5) The power is supplied from the external to the unit connector.

# 16.2 Table of Shared Memory Area

#### **Shared Memory Area**

The settings of the startup speed and target speed, specifying the direction of home return, selecting the type of S acceleration/deceleration should be made in the shared memory. The setting area (address) varies depending on the axis, but the setting contents are the same.

1st. axis: 100h to 10Fh occupied. 2nd. axis: 110h to 11Fh occupied.

When the settings is out of range, an error occurs when each is started and a set value error flag goes ON. Each setting value should be handled as the signed 32-bit data (double word).

The data in the shared memory will be cleared when the unit is turned OFF.

| Shared memory<br>address<br>(Hexadecimal) |              |                          |                                                                                                    | Setting needed/not needed<br>(Y: needed, N: not needed) |                                     |                       |                                           |                |                          |  |  |
|-------------------------------------------|--------------|--------------------------|----------------------------------------------------------------------------------------------------|---------------------------------------------------------|-------------------------------------|-----------------------|-------------------------------------------|----------------|--------------------------|--|--|
| 1 axis                                    | 2 axis       | Name                     | Descriptions                                                                                                    | E point<br>control                                      | P point<br>control                  | JOG<br>ope-<br>ration | JOG<br>posi-<br>tioning<br>ope-<br>ration | Home<br>return | Pulser<br>ope-<br>ration |  |  |
| 100h<br>101h                              | 110h<br>111h | - Control code           | Acceleration/deceleration<br>(Linear, S)<br>Control method (Increment,<br>Absolute) Direction of home<br>return and logic Pulser transfer | Y                                                       | Y                                   | Y                     | Y                                         | Y              | Y                        |  |  |
| 10111                                     |              |                          | multiple                                                                                                    |                                                         |                                     |                       |                                           |                |                          |  |  |
| 102h<br>103h                              | 112h<br>113h | Startup speed fs [pps]   | Startup speed setting range:<br>0 to +4,000,000[pps]                                                                                      |                                                         | Y<br>(for<br>1st.<br>speed<br>only) | Y                     | Y                                         | Y              | N                        |  |  |
| 104h                                      | 114h         |                          | Target speed setting                                                                                                    |                                                         |                                     |                       |                                           |                |                          |  |  |
| 105h                                      | 115h         | Target speed ft [pps]    | Setting range:<br>1 to +4,000,000[pps]                                                                                                    | Y                                                       | Y                                   | Y                     | Y                                         | Y              | Y                        |  |  |
| 106h                                      | 116h         | Acceleration/deceleratio | Acceleration/deceleration time<br>Setting range:                                                                                          | Y                                                       | Y                                   | Y                     | Y                                         | N              | N                        |  |  |
| 107h                                      | 117h         | n time Ac [ms]           | 0 to 32,767 (ms)                                                                                                    |                                                         |                                     |                       |                                           |                |                          |  |  |
| 108h                                      | 118h         | Position command value   | Position command value<br>setting<br>Signed 32-bit                                                                                        | Y                                                       | Y                                   | N                     | Y<br>(Only<br>for                         | N              | N                        |  |  |
| 109h                                      | 119h         | Pt [Pulse]               | - 2,147,483,648<br>to +2,147,483,647[Pulse]                                                                                               |                                                         |                                     |                       | Incre-<br>ment)                           |                |                          |  |  |
| 10Ah                                      | 11Ah         | Elapsed value            | Count of elapsed value<br>(Absolute) Signed 32 –bit                                                                                       |                                                         |                                     |                       |                                           |                |                          |  |  |
| 10Bh                                      | 11Bh         | Pe [Pulse]               | - 2,147,483,648<br>to +2,147,483,647[Pulse]                                                                                               | -                                                       | -                                   | -                     | -                                         | -              | -                        |  |  |
| 10Ch                                      | 11Ch         | Compare pulse count      | Comparison pulse setting<br>Signed 32 bit                                                                                                 |                                                         |                                     |                       |                                           |                |                          |  |  |
| 10Dh                                      | 11Dh         | Pc [Pulse]               | - 2,147,483,648<br>to +2,147,483,647[Pulse]                                                                                               | -                                                       | -                                   | -                     | -                                         | -              | -                        |  |  |
| 10Eh                                      | 11Eh         | Feedback counter         | Feedback pulse count<br>Signed 32-bit                                                                                                    |                                                         |                                     |                       |                                           | -              |                          |  |  |
| 10Fh                                      | 11Fh         | Ct [Pulse]               | - 2,147,483,648<br>to +2,147,483,647[Pulse]                                                                                               | -                                                       | -                                   | -                     | -                                         |                | -                        |  |  |

#### Note:

1. The shared memory is shared between E point control, P point control, JOG operation, JOG positioning operation, home return, and pulser input operations. Be careful that the shared memory is not overwritten at the same timing.

- For the first speed of E point control and P point control, and for JOG operation, JOG positioning operation and home return, the value set for the target speed should be larger than that set for the startup speed.
- 3. "-" is read and written as needed.
- 4. Up to 4Mpps can be set for the Line driver and transistor driver types, but set 500kpps max. for the transistor type.
- 5. Please note that the count of the feedback counter will be cleared when the home return is completed or when the Error clear flag (Y\_F) is ON.

## **16.3 Control Code Details**

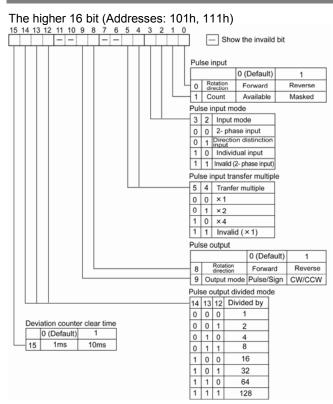

When counting the 2-phase input such as the input from the encoder, set the pulse input transfer multiple to "4 multiple setting" (x 4) or "2 multiple setting" (x 2) using the control code to prevent counting error.

#### The lower 16 bit (Addresses: 100h, 110h)

| 15 | 14 | 13 | 12 | 2 11 | 10 | 9 | 8 | 7 | 6   | 5        | 4    | 3 | 2 | 2 | 1 | 0 |     | -          |             |      |               |                    |                         |                                       |
|----|----|----|----|------|----|---|---|---|-----|----------|------|---|---|---|---|---|-----|------------|-------------|------|---------------|--------------------|-------------------------|---------------------------------------|
| -  | -  |    |    | -    |    |   |   |   |     |          |      |   |   |   |   |   |     |            |             |      |               |                    |                         |                                       |
|    |    | Т  | Т  |      | T  | Т | Т | Ί |     | <u> </u> | Г    | Т | Τ |   | Г | Τ | P   | lse        | 0           | ut   | put met       | thod/H             | lome return             | 1                                     |
|    |    |    |    |      |    |   |   |   |     |          |      |   |   |   |   |   | Г   |            |             |      |               | 0 (                | Default)                | 1                                     |
|    |    |    |    |      |    |   |   |   |     |          |      |   |   |   |   | L | - 0 | Pos        | itic        | on c | ommand        | Increm             | nent                    | Abdolute                              |
|    |    |    |    |      |    |   |   |   |     |          |      |   |   |   | L |   | -1  | de         | cel         | lera | tion/<br>tion | decele             |                         | S acceleration/<br>deceleration       |
|    |    |    |    |      |    |   |   |   |     |          |      |   | l |   |   |   | - 2 | Dir<br>ret | eci<br>um   | tion | of home       | (-) dire<br>elapse | ction of the<br>d value | (+) direction of the<br>elapsed value |
|    |    |    |    |      |    |   |   |   |     |          |      | ŀ |   |   |   | _ | - 3 | Sta        | irtu        | ıp s | peed          | 0.02m              |                         | 0.005ms                               |
|    |    |    |    |      |    |   |   |   |     |          | L    | _ |   |   |   | _ | - 4 | log        | íc          |      | put valid     | Valid w<br>not sup | hen power is<br>oplied  | Valid when power is<br>supplied       |
|    |    |    |    |      |    |   |   |   |     | l        | <br> | _ |   |   |   |   | - 5 | Ne<br>val  | ar<br>id I  | hor  | ne input<br>c | Valid w<br>supplie | hen power is            | Valid when power is<br>not supplied   |
|    |    |    |    |      |    |   |   |   | - 1 |          | <br> | _ |   |   |   |   | - 6 |            |             |      | arch          | Invalid            |                         | Valid                                 |
|    |    |    |    |      |    |   |   | 1 |     |          | <br> |   |   |   |   |   | -7  | Lin        | nit i<br>ic | inp  | ut valid      | Valid w<br>not sup | hen power is oplied     | Valid when power is<br>supplied       |
|    |    |    |    |      |    |   |   |   |     |          |      |   |   |   |   |   | Pu  | Ise        | r ir        | npi  | ut            |                    |                         |                                       |
|    |    |    |    |      | L  |   |   |   |     |          |      |   |   |   |   |   | -10 | 9 9        | Τ           | 8    | Transfer r    | multiple           |                         |                                       |
|    |    |    |    |      |    |   |   |   |     |          |      |   |   |   |   |   | 0   | 0          | t           | 0    | $\times 1$    |                    | 1                       |                                       |
|    |    |    |    |      |    |   |   |   |     |          |      |   |   |   |   |   | 0   | 0          | t           | 1    | ×2            |                    | 1                       |                                       |
|    |    |    |    |      |    |   |   |   |     |          |      |   |   |   |   |   | 0   | 1          | t           | 0    | $\times 5$    |                    |                         |                                       |
|    |    |    |    |      |    |   |   |   |     |          |      |   |   |   |   |   | 0   | 1          | Т           | 1    | ×10           |                    | 1                       |                                       |
|    |    |    |    |      |    |   |   |   |     |          |      |   |   |   |   |   | 1   | 0          | T           | 0    | $\times 50$   |                    | 1                       |                                       |
|    |    |    |    |      |    |   |   |   |     |          |      |   |   |   |   |   | 1   | 0          |             | 1    | ×100          | )                  |                         |                                       |
|    |    |    |    |      |    |   |   |   |     |          |      |   |   |   |   |   | 1   | 1          | Τ           | 0    | ×500          | )                  | 1                       |                                       |
|    |    |    |    |      |    |   |   |   |     |          |      |   |   |   |   |   | 1   | 1          | Ι           | 1    | ×100          | 0                  |                         |                                       |
|    |    |    |    |      |    |   |   |   |     |          |      |   |   |   |   |   | "S  | " ac       | ce          | ele  | ration/d      | eceler             | ation                   |                                       |
|    |    | L  |    |      |    |   |   |   |     |          | <br> | _ |   |   |   |   | -13 | 3 12       | 2           |      | Curve         | ,                  |                         |                                       |
|    |    |    |    |      |    |   |   |   |     |          |      |   |   |   |   |   | 0   | 0          |             | Sir  | n curve       |                    |                         |                                       |
|    |    |    |    |      |    |   |   |   |     |          |      |   |   |   |   |   | 0   | 1          |             | Se   | condry        | curve              |                         |                                       |
|    |    |    |    |      |    |   |   |   |     |          |      |   |   |   |   |   | 1   | 0          |             | Cy   | cloid cu      | irve               |                         |                                       |
|    |    |    |    |      |    |   |   |   |     |          |      |   |   |   |   |   | 1   | 1          | T           | Th   | ird curv      | e                  |                         |                                       |
|    |    |    |    |      |    |   |   |   |     |          |      |   |   |   |   |   | _   |            |             |      |               |                    | -                       |                                       |

#### How to specify the control code

32 bits are assigned to the control code as shown in the previous page. Specify the pulse output method or pulse input method. When you do not want to use any function, specify "0" for its applicable bit.

#### Example 1: Pulse output method at the default

All bits are 0 at the default setting, that is, the lowest 2 bit is 0. Accordingly, the control is the increment method, and the acceleration/deceleration method is a linear acceleration/deceleration.

# Example 2: The control code when changing the control method to the Absolute method

 $\underbrace{[0]0]0]0[0]0]0[0]0[0]0]0[0]0]1}_{0 \quad 0 \quad 0 \quad 1 \quad \rightarrow \text{Read H0001 to specify H1.}}$ 

Lower 16bit

# Example 3: The control code when changing "S" acceleration/deceleration to Secondary acceleration/deceleration in the Absolute method

Lower 16 bit

Example 4: The control code when changing the output method to CW/CCW in the

Increment method.

→Read H02000000 to specify H2000000.

#### Specifying the Pulse output divide mode

In the divided mode, the value set for the startup speed or the target speed can be divided by the optional value to output. This mode allows setting the frequency value less than 1pps. **Example:** Target speed is 300 pps and divided mode is 16: 18.75pps is output.

# 16.4 Table of I/O Flag Allocation

|      |                                     |      |                                                                                                    | I/O f    | lag numbe | r (*5)   |  |
|------|-------------------------------------|------|----------------------------------------------------------------------------------------------------|----------|-----------|----------|--|
| Flag | Name                                |      | Description                                                                                           | 1 - axis | 2 - a     | ixis     |  |
| ing  | Nume                                |      | Description                                                                                           | type     | type      |          |  |
|      |                                     |      |                                                                                                    | 1st axis | 1st axis  | 2nd axis |  |
| X_0  | Pulse<br>output busy                | BUSY | ON during pulse output(*1)                                                                            | X100     | X100      | X110     |  |
| X_1  | Pulse<br>output done                | EDP  | ON when Pulse output ends. (*2)                                                                       | X101     | X101      | X111     |  |
| X_2  | Acceleration zone                   | ACC  | ON during acceleration zone.                                                                          | X102     | X102      | X112     |  |
| X_3  | Constant<br>speed zone              | CON  | ON during constant speed zone.                                                                        | X103     | X103      | X113     |  |
| X_4  | Deceleration zone                   | DEC  | ON during deceleration zone.                                                                          | X104     | X104      | X114     |  |
| X_5  | Rotation direction                  | DIR  | Monitors direction of rotation.<br>(ON during the elapsed value<br>increment.)                        | X105     | X105      | X115     |  |
| X_6  | Home input                          | ZSG  | ON when home input becomes valid.                                                                     | X106     | X106      | X116     |  |
| X_7  | Near home<br>input                  | DOG  | ON when near home input becomes valid.                                                                | X107     | X107      | X117     |  |
| X_8  | Home<br>Return done                 | ORGE | ON when home return is done. (*3)                                                                     | X108     | X108      | X18      |  |
| X_9  | Comparison result                   | CLEP | ON when elapsed value of internal counter is greater than or equal to the number of comparison pulse. | X109     | X109      | X119     |  |
| X_A  | Set value<br>change<br>confirmation | CEN  | With P point control, this is used to confirm rewriting of set values. (*4)                           | X10A     | X10A      | X11A     |  |
| Х_В  | Overt limit<br>input (+)            | LMTP | Monitors the flag of Over limit input (+) signal.                                                     | X10B     | X10B      | X11B     |  |
| x_c  | Overt limit<br>input (-)            | LMTM | Monitors the flag of Over limit input (-) signal.                                                     | X10C     | X10C      | X11C     |  |
| X_D  | Timing input monitor                | TIMM | Monitors the flag of JOG positioning timing.                                                          | X10D     | X10D      | X11D     |  |
| X_E  | Set value<br>Error                  | SERR | ON when a set value error occurs.                                                                     | X10E     | X10E      | X11E     |  |
| X_F  | Limit Error                         | LERR | ON when Over limit input is made during operation or startup.                                         | X10F     | X10F      | X11F     |  |

\*1) ON during the pulse output of E point control, P point control, home return, JOG operation, JOG positioning operation and maintained ON until each operation is completed.

\*2) ON when E point control, P point control, JOG operation, JOG positioning or pulser input operation ends. also ON at deceleration stop or forced stop. And if either of E point control, P point control, home return, JOG operation, JOG positioning operation or pulser input operation is started up, this goes OFF.

\*3) ON when the home return is completed. This goes OFF when the next operation of E point control, P point control, JOG operation, JOG positioning operation, Home return or Pulser input operation is started.

\*4) ON at P point control or E point control startup. OFF when any data is written to the shared memory of the positioning unit by the instruction, F151 or P151 in the user program.

\*5) Flag number is the one when the slot No. is 0. The No. actually used varies depending on where the unit is installed.

|      |                                          |          |                                                                                                    | I/O flag number (*5)    |                         |                  |  |  |
|------|------------------------------------------|----------|----------------------------------------------------------------------------------------------------|-------------------------|-------------------------|------------------|--|--|
| Flag | Name                                     |          | Description                                                                                                 | 1 – axis                | 2 - a                   | _                |  |  |
| •    |                                          |          |                                                                                                    | type                    | ty<br>tet avia          |                  |  |  |
| Y_0  | E point<br>Control start                 | EST      | When turned ON in the user program,<br>E point control is initiated.                                        | <b>1st axis</b><br>Y100 | <b>1st axis</b><br>Y100 | 2nd axis<br>Y110 |  |  |
| Y_1  | P point<br>control start                 | PST      | When turned ON in the user program,<br>P point control is initiated.                                        | Y101                    | Y101                    | Y111             |  |  |
| Y_2  | Home Return<br>start                     | ORG<br>S | When turned ON in the user program, Home return is initiated.                                               | Y102                    | Y102                    | Y112             |  |  |
| Y_3  | Forward JOG                              | JGF      | When turned ON in the user program, Forward JOG is initiated.                                               | Y103                    | Y103                    | Y113             |  |  |
| Y_4  | Reverse JOG                              | JGR      | When turned ON in the user program, Reverse JOG is initiated.                                               | Y104                    | Y104                    | Y114             |  |  |
| Y_5  | Forced stop                              | EMR      | When turned ON in the user program, operations currently running are interrupted and forcibly terminated.   | Y105                    | Y105                    | Y115             |  |  |
| Y_6  | Deceleration stop                        | DCL      | When turned ON in the user program, operations currently running are interrupted, and decelerate to a stop. | Y106                    | Y106                    | Y116             |  |  |
| Y_7  | Pulser input<br>enabled                  | PEN      | When turned ON in the user program, pulser input is enabled. (valid only while ON.)                         | Y107                    | Y107                    | Y117             |  |  |
| Y_8  | JOG<br>positioning<br>operation<br>start | JGST     | ON during the transfer from<br>JOG operation to JOG positioning<br>operation.                               | Y108                    | Y108                    | Y118             |  |  |
| Y_9  | JOG<br>positioning<br>start              | TIM      | ON when JOG positioning is started. (can be used to confirm if JOG positioning operation is ON.)            | Y109                    | Y109                    | Y119             |  |  |
| Y_A  | -                                        | -        | -                                                                                                    | Y10A                    | Y10A                    | Y11A             |  |  |
| Y_B  | -                                        | -        | -                                                                                                    | Y10B                    | Y10B                    | Y11B             |  |  |
| Y_C  | -                                        | -        | -                                                                                                    | Y10C                    | Y10C                    | Y11C             |  |  |
| Y_D  | -                                        | -        | -                                                                                                    | Y10D                    | Y10D                    | Y11D             |  |  |
| Y_E  | -                                        | -        | -                                                                                                    | Y10E                    | Y10E                    | Y11E             |  |  |
| Y_F  | Error clear                              | ECLR     | ON when to cancel an error.                                                                                 | Y10F                    | Y10F                    | Y11F             |  |  |

Chapter 17

# **Dimensions and Driver Wiring**

## **17.1 Dimensions**

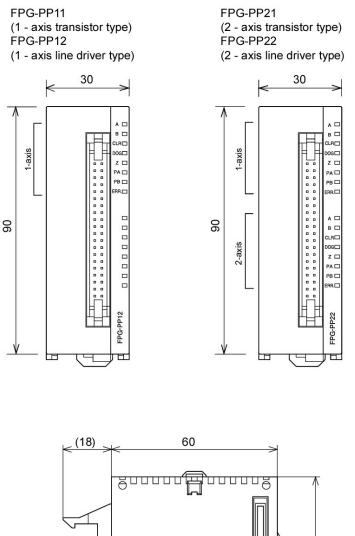

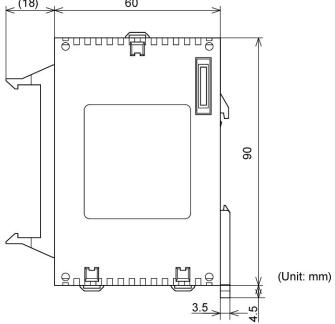

## 17.2 Wiring for Motor Driver

When using FP $\Sigma$  Positioning Unit with MINAS Motor, an easy-connectable "Motor driver I/F terminal" is recommended.

Reference: < 1.1.3 Combination with MINAS Motor >

## 17.2.1 Panasonic MINAS A Series

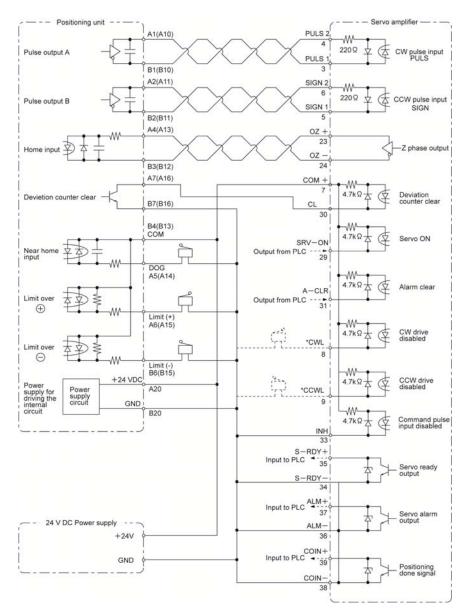

\*When connecting the CW drive disabled and CCW drive disabled input, the servo ready output, and the servo alarm output on the motor driver side, the circuits recommended by the various motor manufacturers should be used.

Numbers in parentheses after the unit side indicate the pin number for the second axis.

The above wiring is for the line driver output type.

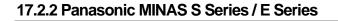

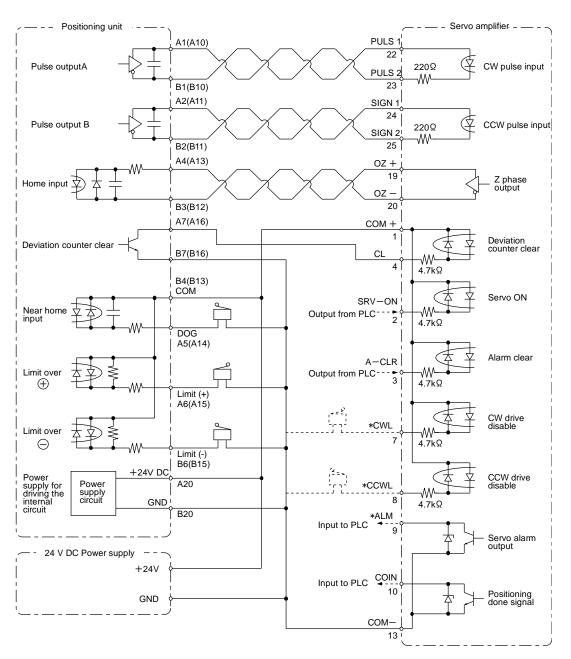

\*When connecting the CW drive disabled and CCW drive disabled input and the servo alarm output on the motor driver side, the circuits recommended by the various motor manufacturers should be used. Numbers in parentheses after the unit side indicate the pin number for the second axis.

The above wiring is for the line driver output type.

## 17.2.3 Panasonic MINAS EX Series

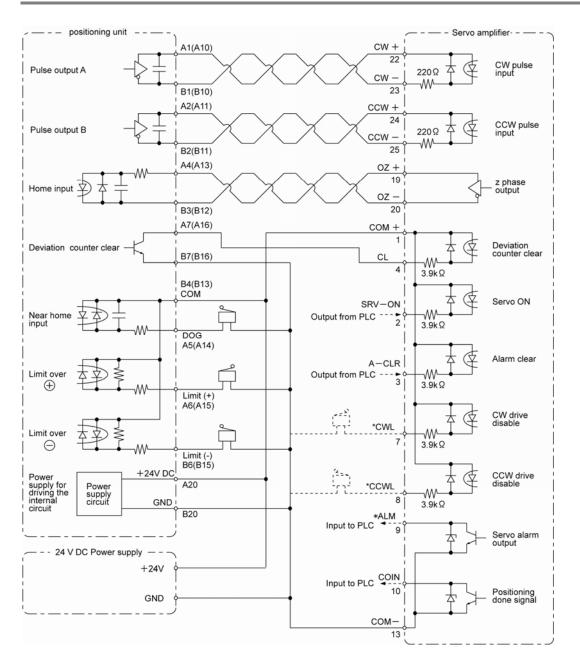

\*When connecting the CW drive disabled and CCW drive disabled input and the servo alarm output on the motor driver side, the circuits recommended by the various motor manufacturers should be used. Numbers in parentheses after the unit side indicate the pin number for the second axis.

The above wiring is for the line driver output type.

As of October 2008, this is the end-of-life (EOL) product.

## 17.2.4 Panasonic MINAS X (XX) Series

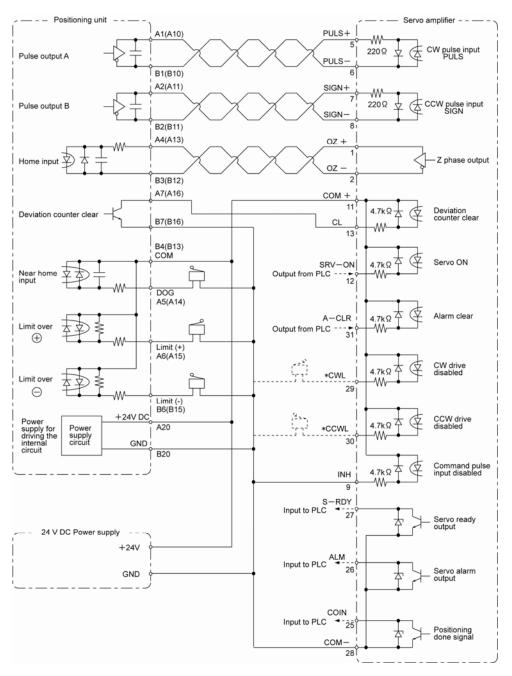

\*When connecting the CW drive disabled and CCW drive disabled input, the servo ready output, and the servo alarm output on the motor driver side, the circuits recommended by the various motor manufacturers should be used.

Numbers in parentheses after the unit side indicate the pin number for the second axis.

The above wiring is for the line driver output type.

As of October 2008, this is the end-of-life (EOL) product.

## 17.2.5 Panasonic MINAS X (V)Series

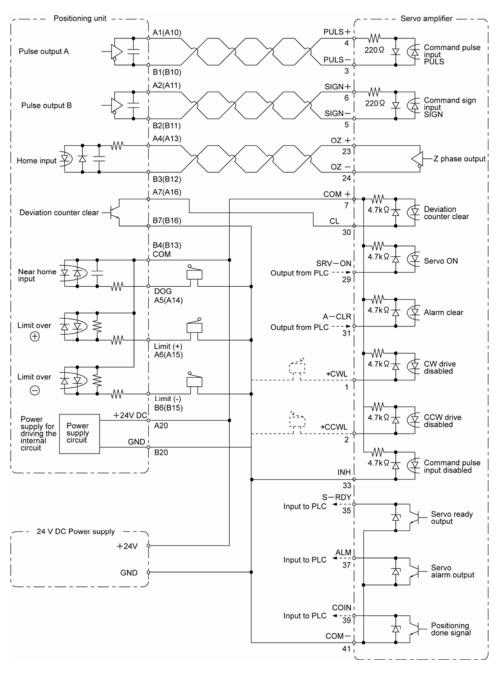

\*When connecting the CW drive disabled and CCW drive disabled input, the servo ready output, and the servo alarm output on the motor driver side, the circuits recommended by the various motor manufacturers should be used.

Numbers in parentheses after the unit side indicate the pin number for the second axis.

The above wiring is for the line driver output type.

As of October 2008, this is the end-of-life (EOL) product.

## 17.2.6 Oriental Motor UPK-W Series

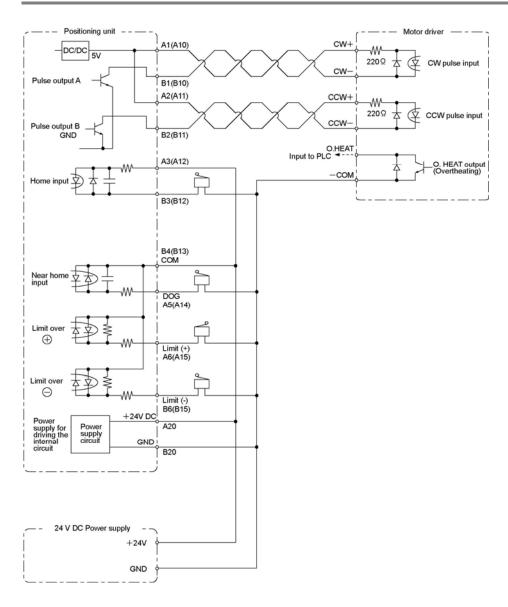

Numbers in parentheses after the unit side indicate the pin number for the second axis.

## 17.2.7 Motor Driver I/F Terminal II

|--|

| Product name                 |             | Product number |
|------------------------------|-------------|----------------|
| Motor Driver I/F Terminal II | 1-axis type | AFP8503        |
|                              | 2-axis type | AFP8504        |

#### -Positioning unit which can be used

| Product name            |             | Product number |
|-------------------------|-------------|----------------|
| FP2 Positioning unit    | 2-axis type | AFP2434        |
| Multhfunction type      | 4-axis type | AFP2435        |
| FPSigma Positionin unit | 1-axis type | AFPG432        |
| -                       | 2-axis type | AFPG433        |

#### -Related products

| Product name                   |                           | Product number |
|--------------------------------|---------------------------|----------------|
| Cable for FP2 Positioning unit | FP2 Positioning unit 0.5m |                |
|                                | 1m                        | AFP85101       |
| Cable for MINAS AII series     | 1m                        | AFP85131       |
|                                | 2m                        | AFP85132       |
| Cable for MINAS S series       | 1m                        | AFP85141       |
|                                | 2m                        | AFP85142       |

#### -Parts and Dimension

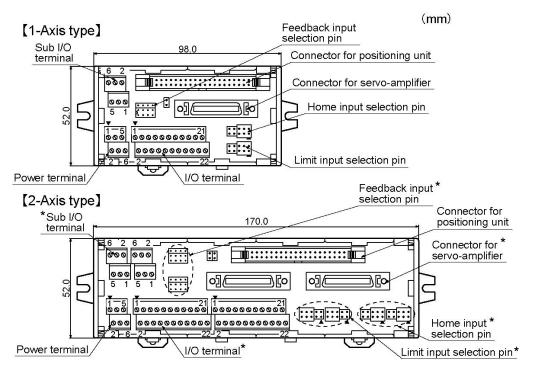

The asterix (  $\rightarrow^*$  ) below indicates the following:

AX1 and AX2; AX(3) and AX(4) which you can see at the PWB of the I/F terminal, both share the same connector slot at the FP2 positioning unit side. (for PP22 type and PP42 type)

When the user will use the 3 and 4 axis connection from the FP2 positioning unit, the AX(3) and AX(4) can be used for this.

Note: Number 3 and 4 are parenthesized at the I/F terminal.

#### -Connecting the wiring

Caution: Be sure the power is turned off while connecting the wiring.

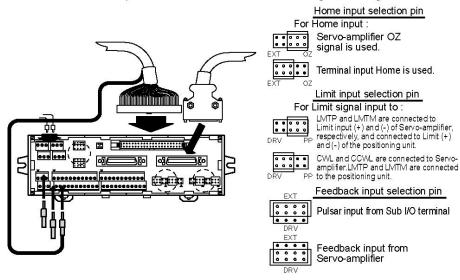

-I/F terminal-after connecting the cable, pulse output A, pulse output B (of the line driver), and the deviation counter clear signals are joined together at this I/F terminal.

-It can be switched whether Home input is received from the servo-amplifier OZ signal (direct connection) or from the terminal input Home, using Home input selection pin. (See the figure above.)

-(a) and (b) below can be switched using the limit input selection pin. (See the figure above.) (a) : LMTP and LMTM signals of the I/O terminal are sent to the positioning unit and servo-amplifier simultaneously.

(b) : LMTP and LMTM signals are sent to the positioning unit and CWL and CCWL signals of the I/O terminal are sent to the servo-amplifier.

-It can be switched whether the pulse input of the positioning unit is sent to the PA/PB of the I/O terminal or to the encoder signal output, using the feedback input selection pin. (See the figure above.)

-Please connect the shielded cable terminal (cable type: AFP85100; AFP85101) to the FE terminal (at I/F terminal)

When FP2 and the MINAS-AIII(S) servo-amplifier does not function properly due to reasons of noise influence, then connect the shielded cable terminal (cable type: AFP85100; AFP85101) to the SD terminal (at I/F terminal).

%FE terminal (of the I/F terminal) - this is either connected to the F.E. pin of the FP2 positioning unit or to the FG pin of the CN I/F connector of the MINAS-AIII(S) servo-amplifier.

SD terminal (of the I/F terminal) - this is connected to the GND pin of the CN I/F connector of the MINAS-AIII(S) servo-amplifier.

#### Manual pulse genarator Sub I/O terminal PA+\*▲ 6 5 PAж 4 PB+ PB- \* 3 ZSP 2 ΓF COM+ FP2 Power terminal +24 VDC $\begin{array}{ll} \mbox{positioning unit} & \mbox{FP}\,\Sigma \\ \mbox{Multifunction type} & \mbox{positioning unit} \end{array}$ +24 VDC 1 н +24 VDC 2 PP21 GND 3 ...... GND 141 Connect cable for SD 5 FP2 positioning 6 FE(FG) I/O terminal S-RDY+ 4 COM+ 2 ALM+ 3 t d<sup>o</sup> COM+ 4 COIN+ 5 4 COM-6 BRKOFF+ 7 COM-8 MINAS AII and S series TLC 9 Servo-amplifier ZSG ж 101 0 INH 11 888888 2 DOG ж 12 -Cable for SRV-ON 13 7 MINAS AII -14 and S series CCWL 004 2 കി 151 7 GAIN 116 CWL 17 2 -0 DIV 18 5 A-CLR 6 5 LMT P \* 19 2 20 2 TIM \* LMT M \* 21 7 -122 COM+ \* : Signal for the positioning unit

#### -Terminal arrangement diagram(1 axis type)

#### -Pole terminal

| Manufacture | Part No.    | Si         | ze                       | Tightening torque |
|-------------|-------------|------------|--------------------------|-------------------|
| Phoenix     | AI 0.25-6BU | AWG#25-#22 | 0.18-0.33mm <sup>2</sup> |                   |
| Contact Co. | AI 0.34-6TQ | AWG#24-#22 | 0.20-0.37mm <sup>2</sup> | 0.22-0.25 N∙m     |
|             | AI 0.5-6WH  | AWG#22-#20 | 0.32-0.56mm <sup>2</sup> |                   |

### -Insralling the I/F terminal

-DIN rail installation

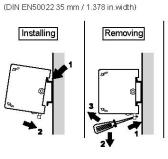

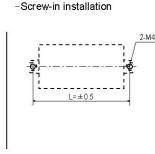

|    | Туре        | Part number | L(mm) |
|----|-------------|-------------|-------|
|    | 1-axis type | AFP8503     | 106.0 |
| 14 | 2-axis type | AFP8504     | 178.0 |

Chapter 18

# Sample Program

## 18.1 Sample Program

## 18.1.1 Positioning Program for 1 Axis

## Unit configuration

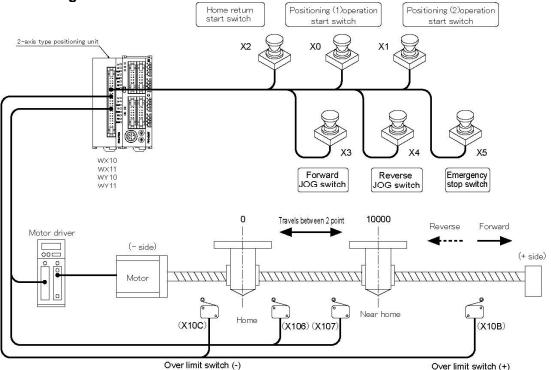

## An overview of a sample program

This sample program uses the absolute method.

When Over limit switch is ON, the status is to be the power being supplied.

The positioning (1) and (2) operations will be valid after home return.

1. When input X0 is ON, the table moves to the absolute position 10000. [Positioning (1)]

2. When input X1 is ON, the table moves to the absolute position 0. [Positioning (2)]

3. When input X2 is ON, a return to the home position begins. (If the near home input is not in the return direction, a Over limit input is detected, and the direction is reversed. After the near home input (ON/OFF) is detected, the return to the home position is begun again.)

## I/O Allocation

| I/O No. | Description                    | I/O No. | Description                                    |  |
|---------|--------------------------------|---------|------------------------------------------------|--|
| X100    | Pulse output busy flag         | R0      | during home return operation                   |  |
| X101    | Positioning done flag          | R1      | Home return command pulse                      |  |
| X108    | Home return done flag          | R8      | Home return done pulse                         |  |
| X0      | Positioning(1) operation start | R9      | Home return completed and stored in memory     |  |
| X1      | Positioning(2) operation start | R10     | during positioning (1) operation               |  |
| X2      | Home Return start              | R11     | Positioning (1) operation command pulse        |  |
| X3      | Forward JOG                    | R12     | Positioning (1) completed and stored in memory |  |
| X4      | Reverse JOG                    | R13     | Positioning (1) done pulse                     |  |
| X5      | Emergency stop                 | R20     | during positioning (2) operation               |  |
| Y100    | E point control start          | R21     | Positioning (2) operation command pulse        |  |
| Y102    | Home return start              | R22     | Positioning (2) completed and stored in memory |  |
| Y103    | Forward JOG                    | R23     | Positioning (2) done pulse                     |  |
| Y104    | Reverse JOG                    | R30     | Forward JOG setting                            |  |
| Y105    | Forced stop                    | R31     | Reverse JOG setting                            |  |

## **Reference:**

The switch input status can be checked at the following flag. X106 Home input X107 Near home input X10B Over limit input (+) X10C Over limit input (-)

## Program

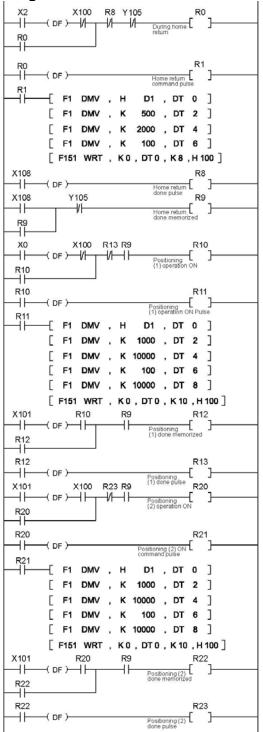

| ХЗ   | _R30                                |
|------|-------------------------------------|
|      | -( DF ) Forward JOG setting         |
| R30  | —[F1DMV, H D1, DT0]                 |
|      | F1 DMV , K 500 , DT 2               |
|      | F1 DMV , K 1000 , DT 4              |
|      |                                     |
|      | [F1 DMV, K 100, DT 6 ]              |
|      | [F151 WRT , K0 , DT0 , K8 , H 100 ] |
| X4   | R31                                 |
|      | -( DF ) Reverse JOG setting [ ]     |
| R31  | [F1DMV, H D1, DT0]                  |
| -u   |                                     |
|      | F1 DMV , K 500 , DT 2               |
|      | [F1 DMV , K 1000 , DT 4 ]           |
|      | [F1 DMV, K 100, DT 6]               |
|      | F151 WRT, K0, DT0, K8, H100]        |
| R11  | Y100                                |
|      | E point control start               |
| R21  |                                     |
|      |                                     |
| R1   | Y102                                |
|      | Home return start                   |
| X3   | Y103                                |
|      | Forward JOG start                   |
| X4   | Y104                                |
|      | Reverse JOG start                   |
| X5   | Y105                                |
| -II- | Emergency stop, over run            |
|      | Line gency stop, over run -         |
|      |                                     |
|      | ( ED )                              |

## 18.1.2 Positioning for 2 Axes (Linear Interpolation Program)

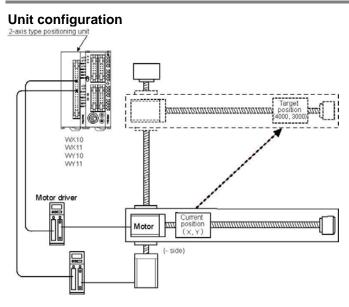

#### An overview of a sample program

This sample program uses the absolute method.

- 1. The current absolute position is read into the data table reads.
- 2. The distance from the current position to the target position (4000, 3000) is calculated.
- 3. The proportions of the X component and Y component included in the distance are calculated individually.
- 4. E point control is initiated simultaneously for the X and Y axes, the start up speed and target speed are output as the respective proportions, and linear interpolation is carried out.

Because an error occurs if a startup is applied to an axis for which the target speed is 0 pps, an internal flag is used and the startup conditions are specified.

| Data                           | Linear component             | X axis component                | Y axis component                |
|--------------------------------|------------------------------|---------------------------------|---------------------------------|
| Target position (absolute)     | (X, Y)                       | X*                              | Y*                              |
| Current position (absolute)    | (x, y)                       | Х                               | у                               |
| Movement distance              | $L = \sqrt{(X-x)^2+(Y-y)^2}$ | Lx=X-x                          | Ly=Y-y                          |
| startup speed                  | VS*                          | $Vsx=Vs\times\frac{ X-x }{L}$   | $Vsy=Vs\times\frac{ Y-y }{L}$   |
| target speed                   | Vt*                          | $Vtx=Vt \times \frac{ X-x }{L}$ | $Vty=Vt \times \frac{ Y-y }{L}$ |
| Acceleration/deceleration time | Ac*                          | Acx=Ac                          | Acy=Ac                          |

#### Items to be set for the program

For items marked with an asterisk (\*), the user may specify any desired value. Other items are handled through operation in the sample program.

#### **Reference:**

Calculation of the linear movement distance

$$L$$

$$X$$

$$L^{2} = X^{2} + Y^{2} \rightarrow L = \sqrt{X^{2} + Y}$$

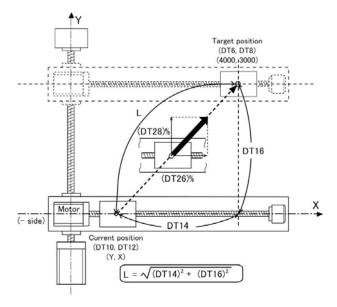

## Allocation of data registers

| ltem                    | Data No. | Description                                                                                                  | Calculation formula      |
|-------------------------|----------|----------------------------------------------------------------------------------------------------|--------------------------|
|                         | DT0      | startup speed                                                                                                |                          |
|                         |          | target speed                                                                                                 |                          |
|                         |          | Acceleration/deceleration time                                                                               |                          |
| area                    | DT6      | Target position of X axis                                                                                    |                          |
|                         | DT8      | Target position of Y axis                                                                                    |                          |
|                         | DT10     | Current position of X axis                                                                                   |                          |
|                         | DT12     | Current position of Y axis                                                                                   |                          |
|                         | DT14     | Movement amount of X axis = absolute<br>value of (target position of X axis – current<br>position of X axis) | ABS(DT6 – DT10)          |
|                         | DT16     | Movement amount of Y axis = absolute<br>value of (target position of Y axis - current<br>position of Y axis) | ABS(DT8 – DT12)          |
|                         | DT18     | Movement amount of square of X axis                                                                          | Square of (DT14)         |
|                         | DT20     | Movement amount of square of Y axis                                                                          | Square of (DT16)         |
|                         | DT22     | Movement amount of square of X axis + movement amount of square of Y axis                                    | DT18+DT20                |
| Data                    | DT24     | Linear movement amount                                                                                       | √DT22                    |
| register the program is | DT26     | Movement amount of X axis/Linear<br>movement amount                                                          | DT14/DT24                |
| using                   | DT28     | Movement amount of Y axis/Linear<br>movement amount                                                          | DT16/DT24                |
|                         | DT30     | Control code of X axis                                                                                       | H1 <absolute></absolute> |
|                         | DT32     | Startup speed of X axis component                                                                            | DT0*DT26                 |
|                         | DT34     | Target speed of X axis component                                                                             | DT2*DT26                 |
|                         | DT36     | Acceleration/deceleration time                                                                               | DT4                      |
|                         | DT38     | Target position of X axis                                                                                    | DT6                      |
|                         | DT40     | Control code of Y axis                                                                                       | H1 <absolute></absolute> |
|                         | DT42     | Startup speed of Y axis component                                                                            | DT0*DT28                 |
|                         | DT44     | Target speed of Y axis component                                                                             | DT2*DT28                 |
|                         | DT46     | Acceleration/deceleration time                                                                               | DT4                      |
|                         | DT48     | Target position of Y axis                                                                                    | DT8                      |

18-7

Program

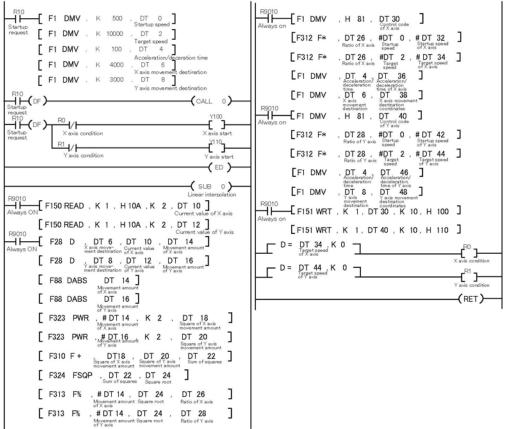

## **Reference:**

The meaning of the "#" symbol in the program

The "#" symbol is specified when a real number operation instruction is used, to convert (integer data) to (real number data), or (real number data) to (integer data).

When Over limit switch (+) and Over limit switch(-) are not connected, change the limit input valid logic using the control code. The default setting is the input existing when the power is not supplied, that is, is the input existing without the Over limit switch connection.

# **Record of changes**

| Manual No.   | Date        | Description of changes                                                                                                    |
|--------------|-------------|----------------------------------------------------------------------------------------------------|
| ARCT1F365E   | SEPT., 2002 | First edition                                                                                                    |
| ARCT1F365E-1 | NOV.,2003   | Second edition (PDF Only)<br>Add: 17.2.7 MoterDriver I/F Terminal<br>Changes: Input terminal specification<br>To correct an error |
| ARCT1F365E-2 | AUG.2004    | Third edition                                                                                                    |
| ARCT1F365E-3 | NOV.2008    | Fourth edition<br>- Change in Corporate name                                                                                      |
| ARCT1F365E-4 | AUG.2011    | Fifth edition<br>- Change in Corporate name<br>- Fixed Errors                                                                     |
| ARCT1F365E-5 | JUL.2013    | Sixth edition<br>- Change in Corporate name                                                                                       |
|              |             |                                                                                                    |
|              |             |                                                                                                    |
|              |             |                                                                                                    |
|              |             |                                                                                                    |
|              |             |                                                                                                    |

Please contact .....

## Panasonic Industrial Devices SUNX Co., Ltd.

Overseas Sales Division (Head Office): 2431-1 Ushiyama-cho, Kasugai-shi, Aichi, 486-0901, Japan
 Telephone: +81-568-33-7861
 Facsimile: +81-568-33-8591

panasonic.net/id/pidsx/global

About our sale network, please visit our website.